### **Abstract**

To analyze different development scenarios of renewable energy and storages on the Danish island Ærø, a model for simulating the electricity- and heat flows was developed with Matlab/Simulink. This model includes case studies to home storages, electric ferries and redox flow batteries. Besides it considers the variation of selfsufficiency and self-consumption.

Previously, it was necessary to determine all generator- and load-curves of the island. In particular, the consumer data, which are required for the load curves, were difficult to obtain. Because of that, statistics and databases are also used.

Furthermore, methods to measure the areas of photovoltaic- and solar thermal systems were developed.

In order to be able to process the data automatically and get it into the right format, various Visual Basic programs were written in Excel.

A heat storage model and various generator models were also developed with the program Matlab/Simulink. The model can be edit by graphical user interface (GUI).

An Excel file was created, which contains the evaluation results of each place with district heating and of the power network of the entire island. According to the results the ferry reduces the degree of self-sufficiency of the island by 0,95 % and the selfconsumption rate increases by 1.98 %. So, the network load increases only insignificantly.

Concerning the electricity storages, it is much more effective for the island to install a redox flow battery than to install house storages, at least, if they are unable to communicate with the grid.

The redox-flow-battery should not be too large. Because by increasing the capacity from 0 kWh to 500 kWh, the degree of self-sufficiency increases by approximately 0.48 % and the self-consumption by approximately 0.44 %. By enlarging the capacity of the storage from 4500 kWh to 5000 kWh, it can be observed, that the rate of selfsufficiency increases only by 0.26 % and the rate of self-consumption by 0.24 %.

Economic aspects are disregarded and therefor it can't be made a statement, if the purchase of a redox flow battery would be financially worthwhile.

Especially for the place Rise, a larger local heat storage would make sense, because there are frequently heat surpluses.

It is possible to apply this work to other places.

# **Inhaltsverzeichnis**

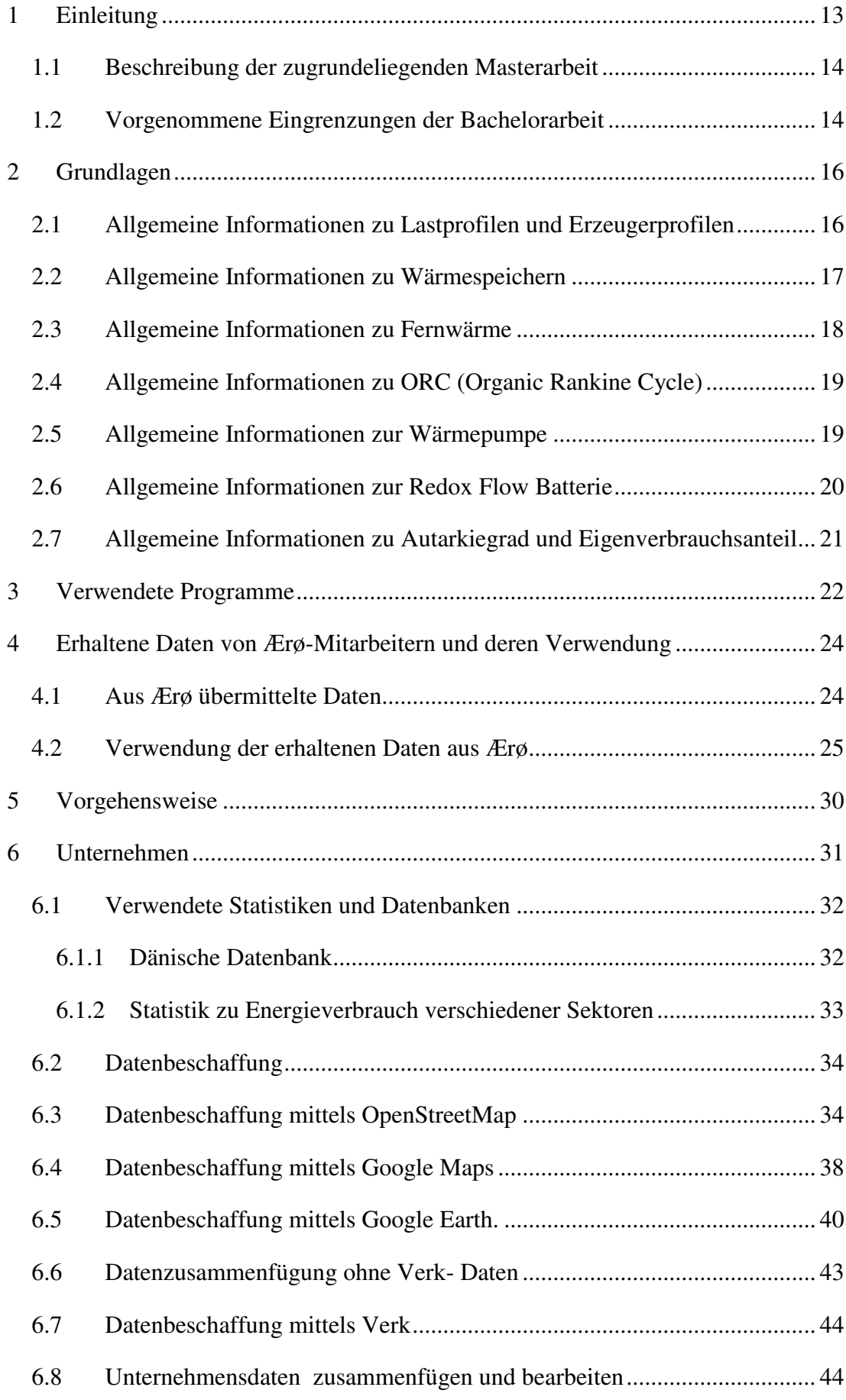

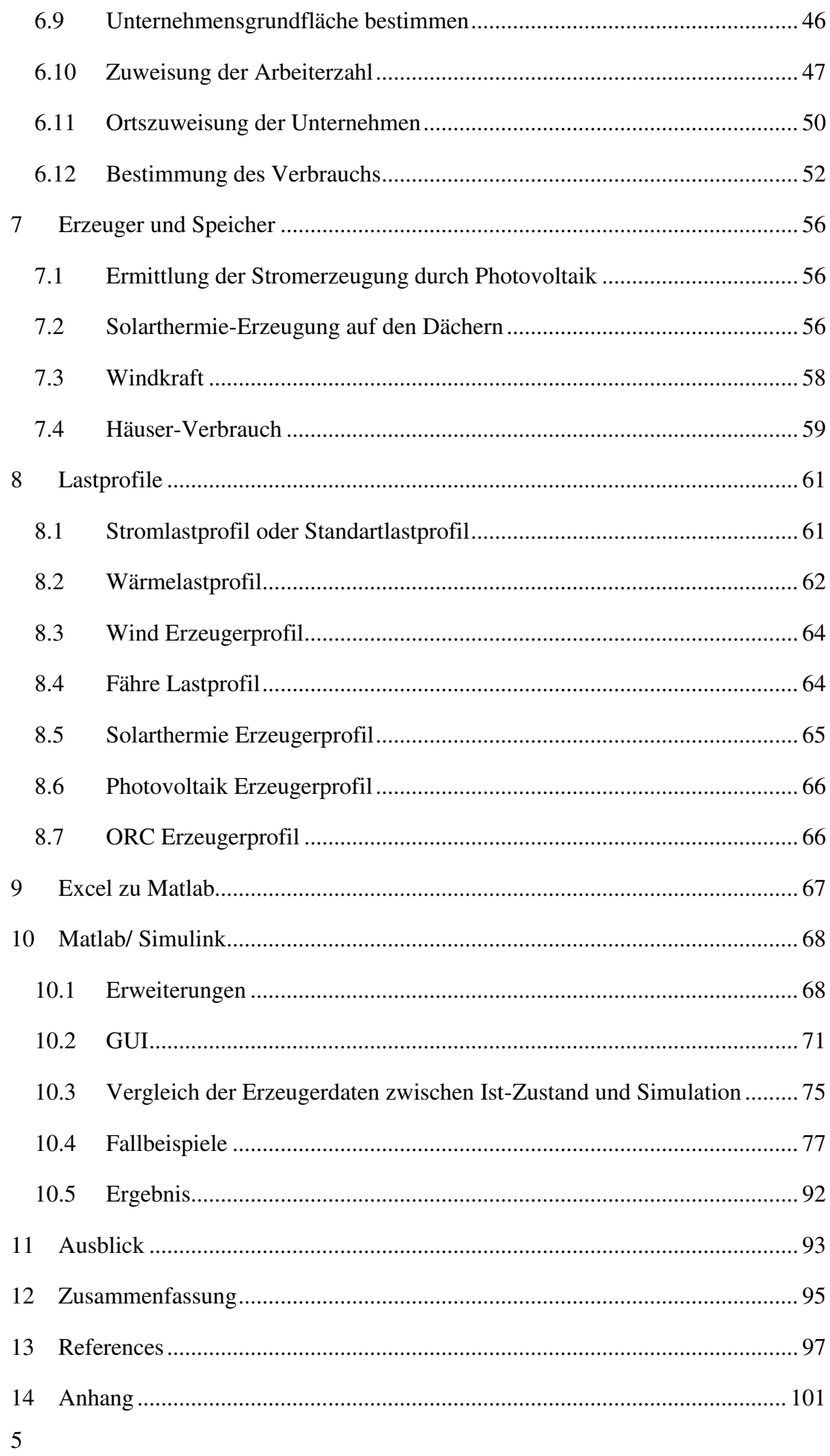

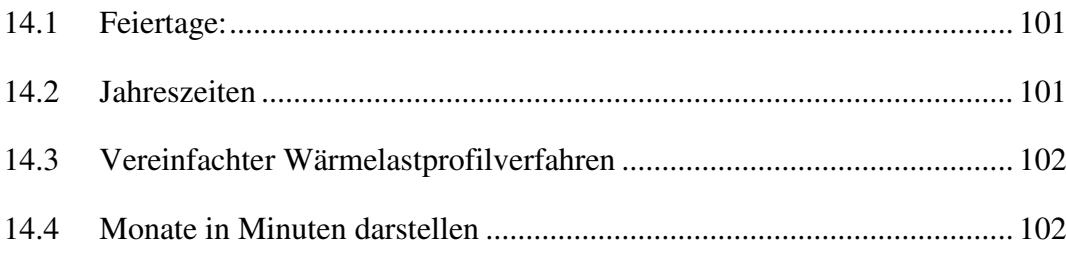

# **Abbildungsverzeichnis**

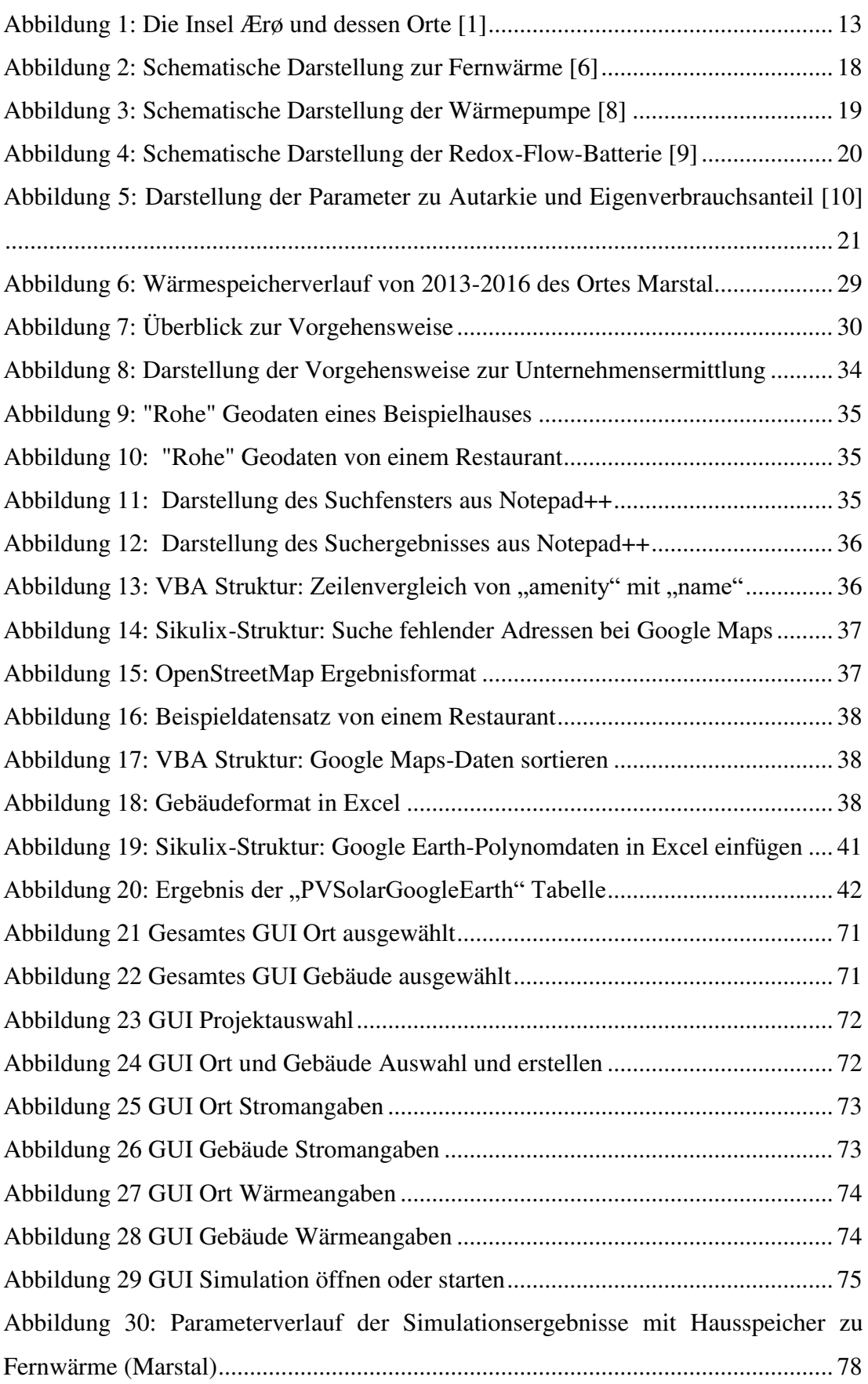

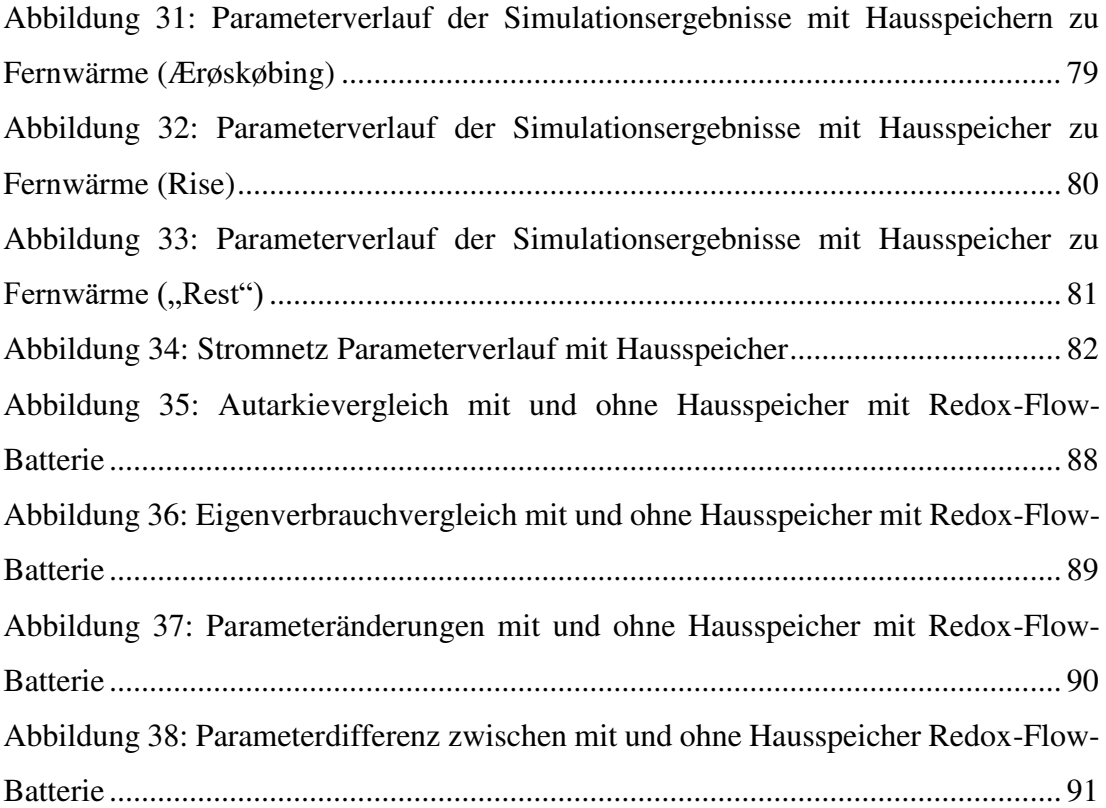

# **Abkürzungsverzeichnis**

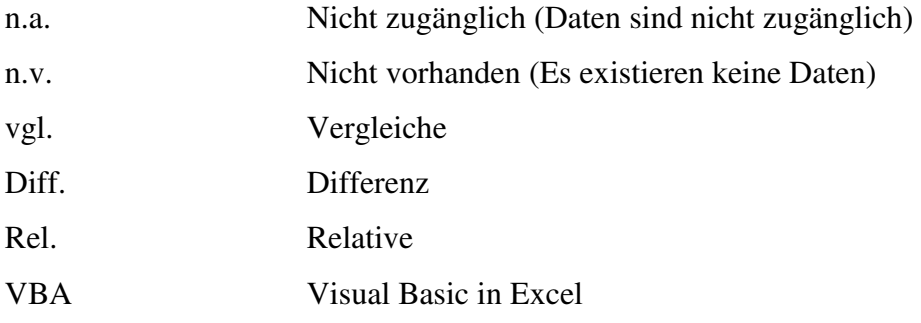

# **Tabellenverzeichnis**

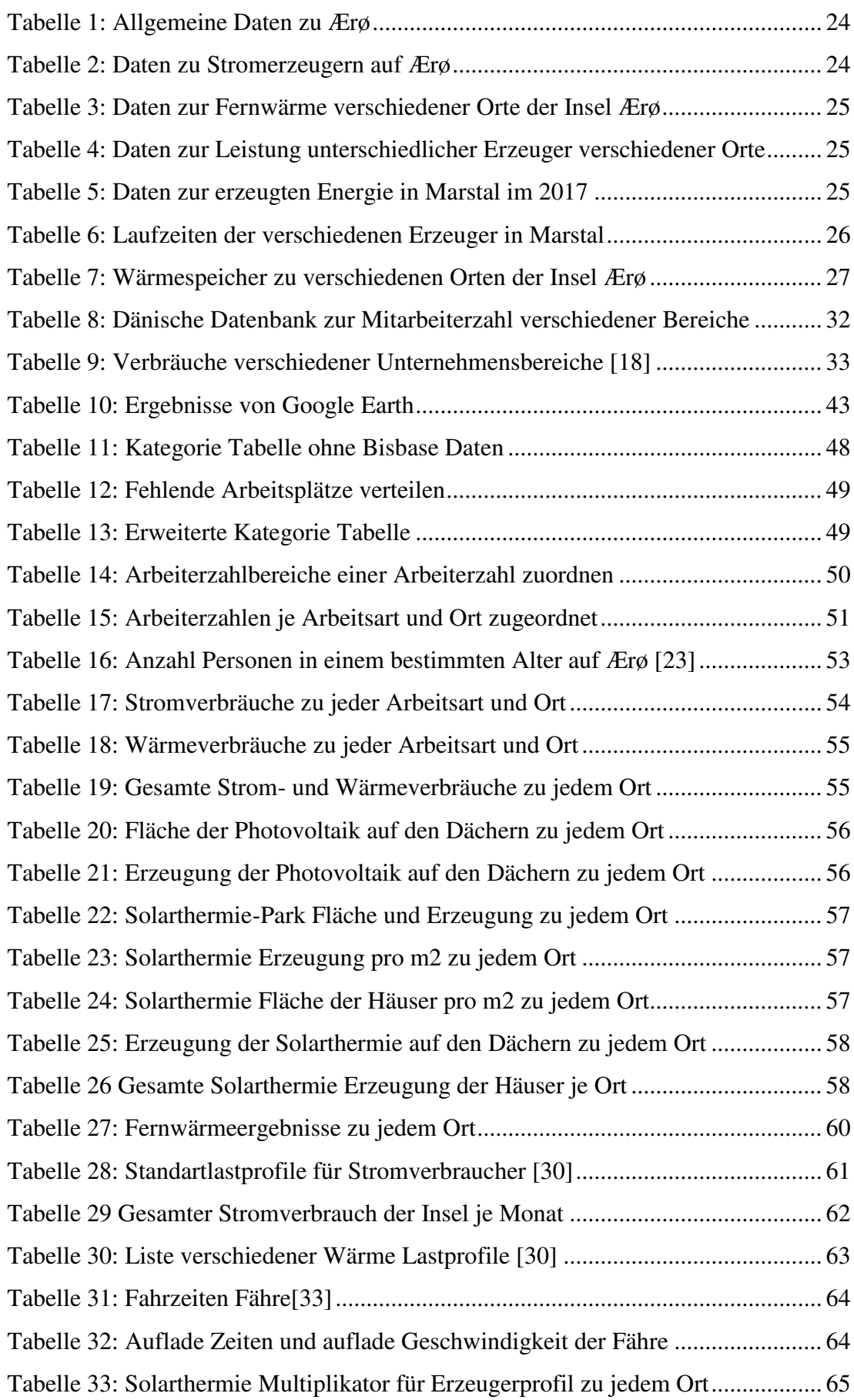

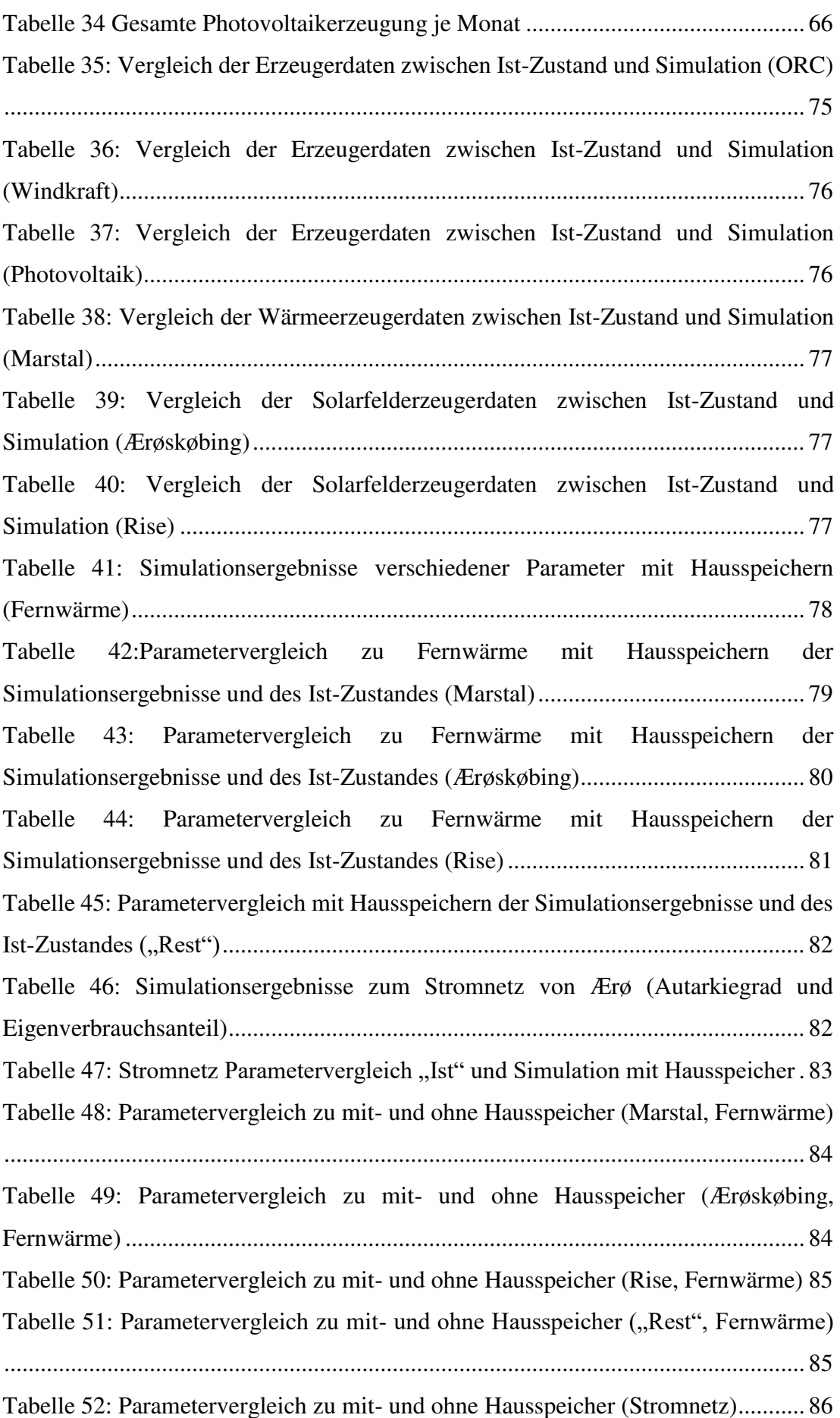

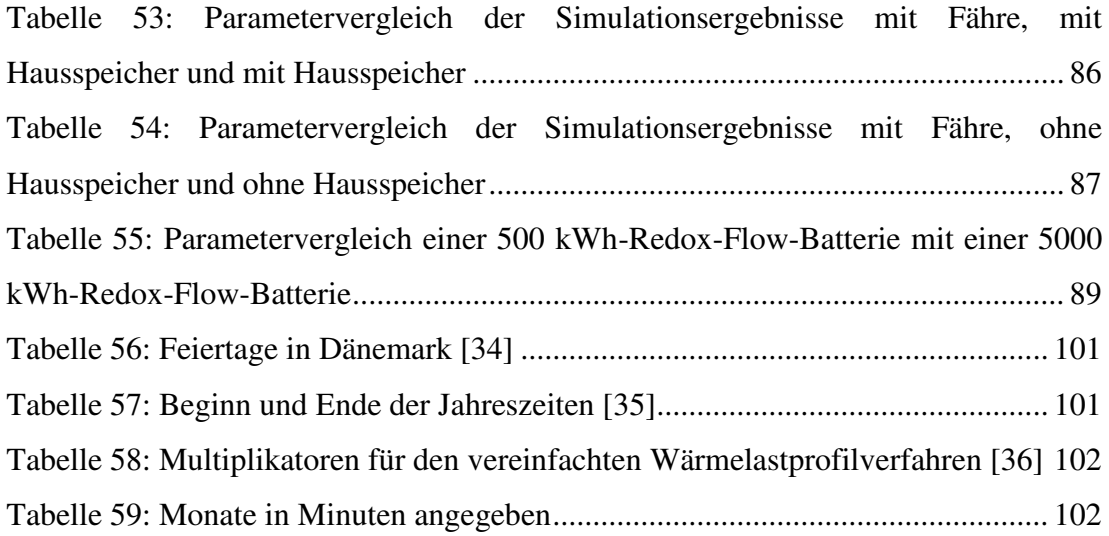

### <span id="page-10-0"></span>**1 Einleitung**

Die Insel Ærø, ein wichtiger Bestandteil dieser Bachelorarbeit, befindet sich im Süden von Dänemark und umfasst sechs Orte (vgl. [Abbildung 1\)](#page-10-1). Die Insel hat eine Länge von 30 km und eine Breite von 6 km.

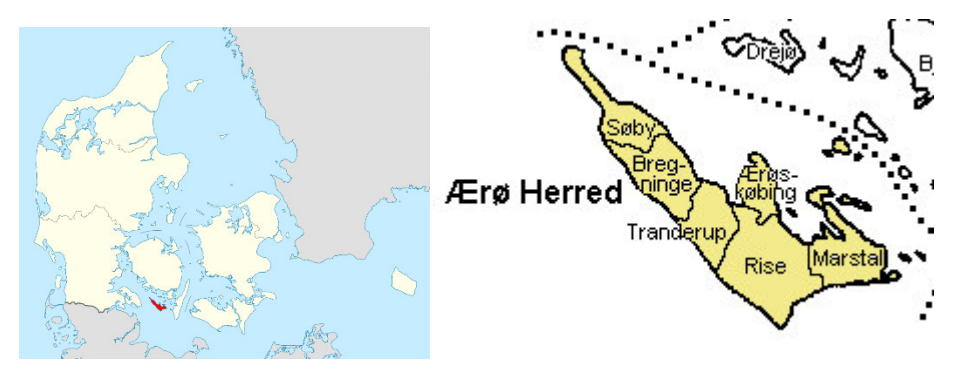

<span id="page-10-1"></span>*Abbildung 1: Die Insel Ærø und dessen Orte [1]* 

Schon 1985 befanden sich elf Windenergieanlagen mit jeweils einer Leistung von 55 kW auf Ærø. Dies war seinerzeit der größte Windpark des Landes. Er wurde im Jahr 2002 abgebaut und durch drei Windräder mit einer Leistung von jeweils 2 MW ersetzt. 2011 kamen nochmals drei neue Windräder mit derselben Leistung hinzu.

Heutzutage wird auf Ærø nicht nur Strom, sondern auch Fernwärme erzeugt. Seit 1996 existiert der Solarthermie-Park, der den Ort Marstal mit Fernwärme versorgt. Dieser Park war lange Zeit der größte der Welt. Daneben gibt es noch kleinere Fernwärme-Erzeuger und -Speicher. All diese Projekte konnten nur durch das starke Engagement der Inselbevölkerung realisiert werden. [2]

Doch damit hat Ærø seine Ziele noch nicht erreicht. Es möchte komplett autark und umweltfreundlicher werden.

Das bedeutet, dass sie eine Netzunabhängigkeit bezüglich Strom und Wärme anstreben, wobei insbesondere erneuerbare Energien verwendet werden sollen.

Mehrere Projekte wurden bereits begonnen. Die Bachelorarbeit beschäftigt sich mit zwei dieser Projekte und zwar einerseits mit der Elektrofähre und andererseits mit der Redox-Flow-Batterie, die vielleicht gebaut werden soll.

Zu Beginn der Arbeit wird eine Simulation der Ist-Situation des Strom- und Wärmeverlaufs der Insel erarbeitet. Anschließend werden unterschiedliche Fallbeispiele hinsichtlich der bearbeiteten Projekte, in die Simulation eingefügt. Dabei werden Änderungen bestimmter Daten, wie Autarkiegrad oder Eigenverbrauchsanteil betrachtet.

#### *1. Einleitung*

### <span id="page-11-0"></span>**1.1 Beschreibung der zugrundeliegenden Masterarbeit**

Diese Bachelorarbeit baut auf die Masterarbeit von Herrn Höck auf, die sich sowohl mit der Fragestellung beschäftigt, wie netzunabhängig das in Deutschland gelegene Dorf Dörpum ist, als auch wie die Netzunabhängigkeit ausgebaut werden kann. In diesem Zusammenhang ist die Betrachtung des Autarkiegrades von entscheidender Rolle. Um den Autarkiegrad des Ortes Dörpum zu erhalten, wurde mit Matlab/Simulink ein Model von Dörpum entwickelt. [3]

Das Programm Matlab/Simulink wird in dieser Bachelorarbeit ebenfalls zur Simulation herangezogen.

### <span id="page-11-1"></span>**1.2 Vorgenommene Eingrenzungen der Bachelorarbeit**

- 1. Es wird aus zeitlichen Gründen keine Wirtschaftsberechnung durchgeführt.
- 2. Die Simulationen werden mit Daten aus dem Jahr 2017 erstellt.
- 3. Jeder Haushalt wird aufgrund fehlender Informationen sowohl mit vorhandenem Wärme- und/oder Stromspeicher bzw. ohne diese Speichermedien simuliert. Im Anschluss werden die Ergebnisse verglichen.
- 4. Sobald bestimmte Daten für die Simulation fehlen, werden Statistiken verwendet oder Annahmen getroffen.

Zu Wärme:

- Für die Erzeugung sind ausschließlich Lastprofile zur Solarthermie vorhanden. Für die weiteren Gebiete, wie Heizkraftwerk und Wärmepumpen sind nur gesamte Erzeugungen und/oder Zeiten zugänglich. Infolgedessen kommen hier Statistiken und Annahmen zur Anwendung.
- Über die Verbraucher ist nichts bekannt, daher werden Standardlastprofile verwendet. Außerdem wird der Gesamtverbrauch jedes Verbrauchers mittels Statistiken und Datenbanken ermittelt.
- Die Informationen zu den Speichern sind unterschiedlich ausführlich. Für den großen Wärmespeicher in Marstal ist lediglich der Gesamtverlust an Wärme bekannt, sodass kein Verlust abhängig der Zeit bestimmt werden kann. Deshalb wird angenommen, dass gespeicherte Wärme immer dieselben Verluste aufweist.
- Für die einzelnen Wärmespeicher außerhalb von Marstal sind keine Daten zu den Verlusten zugänglich, sondern ausschließlich für die gesamten Orte (Ærøskøbing, Rise). Es werden nur diese Verluste berücksichtigt.

Zu Strom:

- Für die Windkraft ist nur ein Erzeugerprofil für 2018 bekannt. Dieses wird auf das Jahr 2017 angepasst.
- Die gesamte Photovoltaik-Erzeugung ist bekannt. Der Verlauf wird anhand der Solarthermie-Erzeugerprofile dargestellt.
- Betrachtungen von Netzverlusten und Spannungsabfällen werden aufgrund von nicht verfügbaren Daten über die Netzstruktur in dieser Simulation vernachlässigt.
- Über die Verbraucher ist nichts bekannt, daher werden Standardlastprofile verwendet. Außerdem wird der Gesamtverbrauch jedes Verbrauchers mittels Statistiken und Datenbanken ermittelt.

### <span id="page-13-0"></span>**2 Grundlagen**

### <span id="page-13-1"></span>**2.1 Allgemeine Informationen zu Lastprofilen und Erzeugerprofilen**

Lastprofile und Erzeugerprofile sind Zeitreihen, die für jede Periode die erzeugte oder verbrauchte Leistung angeben. In dieser Simulation werden Perioden von 15- oder 60- Minutenschritten verwendet.

Um ein entsprechendes Profil erstellen zu können, sollten für das zu simulierende Jahr Daten über den kompletten Zeitraum vorhanden sein. Existieren solche Daten nicht, müssen Profile von ähnlichen Verbrauchern oder Erzeugern verwendet werden. Infolgedessen kann es jedoch Abweichungen zur Realität geben. Solche Profile heißen beispielsweise "Standardlastprofile". In dieser Arbeit werden verschiedene Standardlastprofile (vgl. Kapitel [8.1\)](#page-58-1) verwendet, sobald keine Messreihen vorhanden sind.

Bei der Verwendung von Profilen gibt es grundsätzlich zwei unterschiedliche Vorgehensweisen:

- Analytische Verfahren (von oben nach unten)
- Synthetische Verfahren (von unten nach oben)

In dieser Arbeit kommt das Synthetische Verfahren zum Einsatz. [4]

Zur Strukturierung des Modells wird die Simulation in drei Ebenen aufgeteilt:

- Gebäude
- Ort
- Netz

In jeder Ebene werden die Profile zusammenaddiert und zwar in der beschriebenen Reihenfolge Gebäude, Ort und Netz. Hierbei haben Verbraucher positive und Erzeuger negative Vorzeichen.

#### *2. Grundlagen*

### <span id="page-14-0"></span>**2.2 Allgemeine Informationen zu Wärmespeichern**

Es werden zylindrische kugelförmige Wärmespeicher betrachtet. Für den zylindrischen Wärmespeicher gelten folgende Formeln [5]: Speicherbare Wärmemenge Q:

$$
Q = c * m * (\vartheta_{SP} - \vartheta_A)
$$
 (1)

ϑSP: mittlere Speichertemperatur

 $\vartheta_A$ : Außentemperatur

c: Wärmekapazität

m: Masse

Speicherverluste beim Laden  $\dot{Q}_{SP}$ :

$$
\dot{Q}_{SP} = \dot{Q}_{SP,Z} + 2 * \dot{Q}_{SP,K}
$$
\n(2)

Mit  $\dot{Q}_{SP,Z}$ :

$$
\dot{Q}_{SP,Z} = U' * l_Z * (\vartheta_{SP} - \vartheta_A) \tag{3}
$$

*(3)* 

Und  $\dot{Q}_{SP,K}$ :

$$
\dot{Q}_{SP,K} = U * A_K * (\vartheta_{SP} - \vartheta_A) \tag{4}
$$

U`: Wärmedurchgangszahl

U: Wärmedurchgangskoeffizient

- lz: Länge des Speichers
- A<sub>K</sub>: Kugelkappe Fläche

Ein Wärmespeicher verliert exponentiell seine Wärme, wobei nach der Zeit  $\tau$  nur noch 0,368 ∗ ( $\vartheta_{SP}$  –  $\vartheta_A$ ), der Wärme gespeichert ist.

Zeit  $\tau$ :

$$
\tau = \frac{c * m}{U' * l_Z + 2 * U * A_K} \tag{5}
$$

c: Wärmekapazität

m: Masse

U`: Wärmedurchgangszahl

U: Wärmedurchgangskoeffizient

lz: Länge des Speichers

A<sub>K</sub>: Kugelkappe Fläche

Da für die Wärmedurchgangszahl U` und U bestimmte Dimensionsgrößen und Materialen des Speichers benötigt werden, werden diese Verluste über die Zeit  $\tau$  nicht explizit berechnet. Auch die Speicherverluste können nicht berechnet werden. Beide Verluste sind allerdings Teil des Gesamtverlustes jedes Ortes (vgl. [Tabelle 3\)](#page-22-1).

#### <span id="page-15-0"></span>**2.3 Allgemeine Informationen zu Fernwärme**

Ein modernes Fernwärmenetz besteht aus mehreren Hauptkomponenten (vgl. [Abbildung 2\)](#page-15-1):

- 1. Einer Kraft-Wärme-Kopplungs-Anlage (KWK), die sowohl Wärme als auch Strom generiert.
- 2. Eines Spitzenlast-Kessels (SPL), der Wärme zwischenspeichert.
- 3. Eines 2-Leiter Fernwärmenetzes, dass für die Hin- und Rückführung der Wärme zu den Gebäuden sorgt.
- 4. Einem Hausanschluss und einer Hausübergabestation, die das Ortsnetz von dem Hausnetz entkoppelt.
- 5. Einem Wärmespeicher, einem Brauchwarmwassernetz sowie Raumtemperaturregelungen, die ins Haus eingebaut werden können.

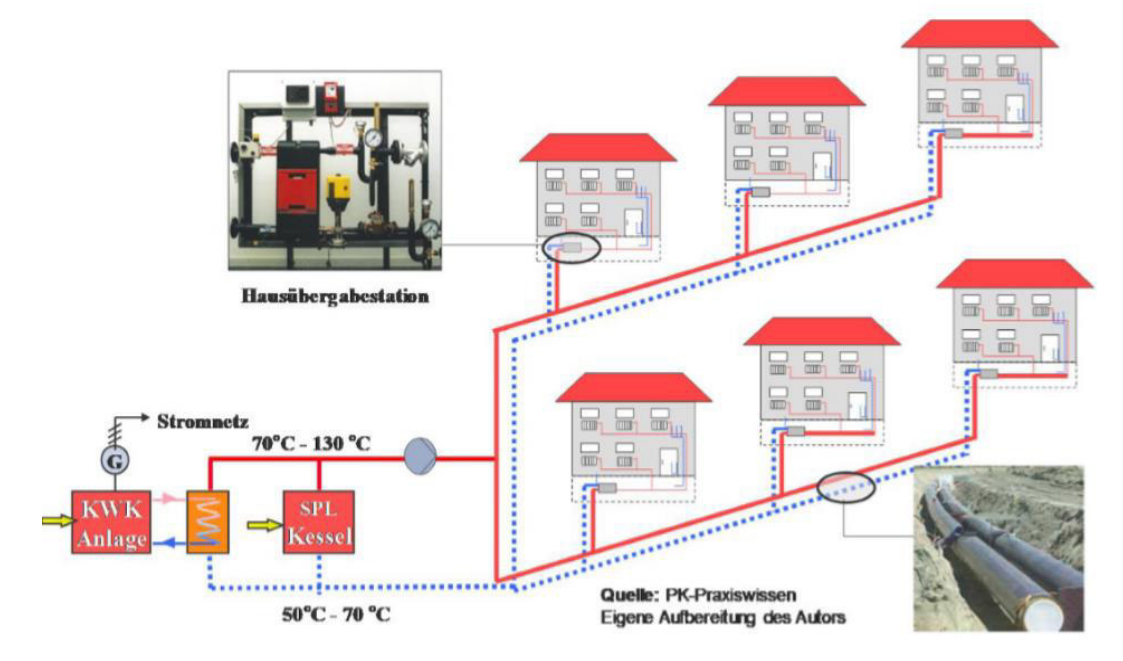

<span id="page-15-1"></span>*Abbildung 2: Schematische Darstellung zur Fernwärme [6]* 

### *2. Grundlagen*

### <span id="page-16-0"></span>**2.4 Allgemeine Informationen zu ORC (Organic Rankine Cycle)**

Ein ORC funktioniert analog eines Großkraftwerks, in dem Wasser verdampft und somit eine Turbine angetrieben wird. Der Unterschied zum ORC liegt darin, dass kein Wasser, sondern organische Medien verwendet werden. Dadurch arbeitet ein ORC bei niedrigeren Temperaturen und Drücken. Die Anpassung an verschiedene Anwendungen wird dadurch ermöglicht. [7]

### <span id="page-16-1"></span>**2.5 Allgemeine Informationen zur Wärmepumpe**

Es gibt verschiedene Arten von Wärmepumpen, in die Luft oder Wasser hineinfließen oder strömen bzw. aus der Luft oder Wasser abgegeben werden. In Marstal wird eine Wasser-Wasser-Wärmepumpe verwendet.

In [Abbildung 3](#page-16-2) ist die allgemeine Funktionsweise einer Wärmepumpe gezeigt. So entnimmt die Wärmepumpe dem Wärmespeicher im Winter warmes Wasser, das nicht mehr warm genug für die Haushalte wäre. Die vorhandene Wärme des Wassers wird an das Kältemittel im Verdampfer übertragen. Im Verdichter wird das Kältemittel komprimiert, wodurch eine Erwärmung des Kältemittels stattfindet und eine Änderung des Aggregatzustands von "flüssig" zu "gasförmig" eintritt. Im Verflüssiger wird die Wärme des Kältemittels an das Wassernetz übertragen, sodass das gasförmige Kältemittel wieder kondensiert. Der Druck des Kältemittels wird durch das Expansionsventil wieder abgelassen. Das Kältemittel erreicht seinen ursprünglichen Zustand und der Kreislauf beginnt von neuem.

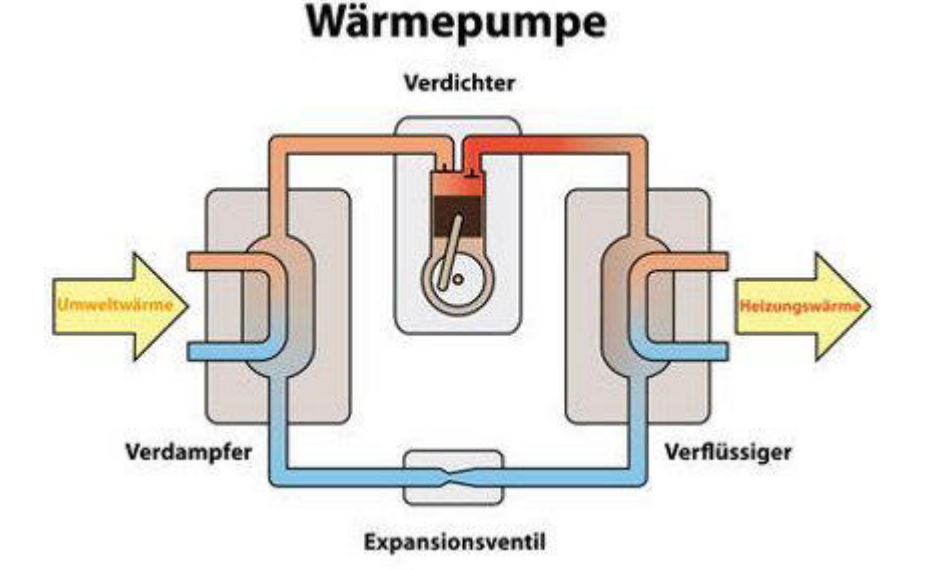

<span id="page-16-2"></span>*Abbildung 3: Schematische Darstellung der Wärmepumpe [8]* 

### <span id="page-17-0"></span>**2.6 Allgemeine Informationen zur Redox Flow Batterie**

Eine Redox-Flow-Batterie besteht aus zwei externen Tanks, die das Tanksystem und eine Reaktionszelle umfassen (vgl. [Abbildung 4\)](#page-17-1).

Das gesamte System ist gefüllt mit einer Vanadium-Elektrolytlösung. In dieser Lösung wird Energie durch unterschiedliche Oxidationsstufen der Vanadium-Ionen gespeichert, bzw. abgegeben. In Abhängigkeit der aktuellen Anforderung kommt es zur Speicherung, also zur Ladung oder zur Entnahme, also zur Entladung der Batterie. Da es beim Lade- bzw. Entladevorgang nicht zu einem Richtungswechsel der Elektrolytlösung kommt, kann unter Volllast zwischen Laden und Entladen umgeschaltet werden.

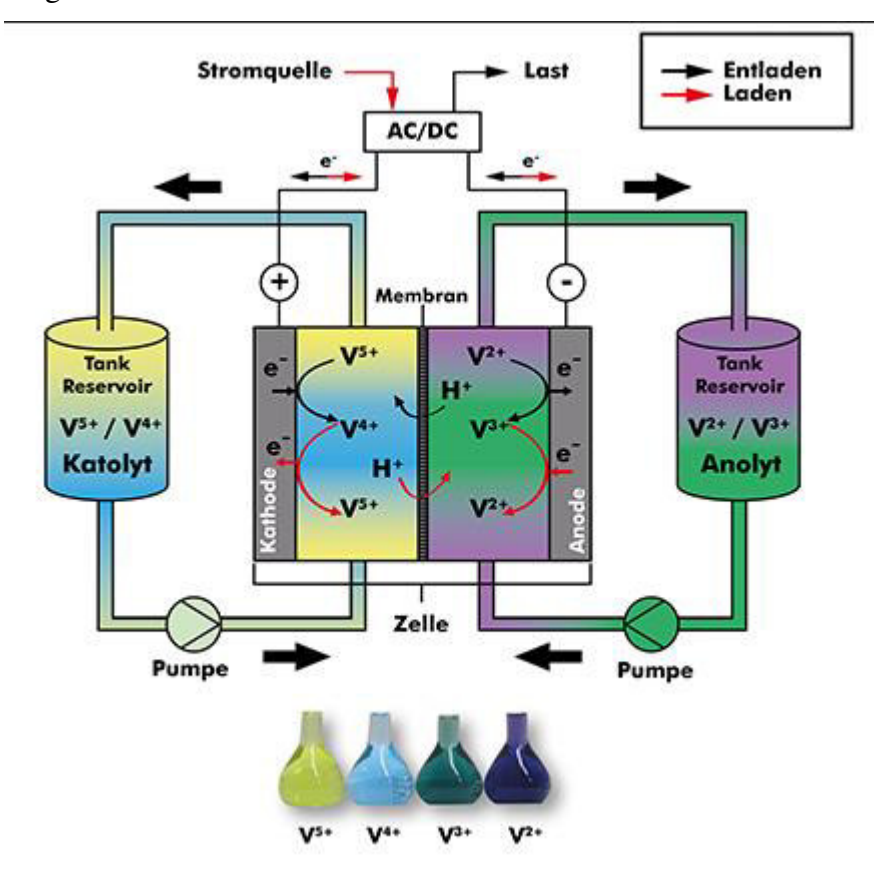

<span id="page-17-1"></span>*Abbildung 4: Schematische Darstellung der Redox-Flow-Batterie [9]* 

### *2. Grundlagen*

### <span id="page-18-0"></span>**2.7 Allgemeine Informationen zu Autarkiegrad und Eigenverbrauchsanteil**

Der Autarkiegrad und der Eigenverbrauchsanteil eines Ortes wird in dieser Arbeit verwendet, um eine Aussage zur Abhängigkeit des Ortes machen zu können. Dabei deuten größere Werte auf ein vom Netz unabhängigeren Ort hin. Der Ort Ærø strebt diese Unabhängigkeit an.

In [Abbildung 5](#page-18-1) sind die verschiedenen Werte angegeben, die zur Berechnung des Autarkiegrads und des Eigenverbrauchsanteils nötig sind.

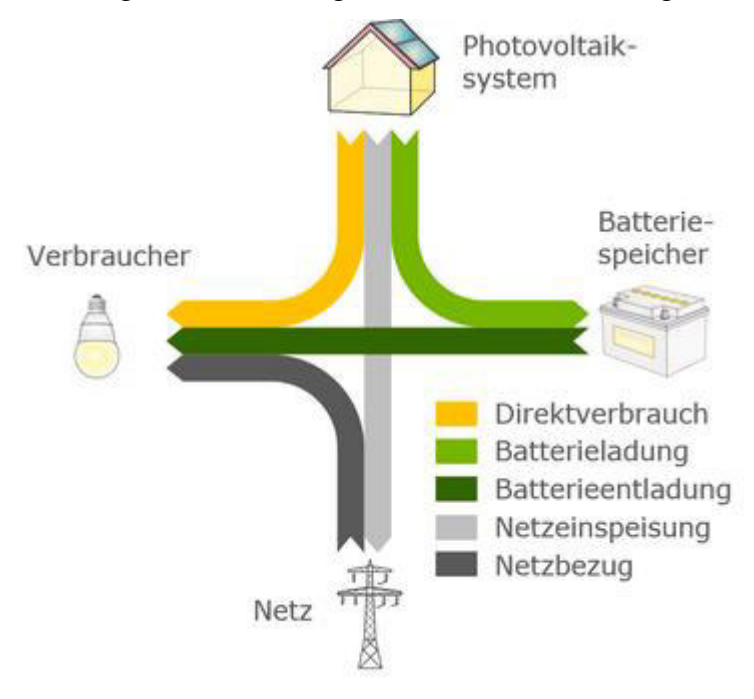

<span id="page-18-1"></span>*Abbildung 5: Darstellung der Parameter zu Autarkie und Eigenverbrauchsanteil [10]* 

Diesbezüglich gelten folgende Formeln:

$$
Autarkiegrad = \frac{Directverbrauch + Batterieentladung}{Directverbrauch + Batterieentladung + Netzbezug}
$$
\n
$$
Eigenverbrauch = \frac{Directverbrauch + Batterieladung}{Directverbrauch + Batterieladung + Netzeinspeisung}
$$
\n(7)

### <span id="page-19-0"></span>**3 Verwendete Programme**

In diesem Kapitel werden die verwendeten Programme vorgestellt und die Anwendungsgebiete erläutert.

### **1. Google Earth und Google Maps**

"Google Earth ist ein digitaler 3D Weltatlas, Routenplaner und Branchenbuch in einer Software. Der virtuelle Google Earth Globus setzt sich aus Millionen Satelliten-, Luft- und Bodenaufnahmen zusammen, die auf ein Höhenmodell der Erde modelliert sind." [11]

Die Genauigkeit von den Bildern ist ortsabhängig, da hochauflösende Bilder nur durch Flugzeuge erstellt werden. [11]

Bei Google Maps kann nach Orten gesucht werden. Es werden genauere Informationen von Gebäuden des Ortes angezeigt. Beispielsweise die Stoßzeiten in Restaurants oder Hausnummern. Dabei werden dieselben Bilder wie bei Google Earth verwendet, jedoch kann nicht so dicht gezoomt werden. [12]

Google Maps stellt zwar Karten zur Verfügung, aber nicht die zugrundeliegenden Geodaten. Die Karten können ausschließlich so nutzen, wie sie angeboten werden. [13]

### **2. OpenStreetMap**

OpenStreetMap ist ein im Jahre 2004 gegründetes Projekt, mit dem Ziel eine freie Weltkarte zu erschaffen. Jeder kann Kartendaten sammeln und sie am Rechner eingeben. Die OpenStreetMap-Daten dürfen lizenzkostenfrei eingesetzt werden und beliebig weiterverarbeitet werden. OpenStreetMap bietet zusätzlich die "rohen" Geodaten an. Die "rohen" Geodaten ist eine Textdatei mit allen Informationen zum ausgewählten Ort.[13]

#### **3. MATLAB/SIMULINK**

"MATLAB ist ein umfangreiches Softwarepaket für numerische Mathematik. Wie der Name MATLAB, abgeleitet von MATrix LABoratory, schon zeigt, liegt seine besondere Stärke in der Vektor- und Matrizenrechnung. Unterteilt in ein Basismodul und zahlreiche Erweiterungspakete, so genannte Toolboxen, stellt MATLAB für unterschiedlichste Anwendungsgebiete ein geeignetes Werkzeug zur simulativen Lösung der auftretenden Problemstellungen dar. […] Eine Sonderstellung nimmt die Toolbox Simulink ein, die eine grafische Oberfläche zur Modellierung und Simulation physikalischer Systeme mittels Signalflussgraphen zur Verfügung stellt." [14]

#### **4. EXCEL/Basic**

*"Tabellenkalkulationen* bilden die Basis von EXCEL. Unter Tabellenkalkulation wird die Erstellung, Verwaltung, Bearbeitung und grafische Darstellung von Daten (meistens in Form von Zahlen) unter Verwendung zweidimensionaler *Tabellen* verstanden. [...]

Mittels der Programmiersprache VBA lässt sich EXCEL erweitern und eigenen Erfordernissen anpassen, d.h. es können z.B. Funktionen erstellt werden, die nicht in EXCEL integriert (vordefiniert) sind." [15]

### **5. Sikulix**

Bei Sikulix handelt es sich um eine Programmierumgebung, in der mit Python programmiert wird. Sikulix wird für routinemäßige Operationen verwendet. [16] Das Besondere ist die einfache Möglichkeit der Bilderkennung. Damit ist es machbar gewisse Bilder im Bildschirm zu suchen und darauf zu reagieren. Zum Beispiel diese anzuklicken.

## <span id="page-21-0"></span>**4 Erhaltene Daten von Ærø-Mitarbeitern und deren Verwendung**

Sämtliche nachfolgende Daten stammen direkt von Mitarbeitern aus Ærø.

### <span id="page-21-1"></span>**4.1 Aus Ærø übermittelte Daten**

In diesem Kapitel sind sämtliche Daten, die von Mitarbeitern der Insel Ærø erhalten wurden, aufgelistet.

### **Allgemeine Daten zur Insel Ærø**

In [Tabelle 1](#page-21-2) sind allgemeine Informationen über Ærø angegeben.

<span id="page-21-2"></span>*Tabelle 1: Allgemeine Daten zu Ærø* 

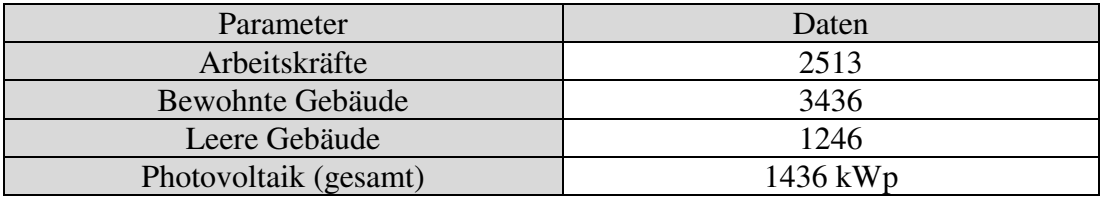

### **Daten zur Stromerzeugung und zum Verbrauch der Insel Ærø**

In [Tabelle 2](#page-21-3) wird die gesamte Stromerzeugung sowie der Verbrauch der Insel Ærø für das Jahr 2017 angezeigt. Es beinhaltet sämtliche Erzeuger und Verbraucher.

<span id="page-21-3"></span>*Tabelle 2: Daten zu Stromerzeugern auf Ærø* 

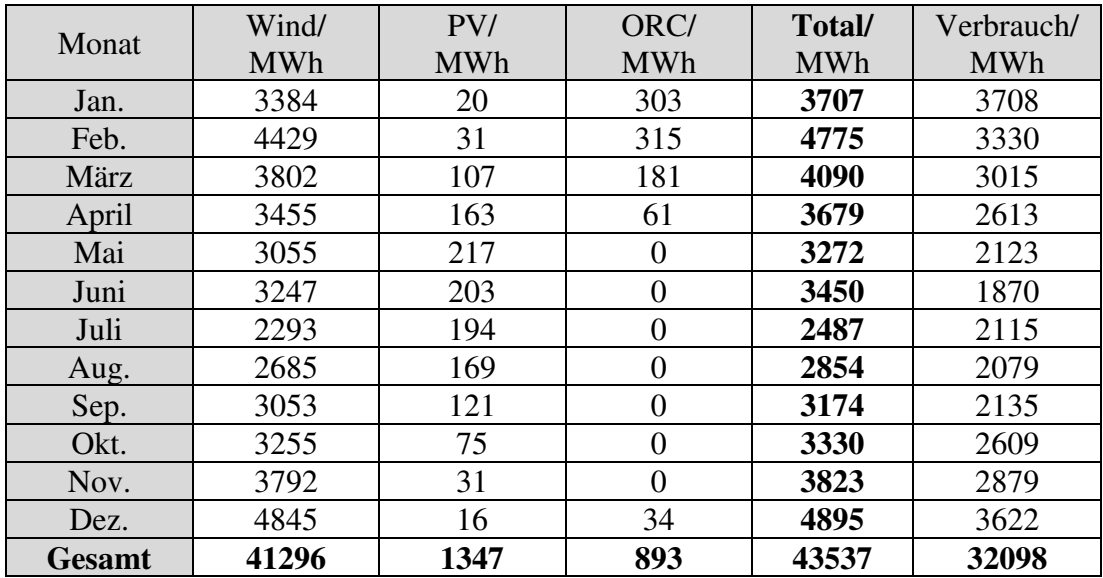

### **Daten zur Fernwärme der Insel Ærø**

In [Tabelle 3](#page-22-1) sind Daten zur Fernwärme der verschiedenen Orte der Insel Ærø zu sehen.

<span id="page-22-1"></span>*Tabelle 3: Daten zur Fernwärme verschiedener Orte der Insel Ærø* 

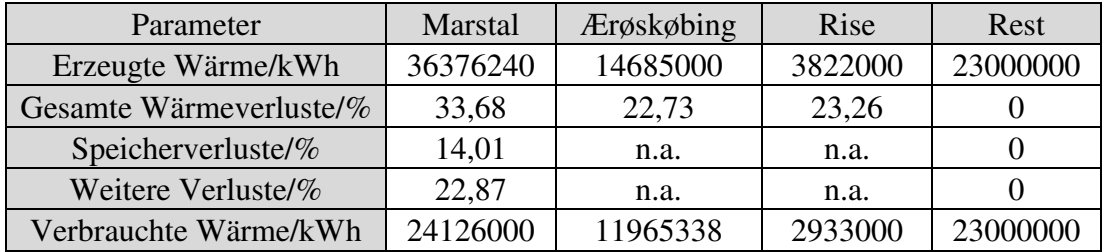

### **Daten zu Erzeugern auf der Insel Ærø**

In [Tabelle 4](#page-22-2) sind Daten zu Strom- bzw. Wärmeerzeugern in den verschiedenen Orten der Insel beschrieben.

<span id="page-22-2"></span>*Tabelle 4: Daten zur Leistung unterschiedlicher Erzeuger verschiedener Orte* 

|                  | <b>Marstal</b> | <b>Ærøskøbing</b> | Rise | Rest |
|------------------|----------------|-------------------|------|------|
| Dampfturbine/kW  | 750            | n.v.              | n.v. | n.v. |
| Wärmepumpe/kW    | 1500           | n.v.              | n.v. | n.v. |
| Heißkraftwerk/kW | 4000           | 4000              | 800  | n.v. |
| <b>ORC/kW</b>    | 750            | n.v.              | n.v. | n.v. |

### **Daten zu Erzeugern in Marstal**

In [Tabelle 5](#page-22-3) sind Angaben bezüglich der erzeugten Energie im Jahr 2017 in Marstal dargestellt.

<span id="page-22-3"></span>*Tabelle 5: Daten zur erzeugten Energie in Marstal im 2017* 

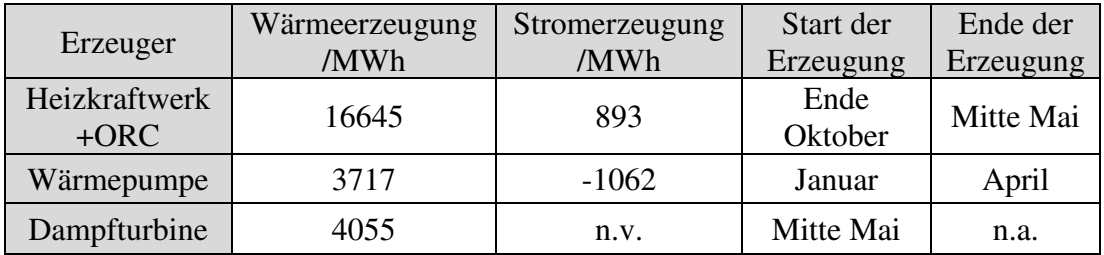

### <span id="page-22-0"></span>**4.2 Verwendung der erhaltenen Daten aus Ærø**

Um berechnen zu können, wann die Erzeuger in der Simulation laufen, wird die minutengenaue Angabe des Monatsendes benötigt. Entsprechende Tabellen finden sich im Anhang in [Tabelle 59.](#page-99-3)

#### *4. Erhaltene Daten von Ærø-Mitarbeitern und deren Verwendung*

Nachfolgend wird die Berechnung beispielhaft für die Wärmepumpe aus Marstal durchgeführt:

Zuerst wird ermittelt, wie lange die Erzeuger laufen müssen, um die Gesamtenergie zu erreichen (vgl. Formel [\(8\)\)](#page-23-1).

$$
Zeit = \frac{Gesamte Erzeugung}{Erzeugung pro Stunde} * 60min
$$
\n(8)

Einfügen der Daten aus Tabelle 5:(vgl. Formel [\(9\)\)](#page-23-2)

<span id="page-23-2"></span><span id="page-23-1"></span>
$$
\frac{3717MWh}{1,25MWh} * 60 \text{ min} = 178403 \text{ min}
$$
 (9)

Es wird angenommen, dass die Erzeugung der Wärmepumpe im Bereich von 1500 kWh bis 1000 kWh linear abnimmt. Daher kann für die Erzeugung der Mittelwert verwendet werden. Dieser entspricht 1250 kWh.

<span id="page-23-0"></span>In der [Tabelle 6](#page-23-0) ist angegeben, wie viele Minuten die Erzeuger im Jahr laufen: *Tabelle 6: Laufzeiten der verschiedenen Erzeuger in Marstal* 

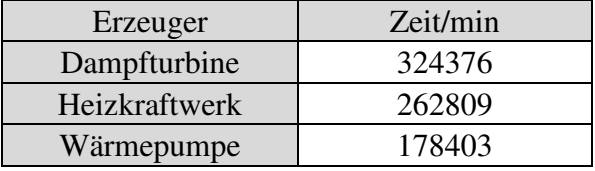

### **Wärmepumpe**

Mitte März ist annähernd der niedrigste Temperaturstand des Wärmespeichers in Marstal erreicht. Da der Wirkungsgrad nun immer weiter abnimmt, soll die Wärmepumpe zu dem Zeitpunkt, d.h. nach 153763 min, aufhören zu laufen. Um die angestrebte Leistung dennoch zu erzeugen muss die Wärmepumpe schon Ende Dezember und nicht, wie in [Tabelle 5](#page-22-3) angenommen, ab Januar beginnen zu laufen. Dementsprechend beginnt die Wärmepumpe in Minute 500960 mit der Erzeugung.

### **Heizkraftwerk**

Das Heizkraftwerk soll ab Ende Oktober, d.h. ab der 437760 Minute, laufen. Werden die 262809 Minuten aus Tabelle 6 addiert, endet die Erzeugung in der 174969 Minute, also Anfang Mai und somit etwas früher als in Tabelle 5 angegeben.

### **Dampfturbine**

Die Dampfturbine arbeitet, wenn die Holzschnitzel-Verbrennung nicht läuft. Folglich beginnt die sie in der 174970 Minute und endet in Minute 504376 mit der Erzeugung.

26

### **ORC**

Auf den ORC wird unter Kapitel [8.7](#page-63-1) näher eingegangen. In der [Tabelle 2](#page-21-3) steht wie viel Strom der ORC in welchen Monat produziert wird. Es wird angenommen, dass die Stromproduktion im Monat konstant ist. Da keine weiteren Informationen bekannt sind. Aber es muss natürlich auch die Heißkraftwerke laufen.

#### **Heizkraftwerke in Ærøskøbing und Rise**

Für diese Orte sind keine Laufzeiten für die Heizkraftwerke bekannt und die Wärmespeicher sind relativ klein. Damit der jeweilige Speicher in der Simulation genutzt werden kann, wird angenommen, dass das Heizkraftwerk läuft, bis die Temperatur des Speichers über 60°C liegt. Somit ist noch genügend Puffer vorhanden, wenn eine längere Zeit mehr Wärme erzeugt als verbraucht wird. Das Heizkraftwerk beginnt erst wieder zu laufen, wenn die Temperatur des Speichers unter 30 °C fällt, damit der Puffer ausreicht, falls die Erzeugung für eine gewisse Zeit nicht reicht.

#### **Wärmespeicher**

<span id="page-24-0"></span>Folgende Daten wurden zu den Wärmespeichern der Orte erhalten (vgl. [Tabelle 7\)](#page-24-0): *Tabelle 7: Wärmespeicher zu verschiedenen Orten der Insel Ærø* 

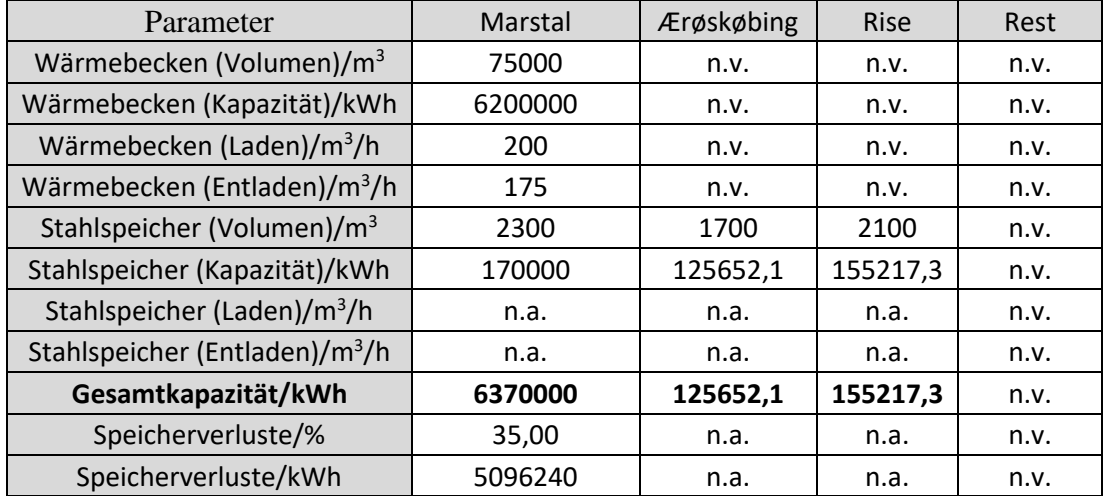

Für fast keinen Speicher sind die Lade- und Entlade-Geschwindigkeiten bekannt. Doch es wird angenommen, dass das Verhältnis zwischen Laden/Entladen und Gesamter Wärmeverbrauch in jedem Ort (vgl. [Tabelle 3\)](#page-22-1), wie in Marstal sind.

#### *4. Erhaltene Daten von Ærø-Mitarbeitern und deren Verwendung*

Als Beispiel werden die Lade und Entladegeschwindigkeiten für Ærøskøbing bestimmt:

$$
Laden \frac{m^3}{h} = 11965338 \, kWh * \frac{200 \frac{m^3}{h}}{24126000 \, kWh} = 99,19 \frac{m^3}{h}
$$
 (10)

$$
Entladen \frac{m^3}{h} = 11965338 \, kWh * \frac{175 \frac{m^3}{h}}{24126000 \, kWh} = 86.79 \frac{m^3}{h}
$$
 (11)

Für Rise ergibt sich eine Ladegeschwindigkeit von 24,31  $\frac{m^3}{h}$  und eine Entladegeschwindigkeit von 21,27 $\frac{m^3}{h}$ .

Nur für den Stahlspeicher in Marstal sind das Volumen und die Kapazität bekannt. Daraus wird ein Umrechnungsfaktor ermittelt, der mit den Volumina (Stahlspeicher) von Ærøskøbing und Rise multipliziert wird und somit die Kapazität ergibt. Dieser Umrechnungsfaktor beträgt 73,913kWh/m³.

Die Speicherverluste sind nur für Marstal bekannt. Daher wird für Ærøskøbing und Rise jede Verbrauchte Wärme mit dem gesamten Ortverluste verrechnet (vgl. [Tabelle 3\)](#page-22-1).

## **Bestimmung der Temperaturabhängigkeit von der gespeicherten Energie eines Wärmespeichers am Beispiel von Marstal**

Die Lade- und Entladegeschwindigkeit für Marstal entspricht 200 m<sup>3</sup>/h bzw. 175 m<sup>3</sup>/h. Um ermitteln zu können, wie viel Energie maximal heraus- und hineinfließen kann, wird die Temperatur benötigt. Geladen wird der Speicher zumeist mit 80 – 95 °C warmem Wasser. Angenommen wird eine Temperatur von 90 °C.

#### *4. Erhaltene Daten von Ærø-Mitarbeitern und deren Verwendung*

Für die Entladetemperatur wird die Temperatur der Wasseroberfläche benötigt. Hierfür wird folgendes Diagramm aus dem Jahre 2013- 2016 verwendet (vgl. [Abbildung 6\)](#page-26-0).

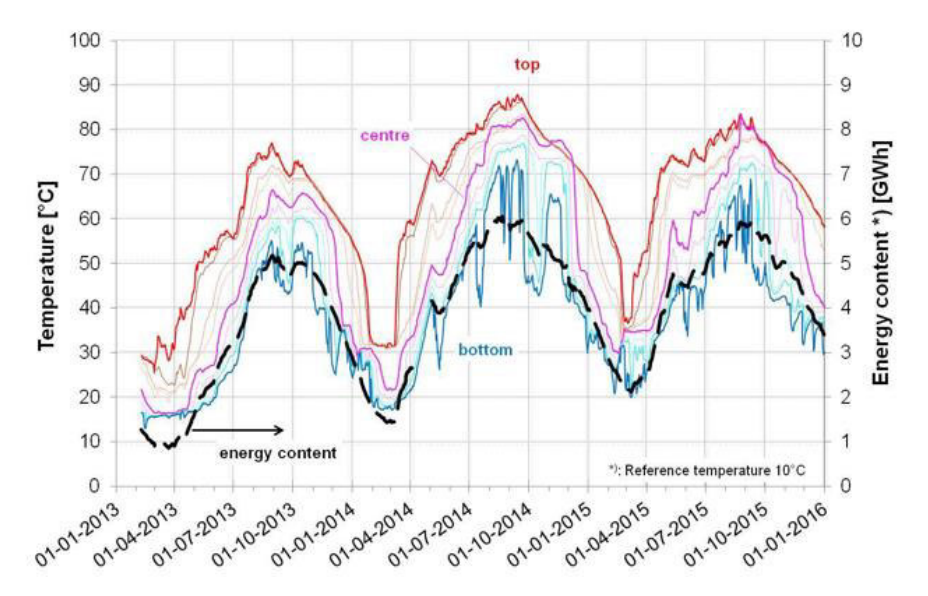

<span id="page-26-0"></span>*Abbildung 6: Wärmespeicherverlauf von 2013-2016 des Ortes Marstal* 

Ein Zusammenhang zwischen der oberen Temperatur und dem Ladestand ist in [Abbildung 6](#page-26-0) deutlich erkennbar. Es werden folgende Annahmen aus [Abbildung 6](#page-26-0)  ermittelt:

- Für ≤1000 MWh: T= 26 °C

- Für 
$$
1000 - 2000
$$
 MWh:

$$
T = 10 \, \text{°C} + \frac{Wert - 1000}{1000} \times 10 \, \text{°C} + \left(\frac{Wert - 1000}{1000} \times 1,3 + 1,7\right) \times 10 \, \text{°C}
$$
 (12)

$$
- \quad \text{für } \geq 3000 \text{ MWh:}
$$

$$
T = 10 \, \text{°C} + \frac{Wert - 1000}{1000} \times 10 \, \text{°C} + 30 \, \text{°C}
$$
 (13)

$$
Wert = aktuelle gespeicherte Energie
$$

Die maximale Lade- und Entladeleistung berechnet sich mit folgender Formel [17]:

$$
\frac{Leistung}{W} = Volumenstrom \frac{m^3}{h} * Wasserdichte \frac{kg}{m^3} * Wärmekapazität \frac{kJ}{kgK} * dK
$$
 (14)

$$
Laden = 200 \frac{m^3}{h} * 983.2 \frac{kg}{m^3} * 4.185 \frac{kJ}{kgK} * (90 \degree C - 10 \degree C)
$$
  
= 65835 kWh

$$
Entladen = 200 \frac{m^3}{h} * 983, 2 \frac{kg}{m^3} * 4,185 \frac{kJ}{kgK} * (Temperature - 10 °C)
$$
 (16)

## <span id="page-27-0"></span>**5 Vorgehensweise**

In diesem Kapitel wird in [Abbildung 7](#page-27-1) die Vorgehensweise kurz dargestellt. In den nachfolgenden Kapiteln sind die jeweiligen Schritte detailliert beschrieben.

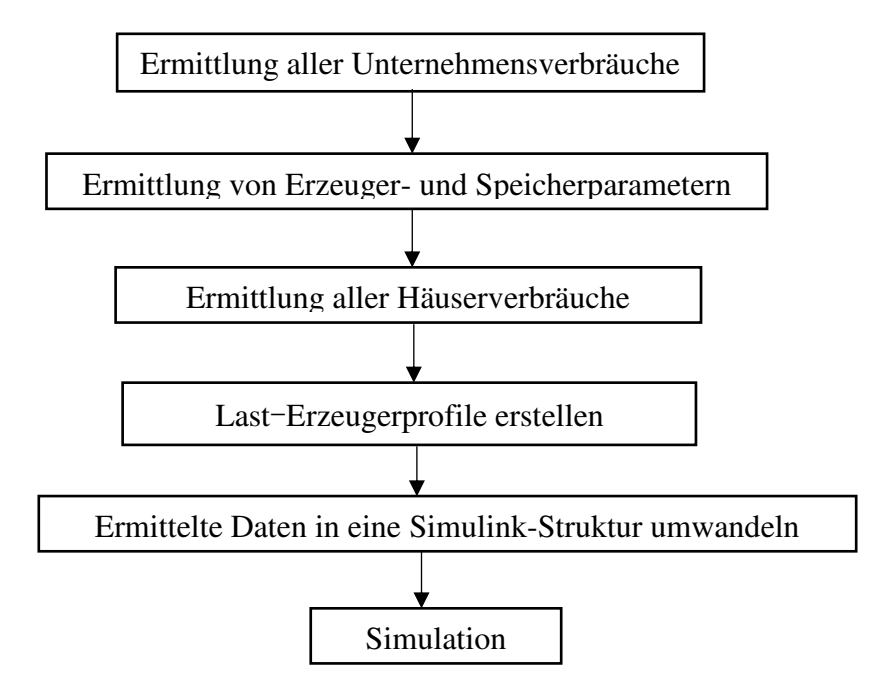

<span id="page-27-1"></span>*Abbildung 7: Überblick zur Vorgehensweise* 

### <span id="page-28-0"></span>**6 Unternehmen**

Um die Insel simulieren zu können, werden die Verbräuche aller Gebäude benötigt. Dieses Kapitel beschäftigt sich mit den Verbräuchen aller Unternehmen auf der Insel Ærø. Einen Teil der benötigten Informationen wird durch Kontakte auf der Insel erhalten. Fehlende Daten werden anschließend in Datenbanken oder Statistiken gesammelt. Um den Gesamtverbrauch und die Verbrauchsverläufe innerhalb eines Jahres aller Unternehmen zu bekommen, werden in Datenbanken die Unternehmen mit deren Mitarbeiterzahl ermittelt und in Statistiken der Verbrauch und der angesprochene Verlauf bestimmt. Die Verläufe werden in Kapitel [8](#page-58-0) erstellt. Die Datenbanken, die genutzt werden, lauten:

- Dänische Datenbank
- OpenStreetMap
- Google Maps und Google Earth
- Verk
- Bisbase

Die Statistik, die verwendet wird, ist:

- Energieverbrauch verschiedener Sektoren

### <span id="page-29-0"></span>**6.1 Verwendete Statistiken und Datenbanken**

In diesem Kapitel sind die genutzten Statistiken und Datenbanken beschrieben.

### <span id="page-29-1"></span>**6.1.1 Dänische Datenbank**

| Kategorie      | Mitarbeiterzahl |                       |                |                |           |       |           |  |
|----------------|-----------------|-----------------------|----------------|----------------|-----------|-------|-----------|--|
|                | 1               | $2 - 4$               | $5 - 9$        | $10 - 19$      | $20 - 49$ | 50-99 | $< = 100$ |  |
| Landwirtschaft | 44              | 17                    | $\overline{2}$ |                |           |       |           |  |
| Produktion     | 10              | 11                    | 8              | 3              |           |       |           |  |
| Aufbau         | 25              | 15                    | 6              | 5              |           |       |           |  |
| Handel         | 40              | 45                    | 18             | 12             | 6         | 2     |           |  |
| Information    | 9               | 3                     |                | 0              |           | 0     | 0         |  |
| Finanzen       | $\overline{2}$  |                       | $\overline{2}$ | $\overline{2}$ |           |       |           |  |
| Immobilien     | 6               | $\mathcal{D}_{\cdot}$ |                |                |           |       |           |  |
| Dienstleistung | 29              | 13                    | $\overline{2}$ |                |           | 0     | 0         |  |
| Verwaltung     | 15              | 4                     | 7              | 6              | 8         | 5     |           |  |
| Unterhaltung   | 25              | 15                    | 5              |                |           |       |           |  |

<span id="page-29-2"></span>*Tabelle 8: Dänische Datenbank zur Mitarbeiterzahl verschiedener Bereiche* 

In [Tabelle 8 i](#page-29-2)st für das Jahr 2017 die Arbeiteranzahl für unterschiedliche Unternehmen der Insel Ærø angegeben. Die Reihen geben unterschiedliche Arbeiten der Unternehmen an und werden im weiteren Verlauf Kategorie genannt. In den Spalten wiederum ist angegeben, wie viele Unternehmen in den jeweiligen Kategorien einen gewisse Mitarbeiterzahl aufweisen. Diese Spalten werden später als "Arbeiterzahlbereiche" bezeichnet. Um diese Statistik verwenden zu können, müssen alle gefundenen Unternehmen einer Kategorie zugeordnet werden und deren Mitarbeiterzahl bestimmt werden. Dies geschieht je "Arbeiterzahlbereiche" in Abhängigkeit der Grundfläche der Unternehmen. Danach wird den "Arbeiterzahlbereichen" eine eindeutige Mitarbeiterzahl zugeordnet, damit eine Arbeiteranzahl von insgesamt 2513, was der tatsächlichen Anzahl entspricht, erreicht wird.

### <span id="page-30-0"></span>**6.1.2 Statistik zu Energieverbrauch verschiedener Sektoren**

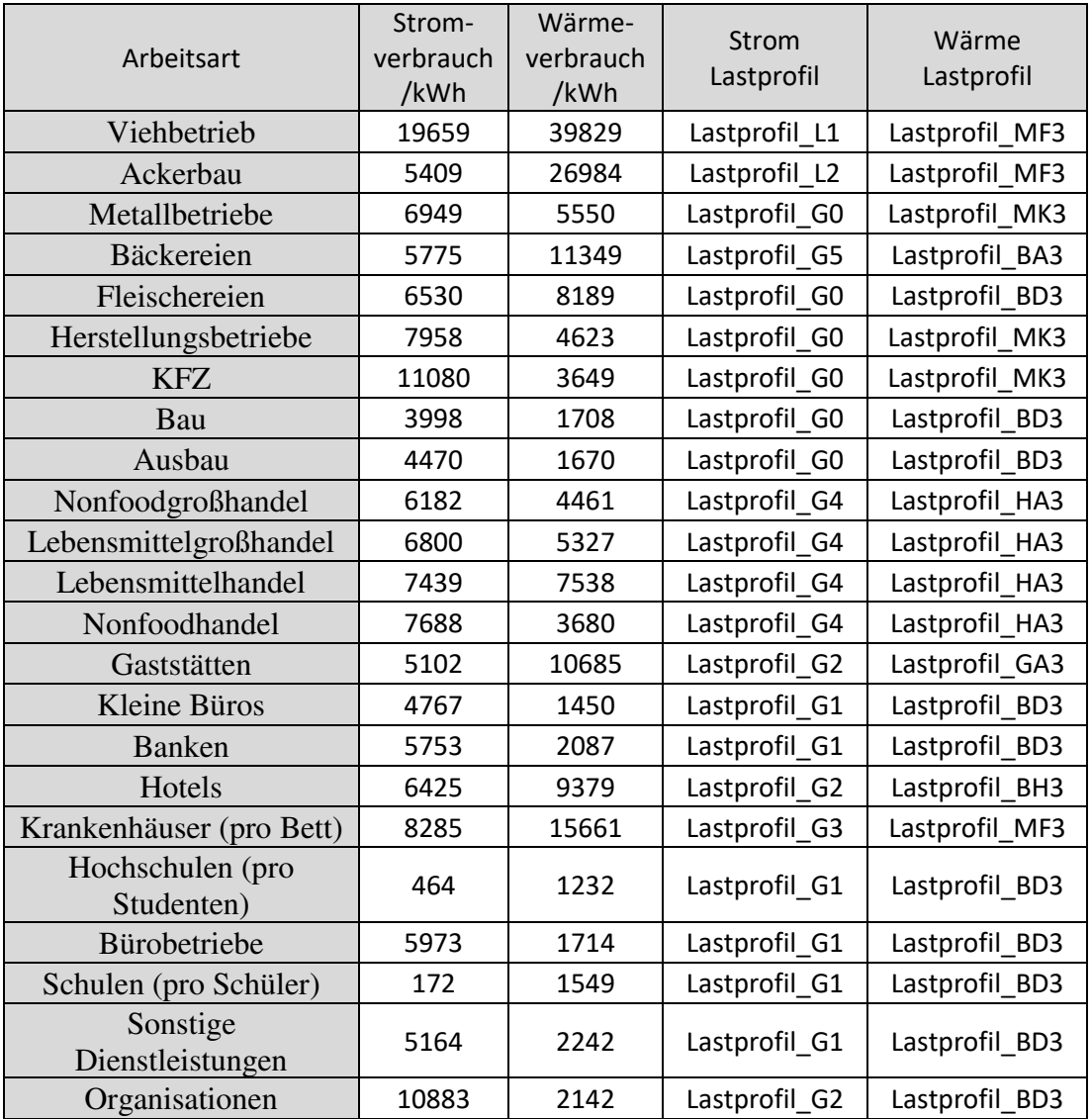

<span id="page-30-1"></span>*Tabelle 9: Verbräuche verschiedener Unternehmensbereiche [18]* 

In [Tabelle 9](#page-30-1) ist für unterschiedliche Arten von Unternehmen der Strom und der Wärmeverbrauch sowie deren Verläufe angegeben. Die Reihen werden immer als Arbeitsarten bzw. Tätigkeitsfelder bezeichnet. Um diese Statistik verwenden zu können, muss vorweg allen Unternehmen eine Arbeitsart zugeordnet werden.

Die Arbeiterzahl muss bekannt sein. Ausnahmen sind:

- Krankenhäuser (Anzahl der Betten benötigt)
- Schulen (Anzahl der Schüler benötigt)
- Hochschulen (Anzahl der Studenten benötigt)

Die Anzahl wird mit dem angegebenen Strom- bzw. Wärmeverbrauch multipliziert und ergibt den Jahresverbrauch des Unternehmens. Die Verläufe übers Jahr werden mit Hilfe der verschiedenen Lastprofile erstellt (vgl. Kapitel [8\)](#page-58-0).

#### <span id="page-31-0"></span>**6.2 Datenbeschaffung**

Es sollen anhand der Grundfläche die vorhandenen Arbeitskräfte verteilt und anhand des Tätigkeitsfeldes der Verbrauch jedes Unternehmens ermittelt werden. Außerdem soll festgestellt werden, ob das Unternehmen an einem Fernwärmenetz angeschlossen ist und wenn ja an welchem genau. Die Unternehmenssuche und Ortszuweisung erfolgt mittels vier verschiedenen Internetseiten. In [Abbildung 8](#page-31-2) ist zusätzlich die Weiterverarbeitung der Daten zu sehen.

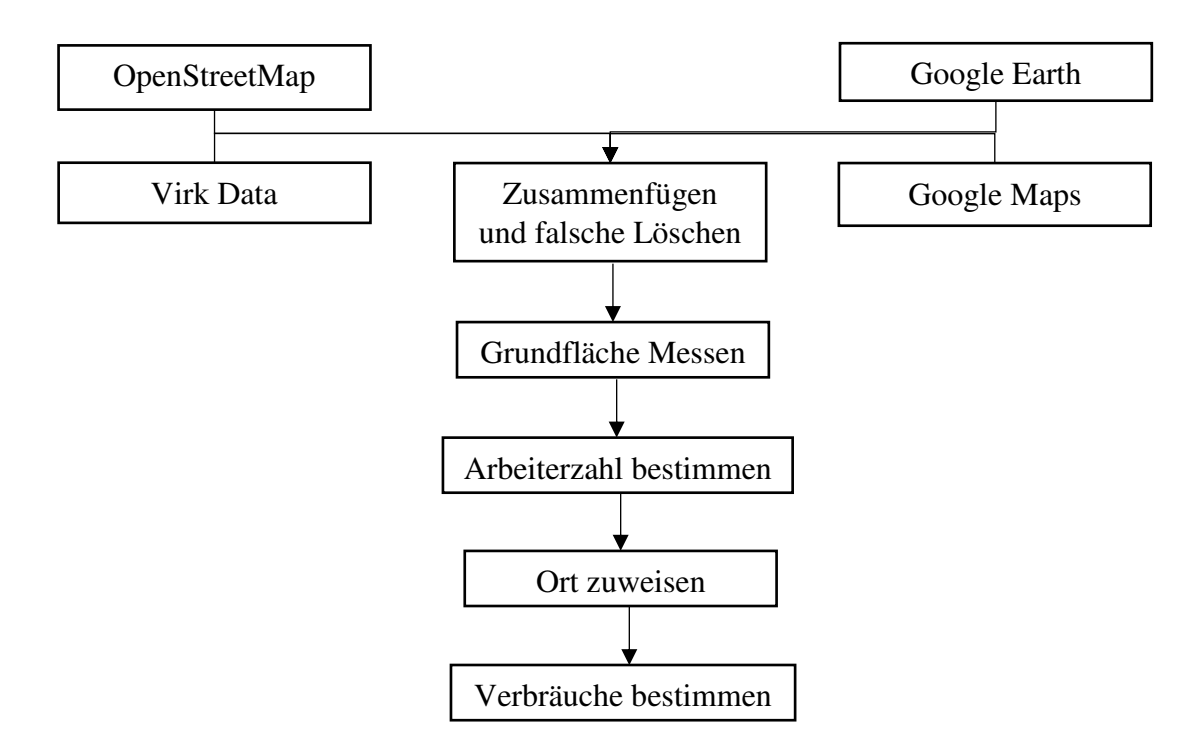

<span id="page-31-2"></span>*Abbildung 8: Darstellung der Vorgehensweise zur Unternehmensermittlung* 

#### <span id="page-31-1"></span>**6.3 Datenbeschaffung mittels OpenStreetMap**

Ziel: Hausnummern und Unternehmen auf Ærø finden.

Durchführung:

#### 1. Gewinn der "rohen" Geodaten

Bei OpenStreetMap kann ein gewisser Bereich ausgewählt und als "rohe" Geodaten heruntergeladen werden. Als Bereich wird Ærø ausgewählt.

Die mit OpenStreetMap heruntergeladenen "rohen" Geodaten werden anschließend mit Notepad++ geöffnet. Diese Datei beinhaltet alle Daten, die für Ærø erstellt wurden. Allerdings werden nur die Unternehmen und deren Adressen benötigt.

#### *6. Unternehmen*

Die Informationen für ein Beispielhaus ist in [Abbildung 9](#page-32-0) dargestellt: <node id="3070665437" lat="54.8522850" lon="10.5179550" version="2" timestamp="2018-06-02T15:21:57Z" changeset="59487815" uid="8209541" user="autoAWS"> <tag k="addr:city" v="Marstal"/> <tag k="addr:country" v="DK"/> <tag k="addr:housenumber" v="7"/>  $\langle$ tag k="addr:municipality" v="Erø"/> <tag k="addr:postcode" v="5960"/> <tag k="addr:street" v="Ny Møllergade"/> <tag k="osak:identifier" v="0a3f5088-86b5-32b8-e044-0003ba298018"/> <tag k="source" v="AWS Web API"/>  $\langle$ /node>

<span id="page-32-0"></span>*Abbildung 9: "Rohe" Geodaten eines Beispielhauses*

In den ersten beiden Zeilen stehen Informationen, wie beispielsweise, wann und wer die Datei erstellt hat und welche Version und ID die Datei hat. Mit "lat" und "lon" werden die Geodaten angegeben, wo sich das Haus befindet. Die letzten Zeilen geben Daten zum Haus an, wobei die Stadt, Straße und Hausnummer von Interesse sind. Zudem werden in OpenStreetMap u.a. die Geschäfte und Hotels angezeigt. Diese Daten sind beispielhaft für ein Restaurant in [Abbildung 10](#page-32-1) zu sehen:

```
<node id="1366499301" lat="54.8559179" lon="10.5218142" version="4"
timestamp="2016-09-08T11:14:53Z" changeset="42001321" uid="1288" user="Niels Elgaard Larsen">
  <tag k="alt name" v="Restaurant Fru Berg"/>
  <tag k="amenity" v="restaurant"/>
  <tag k="fvst:navnelbnr" v="83728"/>
  <tag k="name" v="Fru Berg"/>
  <tag k="opening hours" v="Mo-Su 12:00+"/>
  <tag k="outdoor_seating" v="yes"/>
  <tag k="phone" v="+45 32533036"/>
  <tag k="website" v="http://www.bergsrestauranter.dk/"/>
\langle/node>
```
<span id="page-32-1"></span>*Abbildung 10: "Rohe" Geodaten von einem Restaurant* 

Unter Punkt "amenity", "tourism" oder "shop" befinden sich Informationen zur Gebäudeart. Unter Punkt "name" steht die Gebäudebezeichnung. Die Hausnummer wird nur selten angegeben.

#### 2. Weiterverarbeitung der "rohen" Geodaten

Wichtige Daten können mit Strg + F gezielt gesucht werden. Zum Beispiel können alle Hausnummern angezeigt werden. Dafür wird unter Suche k="addr:housenumber" eingegeben (vgl. [Abbildung 11\)](#page-32-2).

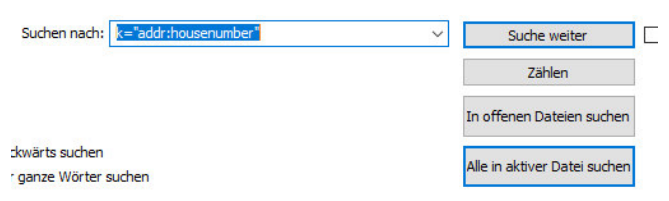

<span id="page-32-2"></span>*Abbildung 11: Darstellung des Suchfensters aus Notepad++* 

### *6. Unternehmen*

Wenn auf das Feld "Alle in aktiver Datei suchen" geklickt wird, wird für Ærø folgendes Ergebnis erhalten (vgl. [Abbildung 12\)](#page-33-0):

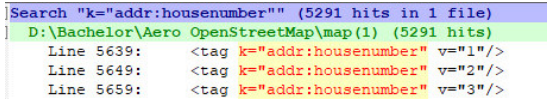

<span id="page-33-0"></span>*Abbildung 12: Darstellung des Suchergebnisses aus Notepad++* 

Hinsichtlich der Stadt, Straße und Hausnummer werden für Ærø gleichviele Treffer angezeigt. Daher wird davon ausgegangen, dass die gefundenen Daten zusammengehören und die Stadt, Straße und Hausnummer nur herausgefiltert werden müssen. Im Anschluss werden alle Adressen in dem Format "Ort, Straße, Hausnummer" in die neue Tabelle "ges Addr" und dort in die Spalte A kopiert.

Als nächstes werden die Unternehmen ermittelt. Dafür wird nach den Suchbegriffen "amenity", "tourism" oder "shop" und "name" gesucht. Hierbei treten in tabellarischer Form unterschiedliche Anzahlen von Treffern auf.

Diese Tabellen werden auf die Zeilenangaben hin verglichen, denn der passende "name" kommt meist zwei Zeilen später als "amenity" oder eine Zeile früher als "tourism" oder "shop".

In de[r Abbildung 13](#page-33-1) ist die Struktur für den Zeilenvergleich von "amenity" mit "name" dargestellt.

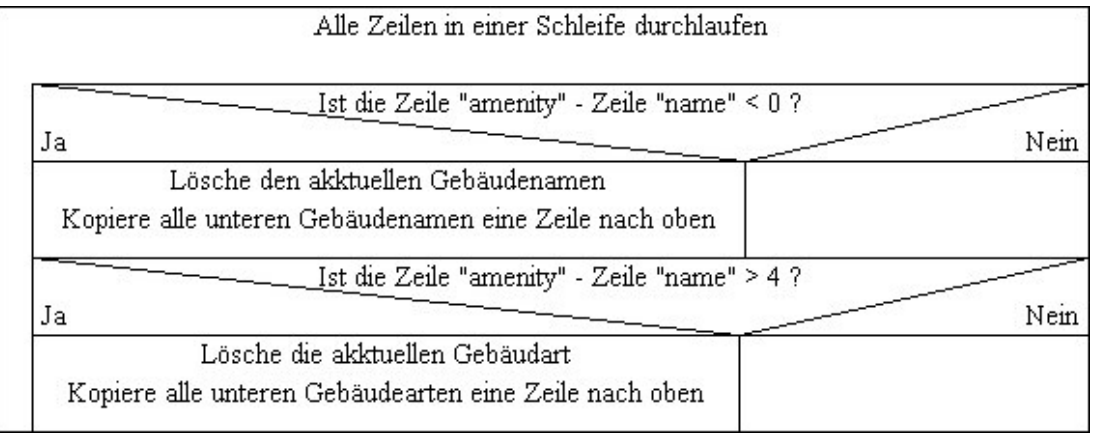

<span id="page-33-1"></span>*Abbildung 13: VBA Struktur: Zeilenvergleich von "amenity" mit "name"* 

Es werden aber nicht nur Unternehmen gefunden, sondern auch zum Beispiel Bäume und Parkplätze. Diese Daten werden manuell gelöscht.

Da viele Unternehmen in OpenStreetMap keine Angaben zur Adresse aufweisen, wird eine neue Tabelle mit der Überschrift "Gesamt" erstellt, in die alle Unternehmen mit "name" eingefügt werden.

### *6. Unternehmen*

Anschließend sucht ein Sikulix-Programm automatisch nach allen Namen der Unternehmen bei Google Maps. Falls Google Maps das Unternehmen findet, wird die Adresse neben das Unternehmen in Excel eingefügt. Die Sikulix-Struktur sieht wie folgt aus (vgl. [Abbildung 14\)](#page-34-0).

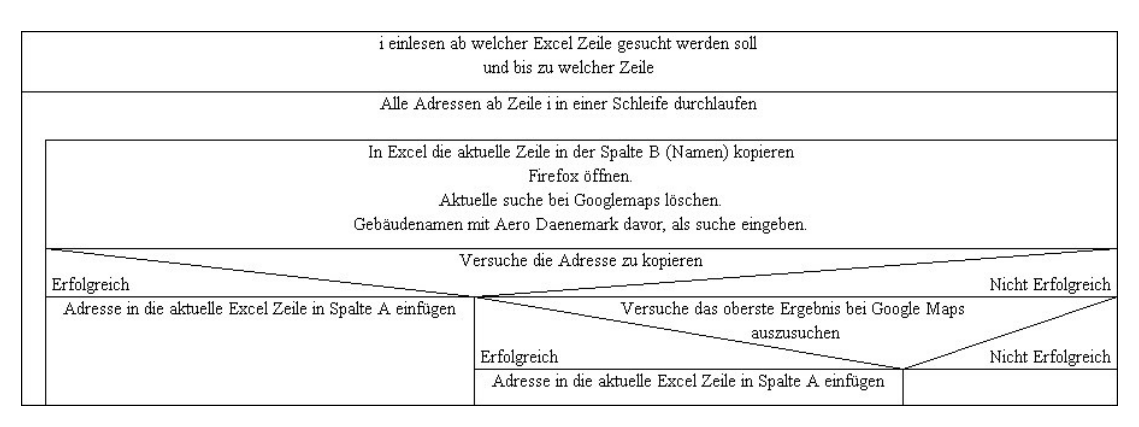

<span id="page-34-0"></span>*Abbildung 14: Sikulix-Struktur: Suche fehlender Adressen bei Google Maps* 

Nicht alle Unternehmen werden bei Google Maps gefunden. Daher werden einige Adressen bei OpenStreetMap manuell gesucht. Dafür wird geschaut, an welcher Straße das Gebäude steht und welche Hausnummer das Unternehmen hat. Anschließend kann durch Herauszoomen der Ort ermittelt werden. Adressen von Google Maps müssen mit einem Visual Basic Programm in das Format von "ges Addr" formatiert werden.

### **3. Auswertung**

Insgesamt ergeben sich vier Tabellen zu:

- Adressen (insgesamt 5390)
- Unternehmen unter dem Suchbegriff "amenity" (insgesamt 74)
- Unternehmen unter dem Suchbegriff "shop" (insgesamt 14)
- Unternehmen unter dem Suchbegriff "tourism" (insgesamt 22)

Die Unternehmen sind in folgendem Format gespeichert (vgl. [Abbildung 15\)](#page-34-1): Arbeitsart, der Name des Unternehmens, Adresse

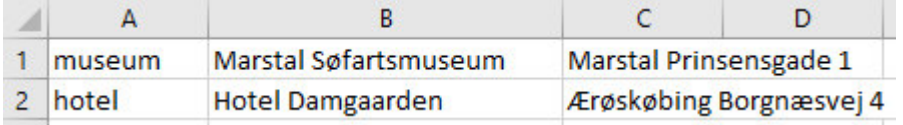

<span id="page-34-1"></span>*Abbildung 15: OpenStreetMap Ergebnisformat* 

### <span id="page-35-0"></span>**6.4 Datenbeschaffung mittels Google Maps**

Ziel: Unternehmen auf Ærø finden.

### Durchführung:

### **1. Unternehmenssuche**

Bei Google Maps sind keine "rohen" Geodaten zu bekommen. Es gibt aber die Möglichkeit, Gebäude, wie ein Restaurant, in der Nähe von Ærø zu suchen. Es öffnet sich eine Liste aller nahe gelegenen Restaurants, aber auch entfernter angesiedelter Restaurants. Diese können kopiert und in eine Excel-Tabelle eingefügt werden. Die Tabelle wird nach dem gesuchten Unternehmen benannt, in diesem Fall "Restaurant". Ein Beispieldatensatz von einem Restaurant sieht folgendermaßen aus:

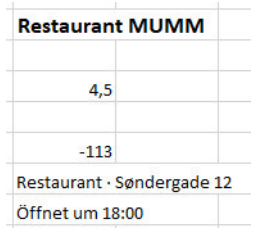

<span id="page-35-1"></span>*Abbildung 16: Beispieldatensatz von einem Restaurant* 

Mit einem Visual Basic Programmen (vgl. [Abbildung 17\)](#page-35-2) werden die Daten in das richtige Format gebracht: "Adresse, Unternehmensname, Arbeitsart". (vgl. Abbildung [18\)](#page-35-3)

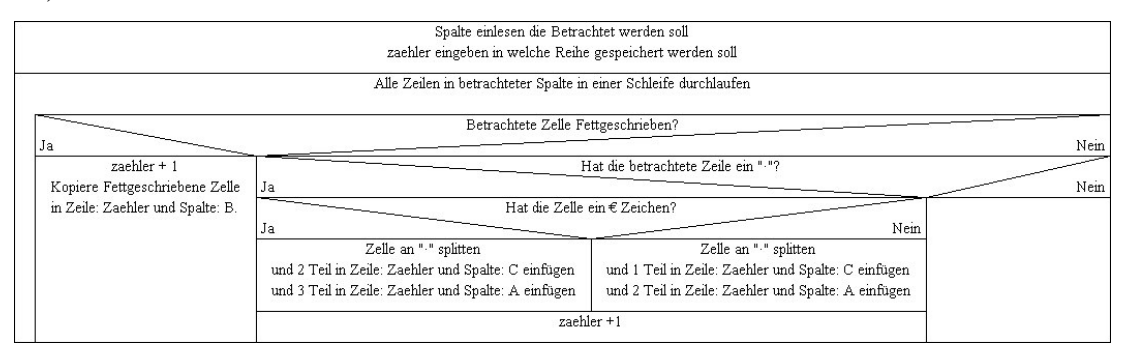

<span id="page-35-2"></span>*Abbildung 17: VBA Struktur: Google Maps-Daten sortieren* 

| 1 Søndergade 12  | <b>Restaurant MUMM</b>     | Restaurant |
|------------------|----------------------------|------------|
| 2 Havnepladsen 6 | <b>Restaurant Fru Berg</b> | Restaurant |

<span id="page-35-3"></span>*Abbildung 18: Gebäudeformat in Excel*
### **2. Nachbesserung der Daten**

Die fehlenden Gebäude können mit einem selbstgeschriebenen Sikulix Programm bei Google Maps gesucht werden. Dieses Programm wurde leicht verändert schon für die Suche für OpenStreetMap verwendet.

Die Adressen von Google Maps müssen in das Format der "ges Addr" Tabelle formatiert werden. Dafür müssen manche Adressen nachgebessert werden, da teilweise Straßenname und Hausnummer vertauscht sind. Außerdem ist der Ort bei den Adressen meist nicht angegeben. Zuerst wird die "ges Addr" Tabelle mit allen Adressen von OpenStreetMap in die Google Maps Datei eingefügt. Das Programm läuft alle Unternehmens- Adressen durch und sucht diese Adresse in der "ges Addr" Tabelle. Dabei reicht eine teilweise Übereinstimmung. Da die Unternehmens-Adressen meist keine Ortangaben haben, würde eine allg. Suche nichts bringen. Wird die Adresse gefunden, wird sie bei dem Unternehmen eingefügt. Sonst wird das Unternehmen rot markiert und später gelöscht, da sich das Unternehmen scheinbar nicht auf Ærø befindet.

Dieses Verfahren wird für folgende Suchbegriffe durchgeführt:

- Restaurant
- Bar
- Hotel
- Laden
- Café
- Lebensmittel
- Museum
- Firmen
- Finanzen

Um nicht alle Tabellen einzeln bearbeiten zu müssen und die Arbeitsplätzte leichter zu verteilen, wurden alle Unternehmen mit Ausnahme der rot markierten in die "Gesamt" Tabelle eingefügt. Da manche Unternehmen in mehreren Suchbegriffen mit gleicher Arbeitsart gefunden wurden, müssen auch diese rot markiert und gelöscht werden. Die Reihenfolge der Arbeitsarten von der "Gesamt" Tabelle ist dieselbe wie die der Suchbegriffe. Dadurch ist bekannt, welche Arbeitsart jedes Unternehmen haben sollte. Fehlende Übereinstimmung und doppelte Namensvergabe führen zur Löschung des Eintrags.

## **3. Auswertung**

Insgesamt wurde folgendes bei Google Maps gefunden:

- 29 Restaurants
- 9 Bars
- 53 Läden
- 4 Cafés
- 7 Lebensmittel
- 5 Museen
- 9 Firmen
- 8 Finanzen
- 52 Hotels

## <span id="page-37-0"></span>**6.5 Datenbeschaffung mittels Google Earth.**

Ziel: Photovoltaik und Solarthermie Anlagen messen und einem Gebäude zuordnen Durchführung:

# **1. Messung der Photovoltaik- und Solarthermie- Anlagen**

Es sollen sich auf den Häusern befindende Photovoltaik- und Solarthermie- Anlagen gemessen werden. Zum Messen der Anlagen eignet sich Google Earth, da Google Earth Messwerkzeuge besitzt. Zudem sind für die Insel Ærø hochauflösende Bilder vorhanden, wodurch die Photovoltaik- und Solarthermieanlagen gut zu erkennen sind und leicht gemessen werden können. Hierfür wurden Aussehkriterien im Internet gesucht um Photovoltaik und Solarthermie zu unterscheiden. Es kann trotzdem zu Fehlern kommen, da nicht alle Anlagen eindeutig zuordbar sind.

Der Benutzer muss für jede Anlage ein Polynom um diese Anlage in Google Earth zeichnen und dem Polynom den Namen "S" für eine Solarthermie Anlage oder "P" für eine Photovoltaikanlage geben. Hierbei sollte systematisch vorgegangen werden, um keine Anlage zu übersehen.

## **2. Einfügung der Adresse und Fläche in Excel**

Das erstellte Sikulix-Programm durchläuft alle erstellten Polynome, um die Messwerte, Namen und die Adresse in Excel eintragen zu können. Um die Adresse zu erhalten, gibt es bei Google Earth einen Button, mit dem die Position von Google Earth in Google Maps angezeigt wird. Im Anschluss kann die Adresse oder der Name des Gebäudes in Google Maps ermittelt werden.

Der Messwert kann bei Google Earth nicht kopiert werden. Deshalb wird mithilfe der Texterkennung von Sikulix, der Wert ermittelt und bei Excel eingefügt. Die Struktur für das Sikulix Programm sieht wie folgt aus:

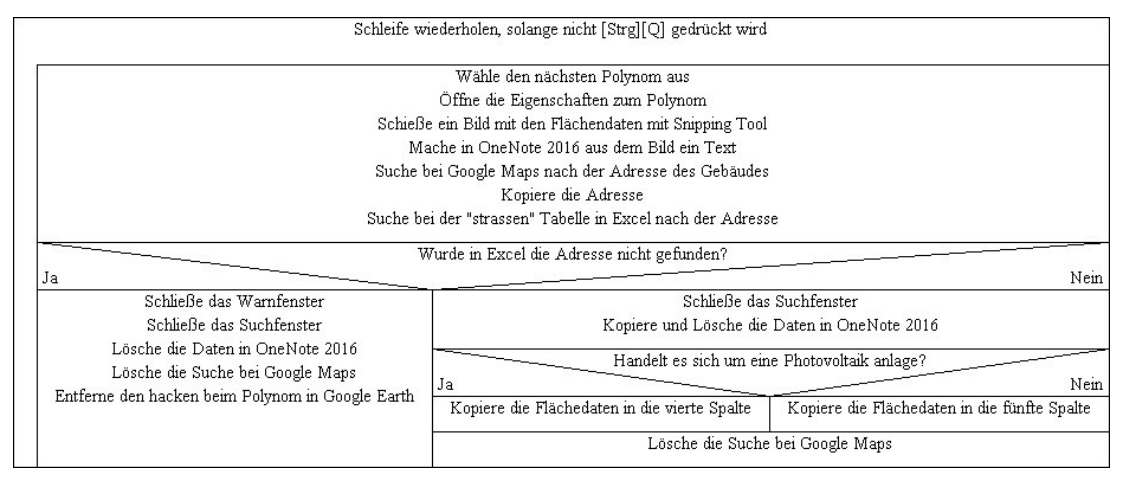

*Abbildung 19: Sikulix-Struktur: Google Earth-Polynomdaten in Excel einfügen* 

### **3. Weiterverarbeitung der Daten**

Manche Gebäude haben jedoch Solar und PV auf dem Dach, diese haben 2 Einträge in Excel. Um diese zu finden und zu löschen, können gleiche Adressen rot markiert und eins gelöscht werden. Dabei wird die Größe der gelöschten Anlage übertragen. Das markieren ist am einfachsten mit "Bedingter Formatierung" möglich.

Bei Unternehmen wird nur der Name herausgefunden, deshalb muss die Arbeitsart noch ermittelt werden. Dafür wird der Name bei Google Maps gesucht. Dort steht, um was für ein Gebäude es sich handelt, die Arbeitsart kann nun zugeordnet werden.

## **4. Erklärung des Datenformats**

Das Ergebnis sieht in der "PVSolarGoogleEarth" Tabelle wie folgt aus: (vgl. [Abbildung 20\)](#page-39-0).

- In der ersten Zeile sind Solarthermie Anlagen in  $m<sup>2</sup>$  angegeben
- In der zweiten Zeile sind PV Anlagen in  $m<sup>2</sup>$  angegeben
- In der dritten Zeile der Unternehmens-Name oder die Hausadresse
- In der fünften Zeile der Ort
- In der siebten Zeile die Arbeitsart für Unternehmen

# Beispiel:

- In der Spalte "FF" befindet sich eine Kirche mit PV Anlage
- In der Spalte "FG" ein Haus mit Solar Anlage
- In der Spalte "FH" und "FI" befindet sich ein Haus mit beiden Anlagen, diese werden rot markiert und per Hand korrigiert

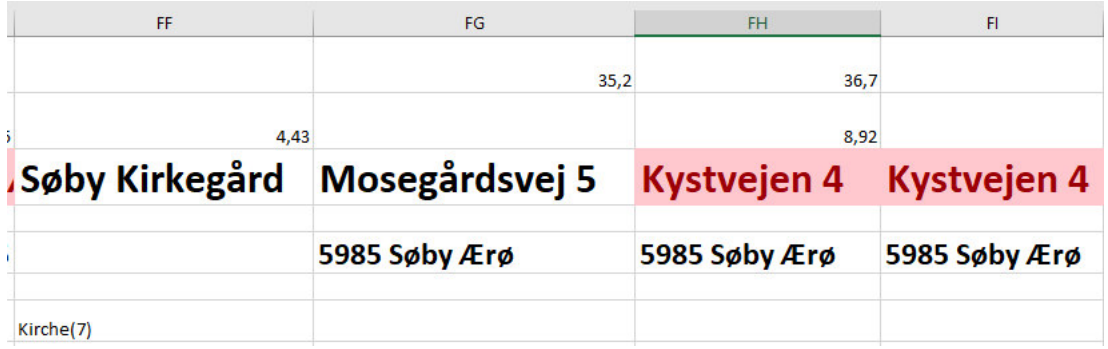

<span id="page-39-0"></span>*Abbildung 20: Ergebnis der "PVSolarGoogleEarth" Tabelle*

### **5. Auswertung**

Die Firmen werden in der Tabelle "Unternehmen" eingefügt. Das Ergebnis sieht folgendermaßen aus: (vgl. [Tabelle 10\)](#page-40-0)

<span id="page-40-0"></span>*Tabelle 10: Ergebnisse von Google Earth* 

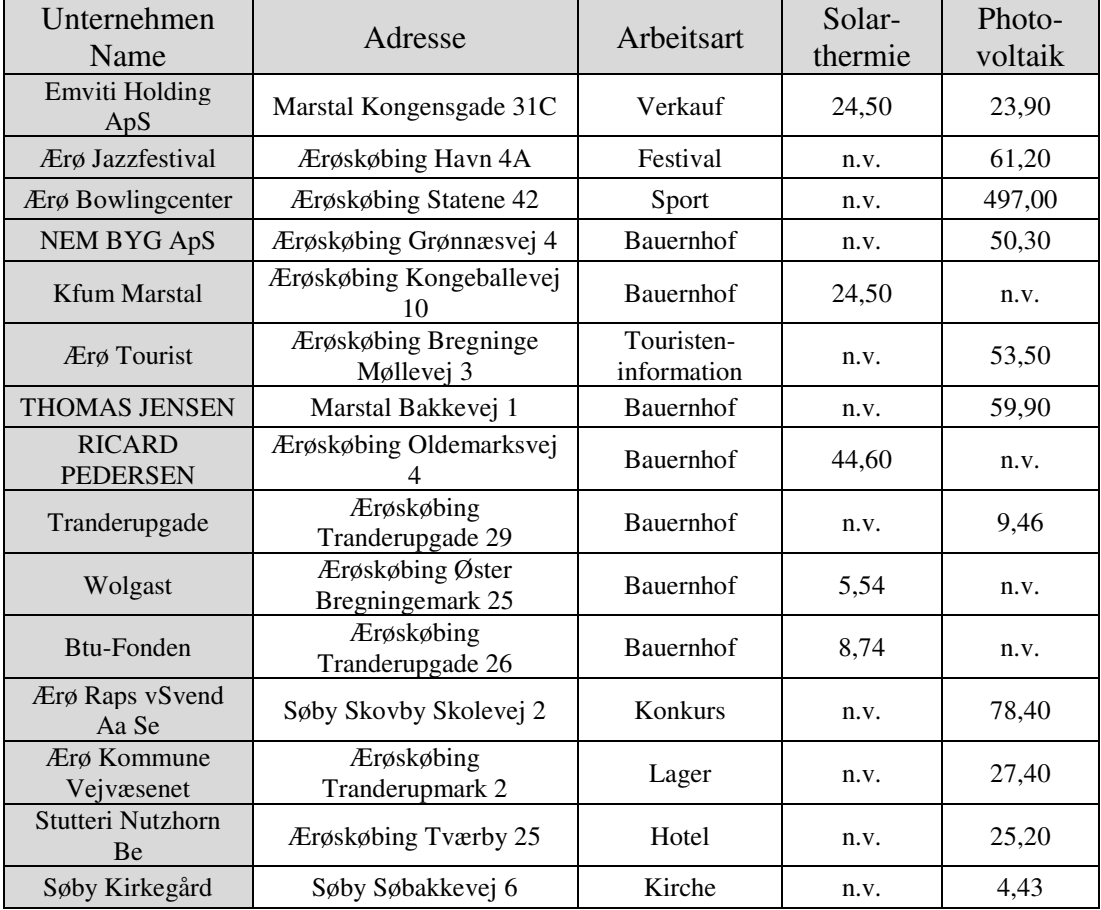

## **6.6 Datenzusammenfügung ohne Verk- Daten**

Bei OpenStreetMap, Google Maps und Google Earth wurden mehr als 200 Unternehmen gefunden, wobei einige doppelt sind. Zumindest 108 Arbeitsplätze galt es zu finden, denn dann können alle Arbeitsplätzte von der [Tabelle 8](#page-29-0) mit mehr als 5 Arbeitsplätzten verteilt werden. Womit die meisten Arbeitsplätzte verteilt wären. Dies Ziel wurde erreicht, so dass mit den Daten weiter gerechnet werden kann.

Nach Entdeckung der Verk-Daten wurden alle Ergebnisse überarbeitet.

Wen trotzdem das Vorgehen und die ausschließlich mit OpenStreetMap- und Google Maps-Daten ermittelten Ergebnisse interessieren, findet diese auf der CD in der Word Datei "Andere Versuche".

## **6.7 Datenbeschaffung mittels Verk**

Bei der Internetseite Verk handelt es sich um eine dänische Datenbank, bei der Unternehmen mit unterschiedlichen Kriterien gesucht und Informationen heruntergeladen werden können.

Ziel: Unternehmen auf Ærø finden

Durchführung:

## **Unternehmen bei Verk finden**

Bei Verk können nach vorgegebenen Kriterien Unternehmen gesucht werden. [19] Nachfolgend lauten die Kriterien: Postleitszahl + Ort

- 5960 Marstal
- 5970 Ærøskøbing
- 5985 Søby

Die Ergebnisse können als Excel Tabelle heruntergeladen werden. Als erstes werden die geschlossenen Unternehmen gelöscht. Die geschlossenen Unternehmen werden an der zweiten Spalte erkannt. Bei der zweiten Spalte handelt es sich um das Datum, wann das Unternehmen geschlossen wurde.

Die Arbeitsarten aus der dritten Spalte werden mit dem Google Übersetzer ins Deutsche übersetzt.

Die drei Tabellen mit den unterschiedlichen Postleitzahlen, werden in einer "Gesamt" Tabelle zusammengefügt. Es ergeben sich insgesamt 1014 gefundene Unternehmen.

### **6.8 Unternehmensdaten zusammenfügen und bearbeiten**

Ziel: Unternehmen zusammenfügen und falsche löschen Durchführung:

### **1. Zusammenfügung der Daten und Löschung doppelter Unternehmen**

Es werden die Daten von OpenStreetMap, Google Maps, Google Earth und Verk in eine Excel Datei eingefügt. Diese Tabelle wird nach den Adressen sortiert, die doppelten werden rot markiert. Die Daten von OpenStreetMap, Google Maps und Google Earth sind leicht zu erkennen. Denn diese Datensätze haben nur drei Angaben. Die Adresse, den Namen und der Tätigkeitsbereich. Bei den doppelten Adressen werden die Verk Daten und die Daten von OpenStreetMap, Google Maps und Google Earth nach Namen und Arbeitsart verglichen. Wenn identisch, wird das Gebäude von OpenStreetMap oder Google Maps Daten gelöscht.

Bei Google Earth Daten werden die Fläche und Art der Anlage zu den Verk Daten hinzugefügt und die restlichen Daten gelöscht.

### **2. Löschung der Unternehmen, die keiner Arbeitsart zuweisbar sind**

Es wird ein Visual Basic Programm geschrieben, um alle Arten von Arbeitsplätzen in der dritten Spalte in einer neuen Excel Tabelle aufzulisten. Allen Arten von Arbeitsplätzen wird eine Kategorie und eine Arbeitsart zugeordnet. In dieser Liste gibt es Arten von Arbeitsplätzen, die nicht zugeordnet werden können. Diese Arbeitsarten werden in der Liste rot markiert. Diese rot markierten Arbeitsarten werden mit einem Visual Basic Programm mit allen Unternehmen verglichen und bei Übereinstimmung wird das Unternehmen gelöscht. Gelöschte Arbeitsarten sind zum Beispiel "949900 Andere Organisationen und Verbände". Denn restlichen Unternehmen werden die Kategorie und die Arbeitsart zugeordnet.

# **3. Löschung der Unternehmen, die keine Adresse von OpenStreetMap haben**

Es soll überprüft werden, ob die Adressen der einzelnen Unternehmen auch existieren. Hierfür müssen zuerst die Adressen mancher Unternehmen nachgebessert werden. Viele Adressen beginnen mit "c/o" oder dem Namen des Orts. Diese Adressen können mit einem Visual Basic Programm nachgebessert werden. Die restlichen Adressen werden manuell nachgebessert. Meist muss hierfür der Ortsname oder bei der Hausnummer das Leerzeichen zwischen der Zahl und dem Buchstaben gelöscht werden. Nun können die Adressen mit den Adressen von OpenStreetMap verglichen werden. Dieses geschieht auch mit einem Visual Basic Programm. Bei nicht gefundener Adresse wird das Unternehmen gelöscht.

Es sind immer noch über 700 Unternehmen vorhanden. Damit liegt die auf 438 bezifferte Anzahl der Arbeitsplätze bei den Kategorien (vgl. [Tabelle 8\)](#page-29-0) zu hoch.

### **4. Begründung von Weiterverarbeitung der Daten**

Da über 700 Unternehmen übrig sind, aber in der Kategorien Tabelle nur 438 Arbeitsplätzte vorhanden sind, muss eine Datenbank falsch oder unvollständig sein. Daher werden die Unternehmen von Verk mit der Datenbank Bisbase verglichen. [20] Zum Vergleich wird der CVR Wert herangezogen.

Der CVR Wert ist das zentrale Unternehmensregister, in das sich Unternehmen einschreiben müssen, wenn eine wesentliche gewerbliche Aktivität in Dänemark ausgeübt wird. [21] Da alle Unternehmen mit Ausnahme eines einzigen in beiden Datenbanken gefunden werden und die CVR Nummer vertrauenswürdig ist, wird davon ausgegangen, dass die Tabelle mit den Kategorien (vgl. [Tabelle 8\)](#page-29-0) nicht vollständig ist. Außerdem wird mit dieser Anzahl von Unternehmen, die Adressenanzahl von OpenStreetMap angenähert, denn bei OpenStreetMap werden insgesamt 5390 Adressen gefunden. Laut Auskunft von Ærø existieren 4682 bewohnte- und unbewohnte Gebäude. Addiert mit 700 Unternehmen, ergibt das 5382 Adressen. Somit ist die Abweichung zu der Angabe von OpenStreetMap gering.

Zudem konnte bei Bisbase für einige Unternehmen die Arbeiterzahl ermittelt werden.

## **6.9 Unternehmensgrundfläche bestimmen**

Ziel: Grundfläche der Unternehmen ermitteln, um später die Arbeiterzahl zuweisen zu können

### Durchführung:

### **1. Ermittlung der Unternehmensgrundfläche**

Um die Anzahl der Arbeitsplätze ermitteln zu können, soll die Grundfläche des Unternehmens die ausschlaggebende Eigenschaft sein. Um die Grundflächen aller Unternehmen zu erhalten wird ein Bot mit Hilfe von Sikulix geschrieben. Dieser Bot sucht die Adresse bei Google Maps und macht in der Kartenansicht in einem bestimmten Bereich um das Gebäude ein Foto. Dieses Foto wird in Gimp geöffnet. Es wird geprüft ob in der Mitte des Bildes ein Gebäude steht, Dies wird anhand der Farbe erkannt. Ist dies nicht der Fall, wird um die Mitte herum abgetastet. Bei Finden eines Gebäudes, wird mit Hilfe des "Zauberstabs" in Gimp das Gebäude markiert. Aus dem Histogramm kann nun die Pixel - Anzahl des Gebäudes herausgelesen und bei Excel eingefügt werden. Wird kein Gebäude gefunden, wird die Pixel Anzahl des gesamten Bildes bei Excel eingefügt.

## **2. Weiterverarbeitung der Daten**

Die Unternehmen, die bei der Grundflächensuche nicht gefunden werden, werden auf den Pixelwert eins verringert und nach unten sortiert. Danach werden die Grundflächen manuell gesucht. Die Unternehmen, von denen kein Umriss bei Google Maps vorhanden ist, werden gelöscht.

Adressen mit mehreren Unternehmen müssen bearbeitet werden. Hierbei wird angenommen das jedes Unternehmen dieser Adresse gleich groß ist, denn es ist mit dieser Datenlage unmöglich zu bestimmen, wie groß die einzelnen Unternehmen im Gebäude sind. Deshalb soll die Grundfläche des Gebäudes durch die Anzahl der Unternehmen geteilt werden. Hierfür wird ein Visual Basic Programm geschrieben.

## **3. Problembehandlung**

Bei der Grundflächensuche mit dem Bot, kam es zu einigen Fehlern und Probleme, weshalb es zu mehreren Messversuche gekommen ist.

- Der Bot hat die Suche immer direkt in die Internet Suchleiste eingegeben und damit einige Adressen nicht gefunden. Ein besseres Ergebnis ergibt sich, wenn direkt bei Google Maps eingegeben wird.
- Für den Zauberstab in Gimp war ein zu großer Schwellwert eingegeben. Dadurch wurde oft nicht nur das Gebäude ausgewählt.
- Der Bot sucht einen gewissen Rot Anteil im ausgewählten Pixel. Die Straßen und manche Zeichen haben denselben Rot - Anteil. Dadurch kommt es gehäuft zur Auswahl der Straße oder nur des Symbols.
- Die Position des ausgewählten Pixels wird geändert, denn er hat sonst häufig ein Symbol ausgewählt.

## **6.10 Zuweisung der Arbeiterzahl**

Ziel: Den Unternehmen die Arbeiterzahl zuweisen Durchführung:

### **1. Verarbeitung der Bisbase Daten**

Die Unternehmen werden nach Kategorie und nach Grundflächengröße sortiert. Haben die Unternehmen von der Bisbase Seite bereits eine Arbeiterzahl erhalten, werden diese nach oben sortiert.

Um die Arbeiterzahl verteilen zu können, muss zuerst die Kategorie Tabelle erweitert werden, um auf über 700 Unternehmen zu kommen. Hierfür muss ermittelt werden, wie viele Arbeitsplätzte in welcher Kategorie zu viel sind und der Kategorie Tabelle hinzugefügt werden. Dafür muss der Kategorie Tabelle alle Unternehmen mit vorgegebener Arbeiterzahl von der Bisbase Seite, der Kategorie Tabelle abgezogen und einer Spalte der Kategorie Tabelle zugewiesen bekommen. Dies ist einfach, da die gleichen Arbeiterzahlbereiche verwendet werden.

Um die vorgegebenen Arbeiterzahl abzuziehen, werden mit einem Visual Basic Programm alle Unternehmen mit Arbeiterzahl durchlaufen und je nach Kategorie und Arbeiterbereich, der Kategorie Tabelle minus eins gerechnet. Das Ergebnis sieht folgendermaßen aus:

| Kategorie      | Mitarbeiteranzahl |               |                          |                          |       |               |           |  |
|----------------|-------------------|---------------|--------------------------|--------------------------|-------|---------------|-----------|--|
|                | 1                 | $2 - 4$       | $5-9$                    | $10 - 19$                | 20-49 | 50-99         | $< = 100$ |  |
| Landwirtschaft | 32                | 13            | 1                        | 0                        | ŋ     | 0             | 0         |  |
| Produktion     | -8                | $-2$          | 4                        | 0                        | O     | 1             | 0         |  |
| Aufbau         | 18                | 6             | 0                        | O                        |       | $-1$          | 0         |  |
| Handel         | 3                 | 15            | 10                       |                          | 5     | $\mathcal{P}$ | 0         |  |
| Information    | $-1$              | O             | 0                        | O                        | ŋ     | $\Omega$      | 0         |  |
| Finanzen       |                   | $-1$          | $\overline{2}$           | $\mathcal{P}$            | n     | $\Omega$      | 0         |  |
| Immobilien     | 3                 | $\mathcal{P}$ | 1                        | 1                        | n     | $\Omega$      | 0         |  |
| Dienstleistung | ∩                 | O             | ი                        | ∩                        |       | O             | 0         |  |
| Verwaltung     | 26                | 3             | $\overline{\phantom{a}}$ | $\overline{\mathcal{L}}$ | 6     | 4             |           |  |
| Unterhaltung   | 20                | 13            | 5                        | $-2$                     |       |               | O         |  |

<span id="page-45-0"></span>*Tabelle 11: Kategorie Tabelle ohne Bisbase Daten* 

Hierbei fallen insbesondere die negativen Zahlen auf. Die Annahme lautet, dass nicht alle Unternehmen bei der Kategorie Tabelle betrachtet werden. Damit erklären sich die negativen Werte. Trotzdem müssen die negativen Arbeitszahlen mit vorherigen Arbeitszahlen ausgeglichen werden.

## **2. Ermittlung der Anzahl unbesetzter Unternehmen in jeder Kategorie**

Es wird ein Visual Basic Programm geschrieben, das alle restlichen Unternehmen der [Tabelle 11](#page-45-0) durchläuft und je nach Kategorie runterrechnet. Hierbei wird bei den Arbeiterzahlbereiche von rechts nach links durgegangen. So dass alle Werte null sind, außer die Arbeiterzahlbereiche für ein Arbeiter sind negativ. Dies ist die Anzahl unbesetzter Unternehmen pro Kategorie. Die Anzahl von unbesetzten Unternehmen wird im Verhältnis der Kategorie Tabelle (vgl. [Tabelle 8\)](#page-29-0) mit 1 Arbeiter oder 2-4 Arbeiter aufgeteilt.

## Das Ergebnis sieht folgendermaßen aus:

<span id="page-46-0"></span>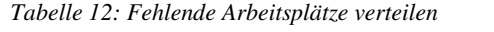

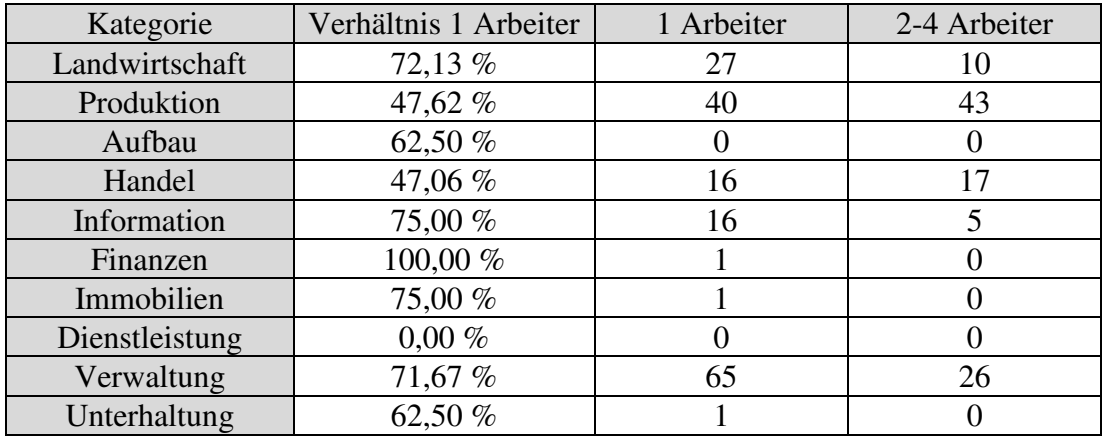

## **3. Zuweisung der Arbeiterzahl in die Spalten der Kategorie Tabelle**

Die [Tabelle 12](#page-46-0) wird auf die Kategorie Tabelle addiert (vgl. [Tabelle 13\)](#page-46-1).

| Kategorie      |                       | Mitarbeiteranzahl |                             |               |                |                |             |  |  |  |
|----------------|-----------------------|-------------------|-----------------------------|---------------|----------------|----------------|-------------|--|--|--|
|                |                       | $2 - 4$           | $5-9$                       | $10-19$       | $20 - 49$      | 50-99          | $\leq$ =100 |  |  |  |
| Landwirtschaft | 71                    | 27                | $\overline{2}$              |               |                | 0              |             |  |  |  |
| Produktion     | 50                    | 54                | 8                           | 3             | 0              |                | $\Omega$    |  |  |  |
| Aufbau         | 25                    | 15                | 6                           |               | $\overline{2}$ | $\Omega$       | 0           |  |  |  |
| Handel         | 56                    | 62                | 18                          | 12            | 6              | $\overline{2}$ |             |  |  |  |
| Information    | 25                    | 8                 |                             |               | 0              | 0              |             |  |  |  |
| Finanzen       | $\mathcal{D}_{\cdot}$ |                   | $\mathcal{D}_{\mathcal{L}}$ | $\mathcal{D}$ |                | 0              |             |  |  |  |
| Immobilien     | 7                     | $\overline{2}$    |                             |               |                | 0              |             |  |  |  |
| Dienstleistung |                       | 0                 | $\Omega$                    |               |                | $\Omega$       |             |  |  |  |
| Verwaltung     | 108                   | 43                | 9                           | $\mathcal{L}$ | 9              | 5              |             |  |  |  |
| Unterhaltung   | 26                    | 15                | 3                           | ∍             |                |                |             |  |  |  |

<span id="page-46-1"></span>*Tabelle 13: Erweiterte Kategorie Tabelle* 

Um die Arbeiteranzahl besser verteilen zu können. Soll für jede Spalte der Kategorie Tabelle (vgl[. Tabelle 8\)](#page-29-0) eine eindeutige Arbeiterzahl und kein Bereich angegeben sein. Hierbei ist zu beachtet, dass, unter Berücksichtigung aller Unternehmen, die gewünschte Anzahl von Arbeitern möglichst erreicht wird.

Durch ausprobieren wird folgende Sinnvolle Arbeiterzahlverteilung der Spalten erhalten:

<span id="page-47-0"></span>*Tabelle 14: Arbeiterzahlbereiche einer Arbeiterzahl zuordnen* 

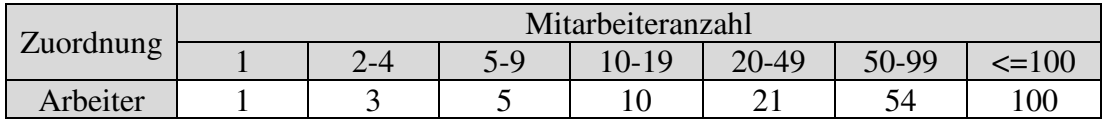

Es ergeben sich 2538 Arbeiter bei einer vorgegebenen Zielgröße von 2513. Dies wird als dicht genug angesehen.

### **4. Zuweisung der Arbeiterzahl auf die Unternehmen**

Es wird ein Visual Basic Programm geschrieben, das alle restlichen groß- bis kleinflächigen Unternehmen der Tabelle durchläuft. Verwendet wird die erweiterte Kategorie Tabelle (vgl. [Tabelle 13\)](#page-46-1). Das Programm ermittelt die Kategorie und weist dem Unternehmen den größten sich in der neuen Kategorie-Tabelle befindlichen verfügbaren Arbeitsplatz dieser Kategorie zu. Außerdem wird den Bisbase Unternehmen die neu berechnete Arbeiterzahl in [Tabelle 14](#page-47-0) zugeordnet.

Damit ist die Zuordnung der Arbeiteranzahl abgeschlossen.

### **6.11 Ortszuweisung der Unternehmen**

Ziel: Die Unternehmen sollen den verschiedenen Fernwärmenetze oder dem Rest zugeordnet werden

Durchführung:

### **1. Ermittlung der Adressen der Fernwärmenetzten**

Es muss ermittelt werden, welches Unternehmen zu welchem Fernwärmenetz gehört. Als Fernwärmenetze gibt es Marstal, Rise, Ærøskøbing. Ansonsten gehört das Unternehmen zum Rest und besitzt keine Fernwärme. Hierfür werden mit OpenStreetMap alle Adressen für das Fernwärmenetz ermittelt. Der Verlauf der Fernwärmenetze ist leider nicht bekannt. Es wird angenommen, dass nur ortsnahe Unternehmen an die Fernwärme angeschlossen sind, denn das Verlegen langer Rohre zu vereinzelten abgelegenen Häusern wird als nicht lohnend angesehen. Der Bereich um den jeweiligen Ort wird bei OpenStreetMap ausgewählt und die Daten heruntergeladen. Die Daten werden wie in Kapitel [6.3](#page-31-0) verarbeitet mit dem Resultat, die Adressen der jeweiligen Fernwärmenetzte zu erhalten.

# **2. Unternehmenszuordnung bzgl. der Fernwärmenetzte**

Alle Adressen der Unternehmen werden mit den Adressen von OpenStreetMap verglichen und je nachdem in welcher Tabelle die Adresse gefunden wurde, einem Ort zugewiesen. Hierfür wird ein Visual Basic Programm verwendet. Außerdem wird je nach Ort und Arbeitsart die jeweilige Zeile und Spalte in der [Tabelle 15](#page-48-0) hochgezählt. Das Ergebnis sieht folgendermaßen aus:

|                             | Unternehmenanzahl |                |                |                |  |  |
|-----------------------------|-------------------|----------------|----------------|----------------|--|--|
| Arbeitsart                  | Marstal           | Ærøskøbing     | Rise           | Rest           |  |  |
| Viehbetrieb                 | $\boldsymbol{0}$  | 1              | 13             | 41             |  |  |
| Ackerbau                    | $\overline{4}$    | $\overline{0}$ | 19             | 103            |  |  |
| Metallbetriebe              | 3                 | $\overline{2}$ | 3              | 7              |  |  |
| Bäckereien                  | 15                | $\overline{0}$ | $\overline{0}$ | 5              |  |  |
| Fleischereien               | $\overline{0}$    | $\overline{0}$ | $\overline{0}$ | $\overline{0}$ |  |  |
| Herstellungsbetriebe        | 112               | 20             | 35             | 131            |  |  |
| <b>KFZ</b>                  | 30                | $\overline{0}$ | 6              | 65             |  |  |
| Bau                         | 28                | 1              | 1              | 21             |  |  |
| Ausbau                      | 13                | 14             | 9              | 19             |  |  |
| Nonfoodgroßhandel           | 5                 | 8              | 1              | 31             |  |  |
| Lebensmittelgroßhandel      | $\overline{3}$    | 1              | $\overline{0}$ | 34             |  |  |
| Lebensmittelhandel          | $\overline{4}$    | 3              | $\overline{0}$ | 3              |  |  |
| Nonfoodhandel               | 89                | 68             | 16             | 182            |  |  |
| Gaststätten                 | 145               | 21             | $\overline{2}$ | 70             |  |  |
| Kleine Büros                | 16                | 8              | $\mathbf{1}$   | 44             |  |  |
| <b>Banken</b>               | $\overline{0}$    | 3              | 6              | 26             |  |  |
| Hotels                      | 108               | 15             | 1              | 42             |  |  |
| Krankenhäuser (pro Bett)    | $\overline{0}$    | 100            | $\overline{0}$ | $\overline{0}$ |  |  |
| Hochschulen (pro Studenten) | $\overline{0}$    | $\overline{0}$ | $\overline{0}$ | 21             |  |  |
| Bürobetriebe                | 116               | 84             | $\overline{0}$ | 8              |  |  |
| Schulen (pro Schüler)       | 21                | $\overline{2}$ | $\theta$       | 11             |  |  |
| Sonstige Dienstleistungen   | 99                | 68             | 55             | 169            |  |  |
| Organisationen              | 45                | 15             | 6              | 41             |  |  |

<span id="page-48-0"></span>*Tabelle 15: Arbeiterzahlen je Arbeitsart und Ort zugeordnet* 

## **6.12 Bestimmung des Verbrauchs**

Ziel: Es soll der gesamte Strom- und Wärme- Verbrauch der Unternehmen des jeweiligen Ortes über ein Jahr ermittelt werden.

Durchführung:

### **1. Ermittlung besonderer Multiplikatoren**

Für einige Arbeitsarten ist der Verbrauch nicht von der Arbeiterzahl, sondern von anderen Faktoren abhängig.

Dies gilt für folgende Arbeitsarten:

- Krankenhäuser Verbrauchen je nach Anzahl der Betten
- Schulen und Hochschulen Verbrauchen je nach Schüler oder Studenten Zahl

### Krankenhaus

Für das Krankenhaus wird die Bettanzahl benötigt. Für das große Krankenhaus ist eine Internet Seite verlinkt. Bei diesem Krankenhaus handelt es sich um ein OUH Krankenhaus. Insgesamt hat OUH zwei Standorte in Dänemark und davon einer auf Ærø. Insgesamt besitzt OUH 1038 Betten. Es wurde anhand der Grundfläche abgeschätzt wie viele Betten das Krankenhaus auf Ærø hat. Dies wurde bei Google Earth gemessen. Dabei wurde auf Ærø eine Fläche von 4640 m<sup>2</sup> gemessen und am anderen Standort von 34263m<sup>2</sup>. Damit ergibt sich für Ærø insgesamt 140 Betten. [22] Hochschulen und Schulen

Es wird davon ausgegangen, dass alle Schüler und Studenten, die auf Ærø eine Bildungsstätte besuchen, hier auch wohnen. Um zu bestimmen, wie viele Schüler und Studenten auf Ærø leben, wird die Personen-Anzahl des jeweiligen Alters benötigt.

#### Diese steht in der Dänischen Datenbank:

*Tabelle 16: Anzahl Personen in einem bestimmten Alter auf Ærø [23]* 

| Alter       | Anzahl 2017 |
|-------------|-------------|
| 5-9 Jahre   | 246         |
| 10-14 Jahre | 260         |
| 15-19 Jahre | 336         |
| 20-24 Jahre | 217         |
| 25-29 Jahre | 169         |
| 30-34 Jahre | 168         |

Zuerst werden die Hochschulen betrachtet. Es wird davon ausgegangen, dass das Studium mit 19 Jahren begonnen wird. Dies ist der Fall, wenn die Schulzeit im Alter von 6 Jahren, bei einer Dauer von 13 Jahren, startet. Aus einem Artikel ergibt sich, dass in Dänemark mehr als 70 Prozent eines Jahrgangs studieren. Im Alter von 25-29 Jahren studiert noch ein Drittel der Dänen. [24]

$$
1/5 * 15-19
$$
-Jährigen  $*0,7 + 20 - 24$ -Jährigen  $*0,7 + 25-29$ -Jährigen  $*0,33$ 

Daraus ergibt sich:

$$
1/5 * 336 * 0.7 + 217 * 0.7 + 169 * 0.33 = 255
$$
 Studenten (18)

*(17)* 

Nun muss noch ermittelt werden, wie viele Schüler auf Ærø leben. Es wird davon ausgegangen, dass alle Schüler den Primärabschluss machen. Zudem schließen 80% der Schüler den gymnasialen Bildungsweg ab. [25] Da mit 15 Jahren noch alle zur Schule gehen, die meisten jedoch mit 19 die Schule beendet haben, wird angenommen, dass 80 Prozent der 15-19-Jährigen die Schule besuchen. Bei den 10-14-Jährigen sind es 100% und bei den 5-9-Jährigen auf Grund des Schulbeginns mit 6 Jahren 80% (4/5)

$$
4/5\ 5-9
$$
-Jährigen + 10-14-Jährigen +  $4/5 * 15-19$ -Jährigen  $(19)$ 

Daraus ergibt sich:

$$
Schüler = 4/5 * 246 + 260 + 4/5 * 336 = 726
$$
\n<sup>(20)</sup>

Das Ergebnis lautet 726 Schüler.

Nun können die Verbräuche ermittelt werden. Nachfolgende Multiplikatoren für Hochschulen, Schulen und Krankenhäuser sind anzuwenden: 255 Studenten, 726 Schüler, 140 Betten.

Diese Multiplikatoren werden anteilig nach Arbeiterzahl auf die Orte verteilt.

# **2. Ermittlung des Strom- und Wärmeverbrauch der Arbeitsarten**

Werden nun alle Multiplikatoren mit den Werten, der Unternehmerarten in [Tabelle 9](#page-30-0)  multipliziert ergibt sich eine Strom Tabelle (vgl. [Tabelle 17\)](#page-51-0) und eine Wärmeverbrauch Tabelle (vgl. [Tabelle 18\)](#page-52-0).

Strom Verbräuche:

<span id="page-51-0"></span>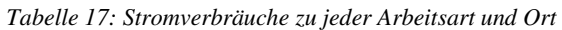

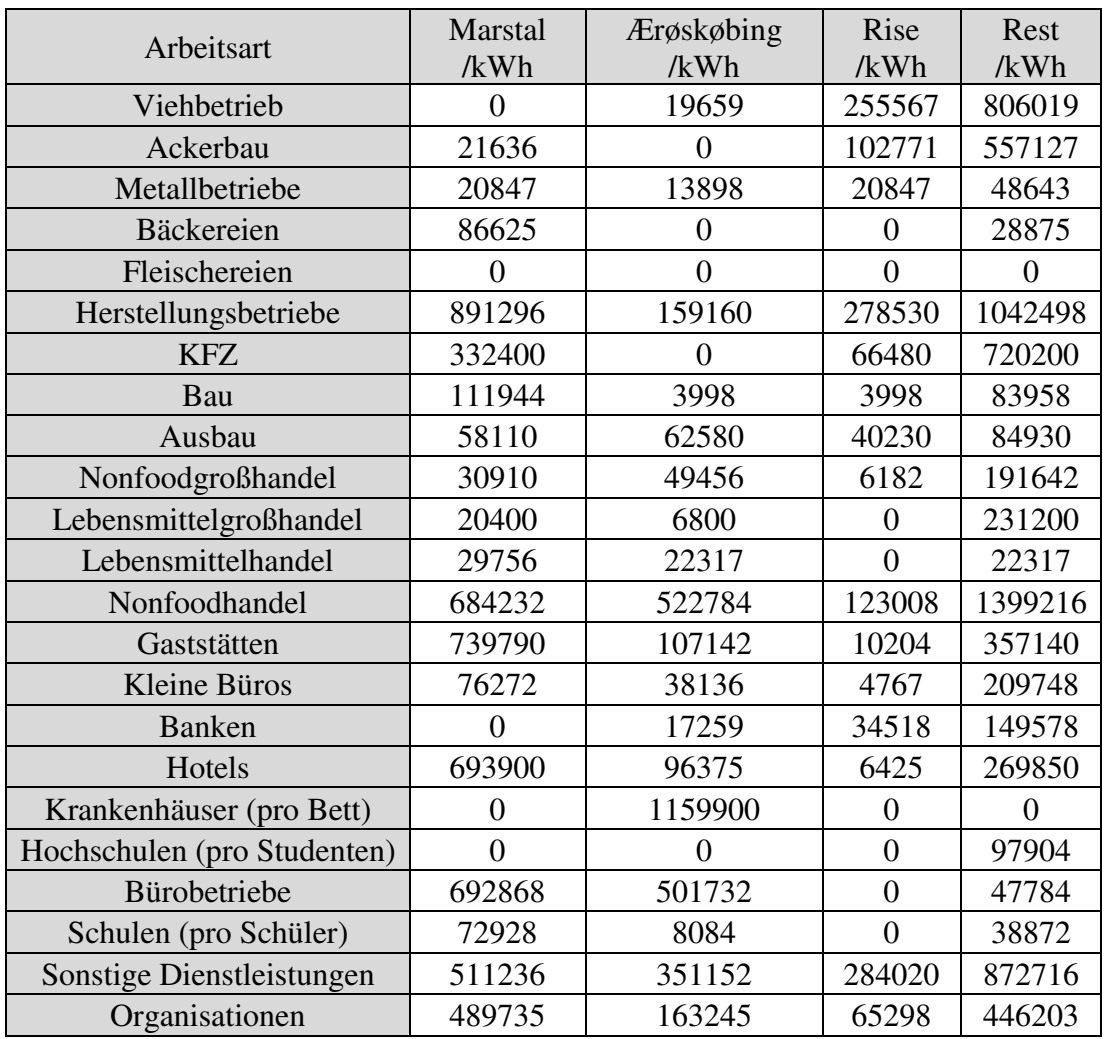

# Wärme Verbräuche:

<span id="page-52-0"></span>*Tabelle 18: Wärmeverbräuche zu jeder Arbeitsart und Ort* 

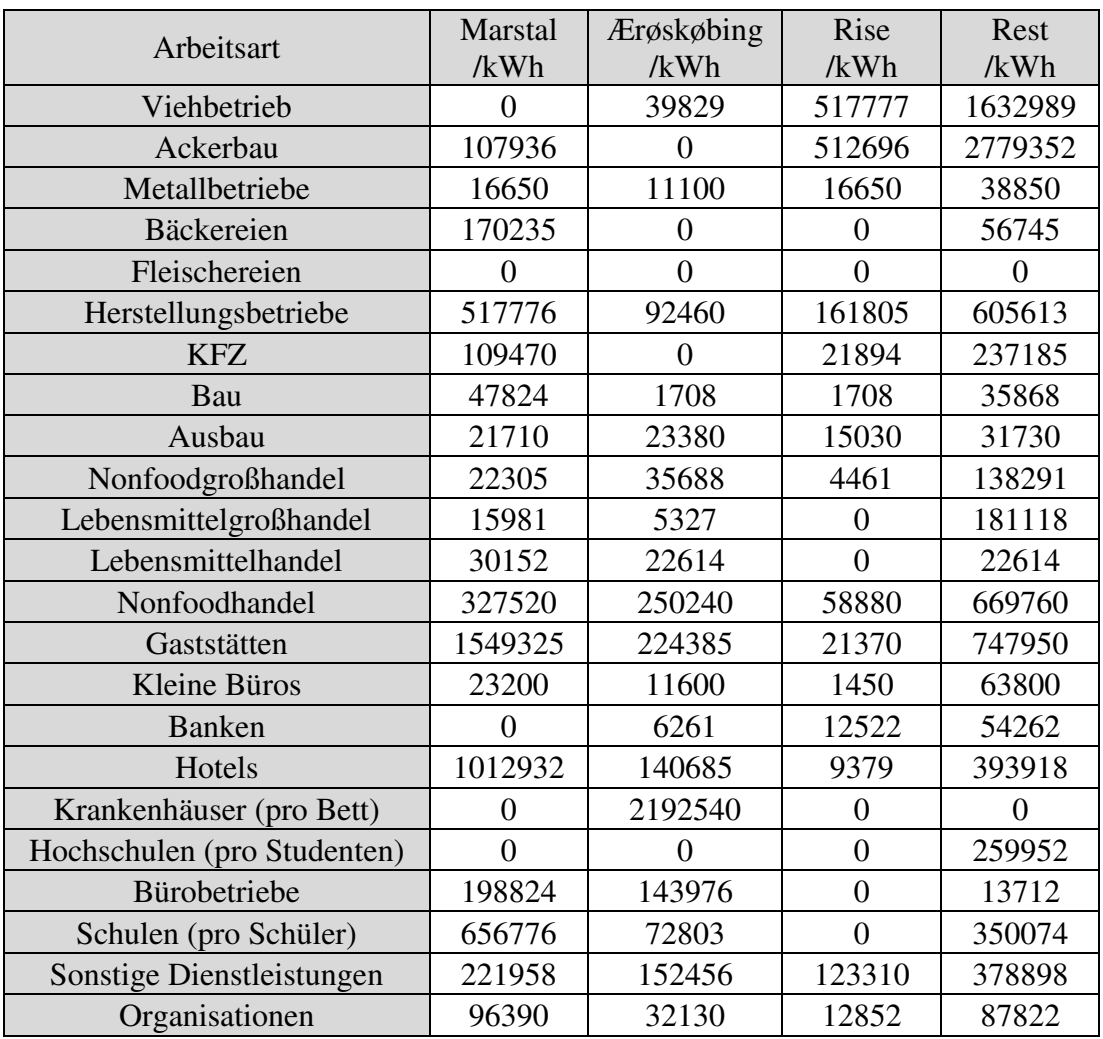

# **3. Gesamter Strom und Wärmeverbrauch der Unternehmen**

Werden alle Verbräuche der Arbeitsarten zusammenaddiert, ergibt sich folgende Tabelle:

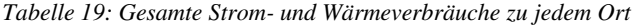

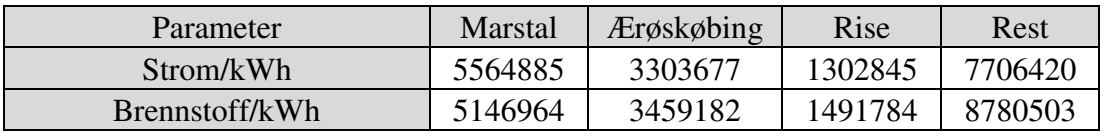

# **7 Erzeuger und Speicher**

Ziel: Ermitteln der Daten aller Erzeuger und Speicher

Durchführung:

# **7.1 Ermittlung der Stromerzeugung durch Photovoltaik**

Insgesamt werden auf der Insel Ærø pro Jahr 1.347 MWh Strom mit Photovoltaik erzeugt. Bei insgesamt 5330,8 m<sup>2</sup>, ergibt das 252,68 kWh/m<sup>2</sup>. Die Fläche aller Photovoltaikanlagen wurde bereits in Kapitel [6.5](#page-37-0) ermittelt.

Nachfolgend die Anlagengrößen/Ort:

*Tabelle 20: Fläche der Photovoltaik auf den Dächern zu jedem Ort* 

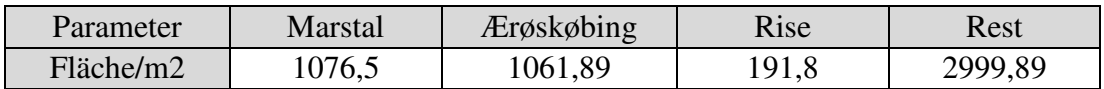

Daraus resultieren folgende Strom-Erzeugungen in den jeweiligen Orten:

*Tabelle 21: Erzeugung der Photovoltaik auf den Dächern zu jedem Ort* 

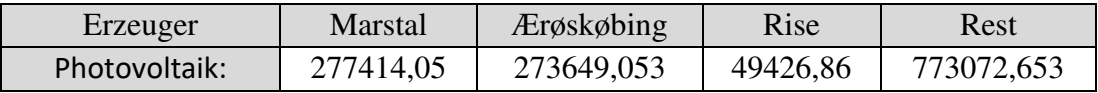

Der kWp-Wert aller Photovoltaikanlagen auf Ærø ist bekannt. Er wird durch die Fläche aller Photovoltaikanlagen dividiert:

$$
\frac{1436000Wp}{5369,92m^2} = 267,416\frac{Wp}{m^2}
$$
\n(21)

Der Wp/m² wird später für die Hausspeicher benötigt.

# **7.2 Solarthermie-Erzeugung auf den Dächern**

Ziel: Es soll ermittelt werden, wieviel Wärme auf den Dächern über das Jahr erzeugt wird

Durchführung:

## **1. Ermittlung der Solarthermie-Erzeugung pro m<sup>2</sup>**

In [Tabelle 22](#page-54-0) stehen die Fläche und Erzeugung im Jahr der großen Solarthermie Anlage, von welchen die Messwerte bekannt sind [26]. Die Erzeugungen der Anlagen wurden im Lastprofil aufsummiert. Bei Marstal wird nur Marstal 1 bis 3 betrachtet. Mit Marstal 4 ergibt es eine Erzeugung von insgesamt 11919 MWh. Damit ergibt sich [Tabelle 22](#page-54-0) für die drei großen Solarthermieanlagen: *Tabelle 22: Solarthermie-Park Fläche und Erzeugung zu jedem Ort* 

<span id="page-54-0"></span>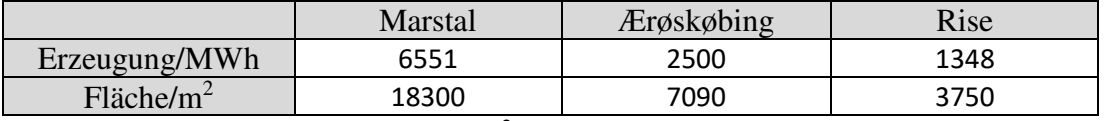

Um die Solarthermie Erzeugung pro m<sup>2</sup> auf den Dächern zu bestimmen, musst der Winkel vom Dach berücksichtigt werden. Hier wird eine Dachneigung von 45 Grad angenommen. [27]. Um die Erzeugung pro  $kWh/m^2$  zu erhalten, gibt es folgende Formel:

$$
Erzeugung * \frac{kWh}{m^2} = \frac{Erzeugung * 1000}{Fläche * cos(45)} * \frac{MWh}{m^2}
$$
\n<sup>(22)</sup>

Für den Rest wird dieselbe Erzeugung, wie in Rise angenommen. Denn der Rest befindet sich zum größten Teil in Søby und Rise ist dem Ort am nächsten. Daraus ergibt sich folgende Tabelle:

*Tabelle 23: Solarthermie Erzeugung pro m2 zu jedem Ort* 

|                                 | Marstal | Ærøskøbing | Kise | Rest |
|---------------------------------|---------|------------|------|------|
| Erzeugung/(kWh/m <sup>2</sup> ) | 506     | 499        | 508  | 508  |

## **2. Ermittlung der Solarthermieanlage-Fläche aller Dächer**

Es muss ermittelt werden wieviel Fläche Solarthermie auf allen Dächern, im jeweiligen Ort sich befindet. Alle Solarthermieanlagen wurden in Kapitel [6.5](#page-37-0)  gemessen. Diese Gebäude werden mit den Adressen von OpenStreetMap verglichen und dadurch den Ort zugewiesen. Die Solarthermieanlagen werden je nach Ort zusammensummiert. (vgl. [Tabelle 24\)](#page-54-1)

<span id="page-54-1"></span>*Tabelle 24: Solarthermie Fläche der Häuser pro m2 zu jedem Ort* 

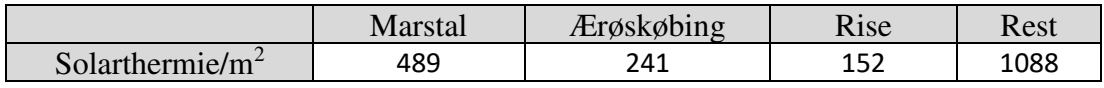

### *7. Erzeuger und Speicher*

### **3. Erzeugung der Solarthermieanlage auf den Dächern**

Werden die Solarthermieanlage Flächen mal der Erzeugung pro m<sup>2</sup> des jeweiligen Ortes gerechnet, ergibt sich die gesamte Erzeugung jedes Ortes. (vgl. [Tabelle 25\)](#page-55-0) *Tabelle 25: Erzeugung der Solarthermie auf den Dächern zu jedem Ort* 

<span id="page-55-0"></span>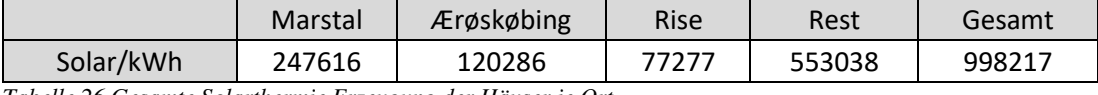

*Tabelle 26 Gesamte Solarthermie Erzeugung der Häuser je Ort* 

## **4. Ermittlung der Wp/m<sup>2</sup>**

Es liegen keine kWp-Daten für Solarthermie-Anlagen vor. Deshalb wird der Verhältnis-Wert zwischen den Solarthermie- (kWh/m²) und den Photovoltaik-Anlagen (kWh/m²) ermittelt. Als Beispiel wird Marstal verwendet:

$$
\frac{506.3 \frac{kWh}{m^2}}{257.7 \frac{kWh}{m^2}} = 1,9647
$$
\n(23)

Es wird angenommen, dass sich der Wp/m² der Solarthermieanlage aus der Multiplikation des Wp/m² der Photovoltaik-Anlage mit dem oben beschriebenen Verhältnis-Wert ergibt.

$$
267,416\frac{Wp}{m^2} * 1,9647 = 525,389\frac{Wp}{m^2}
$$
\n(24)

Der Wp/m² wird später für die Wärmespeicher der Häuser benötigt.

### **7.3 Windkraft**

Die Windkraftanlage erzeugt für ganz Ærø Strom. Es existieren insgesamt sechs Windkraftanlagen, die jeweils 2 MW produzieren können. Für die Windkraftanlage wird in Kapitel [8.3](#page-61-0) ein Lastprofil erstellt. Deshalb sind weitere Berechnungen nicht erforderlich. Die monatliche Erzeugung befindet sich in Kapitel [4.1.](#page-21-0)

## **7.4 Häuser-Verbrauch**

Ziel: Durchschnittlichen Häuser-Verbrauch bestimmen Durchführung:

#### **1. Stromverbrauch**

Um die Verbräuche der einzelnen Häuser zu bestimmen, werden die Unternehmens-Verbräuche von den Gesamt-Verbräuchen subtrahiert und dieses Ergebnis wird durch die Häuserzahl dividiert. Im gesamten Stromverbrauch ist die Photovoltaikerzeugung schon mit einberechnet. (vgl. Formel [\(25\)\)](#page-56-0)

<span id="page-56-0"></span>
$$
(32098364 \text{ kWh} - 17877827 \text{ kWh}) / 3436 = 4138,7 \text{ kWh} \tag{25}
$$

### **2. Wärmeverbrauch**

Für den Wärmeverbrauch wird der Wärmeverbrauch der Unternehmen vom gesamten Wärmeverbrauch subtrahiert und die Solarthermie Erzeugung auf den Dächern addiert. Das Ergebnis wird durch die Häuseranzahl dividiert:

$$
(62024338 \text{ kWh} - 18878433 \text{ kWh} + 998216) / 3436 = 12847,53 \text{ kWh} \tag{26}
$$

### <span id="page-56-1"></span>**3. Häuseranzahl der einzelnen Orte**

Anhand des Fernwärmeverbrauchs der Orte kann bestimmt werden, wie viele Häuser sich in jedem Ort befinden. (vgl. Formel [\(27\)\)](#page-56-1)

Anzahl Häuser = 
$$
\frac{Fernwärme + Solarthermie - Unternehmen}{Wärmeverbrauch eines Hauses} * \frac{kWh}{kWh}
$$
Die Haushalte für den Rest ergeben sich aus der gesamten Hausanzahl, von der alle Haushalte der Fernwärme-Orte subtrahiert werden. Zudem müssen die Häuser mit Anlage auf dem Dach sowie die Häuser ohne Anlagen ermittelt werden, denn in der späteren Simulation sollen die Häuser mit und ohne Anlage auf dem Dach getrennt behandelt werden. Die Häuser ohne Anlage werden mit dem durchschnittlichen Strom und Wärmeverbrauch eines Hauses für jeden Ort multipliziert.

## Das Ergebnis ist nachfolgend dargestellt:

*Tabelle 27: Fernwärmeergebnisse zu jedem Ort* 

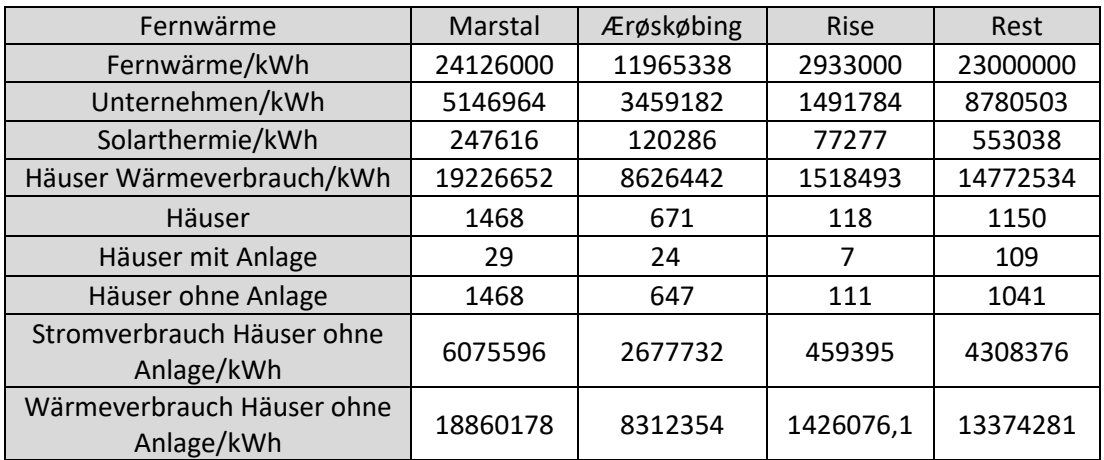

### **4. Speicher in den Häusern**

Da keine Daten zu den Speichern bekannt sind, werden die Kapazitäten der Stromund Wärme-Speicher im Haus mit Hilfe der kWp/m² Daten der Photovoltaik- und Solarthermieanlagen berechnet. Dafür werden die Wp/m²-Werte aus den Kapiteln… herangezogen und mit der Fläche der Anlage multipliziert. Es wird angenommen, dass  $1 \text{ kWp/m}^2 = 1 \text{ kWh}$  des Speichers sind.

Für den Wirkungsgrad des Stromspeichers werden 95% angenommen, da von Lithium-Ionen-Akkus ausgegangen wird. [28]

Für den Wirkungsgrad des Wärmespeichers werden 100% angenommen, denn in Hausspeichern wird die Wärme nur relativ kurz gespeichert und auch sonst treten kaum Verluste auf. [29]

Bezüglich Lade- und Entlade-Geschwindigkeit wird davon ausgegangen, dass sie der Hälfte der Speicher-Kapazitäten entspricht.

Initialisiert werden die Speicher mit 0 % Ladung.

# **8 Lastprofile**

# Ziel: Lastprofile erstellen

Problem: Es ist nun bekannt, wieviel Strom und Brennstoff in welchen Unternehmen verbraucht wird. Jedoch ist diese Information nicht ausreichend, um eine Simulation in 15 Minuten-Schritten zu erstellen. Leider ist ausschließlich für die großen Solarthermie- und Windkraft-Anlagen ein Verlauf in 60- Minuten-Schritten bekannt. Daher ist es erforderlich, sich Statistiken zu bedienen.

Die Lastprofile werden alle mit Visual Basic automatisch erstellt.

Damit die Lastprofile von Matlab gelesen werden können, müssen sie folgendes Format haben:

- Die Datei muss als .csv Datei gespeichert werden
- In der ersten Spalte steht "Zeit, Wert"
- Es dürfen in der ersten Zeile keine Zahlen stehen
- Das Matlab Programm schreibt vor, dass alle Werte der Lastprofile in 15- Minuten-Schritten mit vier multipliziert werden müssen.

# Durchführung:

# **8.1 Stromlastprofil oder Standartlastprofil**

Die Entscheidung fällt auf die Standartlastprofile der Stadtwerke Unna GmbH. [30] Für den Stromverbrauch gibt es folgende Lastprofile:

*Tabelle 28: Standartlastprofile für Stromverbraucher [30]* 

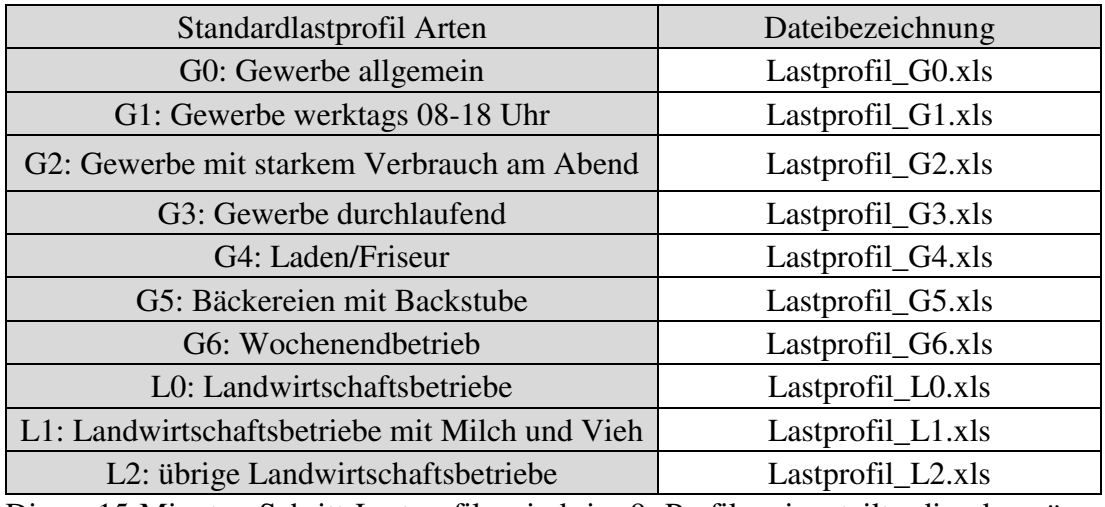

Diese 15-Minuten-Schritt-Lastprofile sind in 9 Profile eingeteilt, die da wären Sommer, Winter und Übergangszeit (vgl. im Anhang die [Tabelle 57\)](#page-98-0), der jeweilige Wochentag, sowie Samstag und Sontag.

## *8. Lastprofile*

Aus diesen Profilen kann ein ganzes Jahr abgebildet werden; dabei werden Feiertage als Sonntage dargestellt (vgl. im Anhang die [Tabelle 56\)](#page-98-1).

Es ist durch die Daten von Frau Larsen bekannt, wieviel Strom in jedem Monat verbraucht wird. Daraus resultiert der nachfolgend aufgelistete durchschnittliche Stromverbrauch pro Monat in Prozent:

*Tabelle 29 Gesamter Stromverbrauch der Insel je Monat* 

|                                                                 | Jan.   | Feb.      | März  | April | Mai   | Juni    |
|-----------------------------------------------------------------|--------|-----------|-------|-------|-------|---------|
| Erzeugung/kWh   3708468   3329643   3014561   2612939   2123260 |        |           |       |       |       | 1869733 |
| Prozent                                                         | 11,55% | $10.37\%$ | 9,39% | 8,14% | 6.61% | 5,83%   |

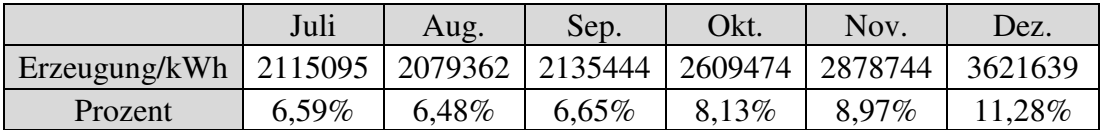

Damit die Lastprofile leicht hochskalierbar sind, muss die Summe aller Verbrauchwerte eins ergeben. Dafür muss die Summe der Verbräuche pro Monat den Prozentangaben von der oben genannten Tabelle entsprechen. Der Verlauf der Standard Lastprofile soll aber nur skaliert und ansonsten nicht verändert werden. Um dieses Ziel zu erreichen, muss jeder Wert zuerst durch die Summe des Verbrauchs des dazugehörigen Monats dividiert und danach mit der Prozentzahl der oben genannten Tabelle multipliziert werden. Dieses Visuell Basic Programm wird in der "Stromlastprofil.xlsm" Datei geschrieben.

### **8.2 Wärmelastprofil**

Für die Wärme gibt es ebenfalls Lastprofile der Stadtwerke Unna GmbH. Diese haben allerdings nur Wochentag, Samstag und Sonntag Profile. Außerdem sind die Profile in 60-Minuten-Schritten aufgeteilt und Außentemperatur-abhängig. Die Temperatur-Werte auf Ærø werden auf der Weather Spark Seite ausgelesen und in einer Excel-Tabelle dargestellt [31].

Es existieren folgende Lastprofile:

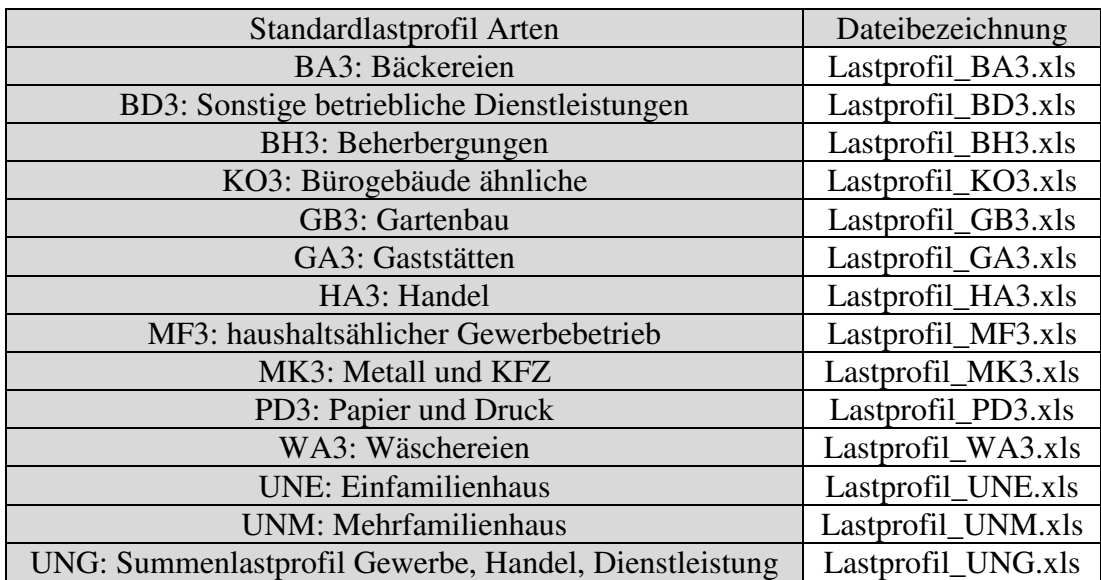

*Tabelle 30: Liste verschiedener Wärme Lastprofile [30]* 

Da der vorgesehene Weg schwer verständlich ist, wird zuerst ein vereinfachter Weg gewählt, um die Lastprofile zu erstellen. Wer sich für den vereinfachten Weg interessiert, findet ihn im Anhang (vgl. Anhang in [Tabelle 58\)](#page-99-0).

Um den verbrauchten Tageswert des vorgesehene Wegs zu erhalten [32], gibt es folgende Formel:

$$
Q_{Tag} = K_W * h(v) * F
$$
\n(28)

Dabei handelt es sich bei Kw um den durchschnittlichen Verbrauch bei ungefähr 8 °C. Es kann irgendein Wert angenommen werden, da zum Schluss auf 1kWh normiert wird.

<span id="page-60-0"></span>
$$
h(v) = \left(\frac{A}{1 + \left(\frac{B}{v - v_0}\right)^c}\right) + D
$$
\n(29)

Die Werte A, B, C und D (vgl. Formel [\(29\)\)](#page-60-0) stehen in den Lastprofil-Dateien. Die Temperaturen von Ærø für v wurde schon oben ermittelt.

Der Wert "F" ist Wochentag-abhängig und wird in der Lastprofil-Datei angegeben. Mit Hilfe dieser Formeln und den Lastprofilen wird ein Visual Basic Programm in "Wärmelastprofil.xlsm" Datei geschrieben, welches automatisch alle Wärmelastprofile erstellt und auf 1 kWh normiert.

## <span id="page-61-0"></span>**8.3 Wind Erzeugerprofil**

Frau Larsen hat die Erzeugung der Windkrafträder in 60 Minuten-Schritten geschickt. Diese gelten allerdings für das Jahr 2018. Simuliert werden soll jedoch das Jahr 2017. Da bekannt ist, wieviel Windenergie im Jahr 2017 erzeugt wurde, werden die Werte von 2018 auf die Werte von 2017 skaliert ohne denn Verlauf zu verändern.

# **8.4 Fähre Lastprofil**

Da sich die Fähre zu festen Zeiten linear auflädt und auf jeder Hin- und Rückfahrt zwischen Søby und Fynshav ungefähr 1600 kWh Strom verbraucht, kann die Fähre als Verbraucher angesehen werden. Deshalb wird für die Fähre ein Lastprofil erstellt. Die 1600 kWh pro Fahrt standen im Vortrag von Frau Larsen. Die Fähre fährt zu folgenden Zeiten:

| Abfahrt Søby | <b>Ankunft Fynshav</b> | <b>Abfahrt Fynshav</b> | Ankunft Søby |
|--------------|------------------------|------------------------|--------------|
| 6:20         | 7:30                   | 7:45                   | 8:33         |
| 12:55        | 14:05                  | 14:20                  | 15:30        |
| 18:10        | 19:20                  | 19:30                  | 20:40        |

*Tabelle 31: Fahrzeiten Fähre[33]* 

Sonntags fällt die erste Fahrt aus. Damit ergeben sich folgende Auflade-Geschwindigkeiten zwischen den Fahrten:

*Tabelle 32: Auflade Zeiten und auflade Geschwindigkeit der Fähre* 

| Auflade zeit    | $kWh/15$ min |
|-----------------|--------------|
| $8:33 - 12:55$  | 100          |
| $15:30 - 18:10$ | 160          |
| $9:45-6:20$     |              |
| $9:45 - 12:55$  | oα           |

Aus diesen Werten wird mit Visual Basic in der "Faehre.xlsm" Datei ein Lastprofil über das ganze Jahr erstellt.

## **8.5 Solarthermie Erzeugerprofil**

Für die Solarthermie werden Lastprofile mit 1kWh über ein Jahr erstellt. Hierfür werden die Daten von den großen Solarthermie Anlagen für Marstal, Rise und Ærøskøbing verwendet. [26] Es wird mit der zweiten Spalte für Solare Wärmeerzeugung gearbeitet. Um auf eins zu normieren, muss ein Multiplikator für die Messwerte ermittelt werden. Der Multiplikator ist gleich eins durch die Summe der gesamten Solare Wärmeerzeugung.

In der folgenden Tabelle stehen die Erzeugung und der Multiplikator für die einzelnen Orte:

*Tabelle 33: Solarthermie Multiplikator für Erzeugerprofil zu jedem Ort* 

|                      | <i>Erøskøbing</i> | Søby       | Marstal    |
|----------------------|-------------------|------------|------------|
| Erzeugung/MWh        | 2500              | 1348       | 6551       |
| <b>Multiplikator</b> | 0,00039997        | 0.00074185 | 0,00015265 |

Um alle Werte mit dem Multiplikator zu multiplizieren und in einer neuen Excel Datei zu speichern wird in der "Solarthermie.xlsm" Datei ein Visual Basic Programm geschrieben.

## **8.6 Photovoltaik Erzeugerprofil**

Es wird entsprechend der Solarthermie vorgegangen, nur, dass die Sonneneinstrahlung den Verlauf des Lastprofils vorgibt.

Durch die Daten von Frau Larsen ist bekannt, wieviel Strom in jedem Monat mit Photovoltaik erzeugt wird. Daraus ergibt sich der durchschnittliche prozentuale Strom-Verbrauch pro Monat:

*Tabelle 34 Gesamte Photovoltaikerzeugung je Monat* 

|         | Jan.    | Feb.  | März   | April  | Mai    | Juni   |
|---------|---------|-------|--------|--------|--------|--------|
| kWh     | 20000   | 31000 | 170000 | 163000 | 217000 | 203000 |
| Prozent | $.48\%$ | 2,30% | 12,62% | 12,10% | 16,11% | 15,07% |

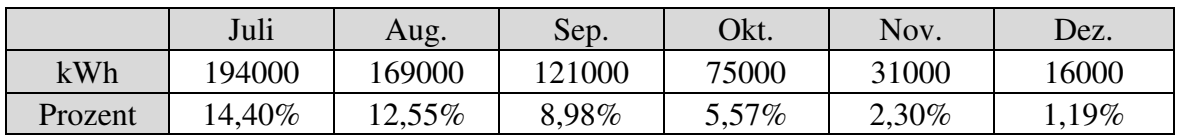

Die Summe aller Werte soll eins ergeben, damit die Lastprofile leicht hochskalierbar sind. Das bedeutet, dass die Summe der Erzeugung jedes Monats die Prozent Angabe der oben genannten Tabelle ergeben soll. Der Verlauf des Lastprofile soll aber nur skaliert, aber sonst nicht verändert werden. Um dieses Ziel zu erreichen, wird jeder Wert zuerst durch die Summe des dazugehörigen Monats dividiert und danach mit der Prozentzahl der oben genannten Tabelle multipliziert.

Aus diesen Informationen werden mit der "Photovoltaik.xlsm" Datei per Visual Basic die Lastprofile erstellt.

## **8.7 ORC Erzeugerprofil**

Die ORC Erzeugung kann beim Heißkraftwerk in Marstal ein und ausgeschaltet werden und es nicht bekannt, wann der ORC im Jahr 2017 gelaufen ist.

Es ist aber für den ORC die Stromerzeugung pro Monat bekannt, aber nicht der Verlauf. Daher wird angenommen, dass die Erzeugung über einen Monat konstant ist. Dafür wird für jeden Monat die gesamte Stundenanzahl ermittelt. Um die Konstante zu ermitteln, wird die Erzeugung im Monat durch die Stundenanzahl im Monat dividiert.

# **9 Excel zu Matlab**

Ziel: Ziel ist es, in Excel die Ist-Situation von Ærø aufzuzeigen. Diese Daten sollen von Matlab eingelesen und daraus soll eine Simulink Struktur erstellt werden. Dafür müssen alle relevanten Daten sortiert in eine Excel Datei eingefügt werden. Hierfür bekommt jeder Ort seine eigene Seite in der Excel Datei.

Durchführung:

### **1. Erste Zeile**

In der ersten Zeile werden die Spalten erläutert.

### **2. Zweite Zeile**

In der zweiten Zeile können die Eigenschaften zum Ort eingetragen werden. In Marstal wird hier die Summe aller Wärmespeicher, das entspricht einer Speicherkapazität von 5030 MWh, notiert. Es kann die maximale Lade- und Entladegeschwindigkeit vermerkt werden. Auch die Daten zu der Wärmepumpe mit der Maximalen Energie von 1500 kWh und der Minimalen Energie von 1000 kWh und wann diese läuft werden festgehalten. Für die Verbrennung wird die Erzeugung pro Stunde und die Zeit, wann der Verbrenner läuft eingetragen. Zudem können Verluste eingetragen werden.

### **3. Nachfolgende Zeilen**

In die nachfolgenden Zeilen kommen die Verbräuche aller Unternehmen und Häuser. Zudem müssen für alle Gebäude die Lastprofile angegeben werden. Außerdem werden alle Gebäude mit Solarthermie- oder Photovoltaik-Anlagen einzeln betrachtet. Hierzu müssen die Erzeugnisse und Verbräuche mit deren Lastprofilen angegeben werden. Die große Solarthermie-Anlage wird zum Schluss eingetragen. Sie wird wie ein normales Gebäude angesehen.

Zudem können immer Speicher- und Erzeuger-Werte eingegeben werden.

Es müssen alle Spalten ausgefüllt werden, auch wenn keine Angaben benötigt werden. Bei Werten wird dann "0" und bei Lastprofilen "NullProfil" eingetragen.

# **10 Matlab/ Simulink**

Ziel: Das Matlab und Simulink Programm von Herrn Höck kann als Grundlage für die Ærø Simulation verwendet werden. Es ist jedoch nicht sehr benutzerfreundlich, viele Aspekte sind nicht enthalten. Zum Beispiel zeigt das Programm nur Möglichkeiten zur Strom-Simulation auf. Die Wärme-Betrachtung bleibt unberücksichtigt. Durchführung:

### **10.1 Erweiterungen**

Mit der Erweiterung in Richtung Wärme hat sich Lucas Bergmann in seiner Bachelorarbeit beschäftigt. Diese Erweiterungen des Programms werden verwertet, eigene Programmierungen sind darüber hinaus jedoch erforderlich:

# **1. Änderungen der Masterarbeit**

Die Simulation wurde beim Master Studenten jede Minute berechnet. Bei der Betrachtung des Ergebnisses fiel auf, dass die Werte über 15 Minuten immer gleichblieben. Unter genauerer Analyse des Codes ließ sich feststellen, dass das Programm schlussendlich nur jeden 15. Wert betrachtete. Deshalb werden die Simulationsschritte auf 15-Minuten-Schritte geändert. Dafür muss aber auch die Schrittweite der Batterien geändert werden. Außerdem fielen fehlerhafte Strom-Verbräuche auf. Sie entsprechen nur einem Viertel dessen, was vermutet wurde. Das liegt daran, dass zwischen Ein-Stunden- und 15-Minuten-Lastprofilen nicht unterschieden wird. Somit wird alle 15 Minuten der Ein-Stunden-Wert ausgelesen, der nachvollziehbar vier Mal so hoch ist wie er eigentlich sein dürfte. Zum Schluss muss demzufolge durch vier dividiert werden. Es fällt die Entscheidung, alle 15 Minuten Lastprofile nicht auf eins, sondern auf vier zu normieren. Es wäre auch möglich gewesen, die Multiplikatoren in der Excel zu Matlab Datei mit vier zu multiplizieren, die Übersicht würde jedoch darunter leiden. Außerdem müsste, wenn Gebäude hinzugefügt werden, dieses beachtet werden, was leicht zu Fehlern führen könnte.

### **2. Erweiterung der Simulink Bibliothek**

Bei der Simulink Bibliothek handelt es sich um eine Bibliothek, in der graphische Programmblöcke gespeichert werden könne, wie zum Beispiel selbst erstellte Häuser, Orte und Batterie-Blöcke.

Diese können vielfach im Simulink Programm eingefügt und die Eigenschaften verändert werden. Hier werden Blöcke verändert und für die Speicher und Erzeuger neue erstellt.

### **3. Excel zu Simulink**

Es wird ein Matlab Programm geschrieben, um automatisch aus der Excel Datei die Ist-Situation von Ærø zu simulieren. Wenn das Format der Excel Datei beibehalten wird, wäre die Struktur des Simulink-Programms auch auf andere Orte anwendbar, ohne sie aufwendig selbst zusammenbauen zu müssen. Das wäre insbesondere bei großen Orten sehr Zeit-aufwendig und Fehler-anfällig. Zudem sind die Erzeuger- und Verbraucher-Daten meist im Excel Format erhältlich. Deshalb ist es sinnvoll, alle Daten in Excel zusammenzufügen und daraus direkt eine Simulink Struktur zu erstellen. Werden neue Anforderungen für die Simulink Struktur gefordert, könnten das Matlab Programm und die "NetworkLibary" erweitert und verändert werden. Die Excel Datei muss unter "projects\Excel Datei" gespeichert werden.

Das Matlab Programm erstellt zuerst alle Orte inclusive derer Eigenschaften. Dann werden alle Zeilen in der Excel Tabelle nacheinander durchlaufen und die Häuser in die Simulink Struktur untereinander eingefügt sowie die Eigenschaften hineingeschrieben. Zum Schluss wird ein Block eingefügt, mit dem alle Orte verbunden werden, um zum Beispiel den gesamten Stromverbrauch der Insel auszugeben.

Es ist möglich mit der GUI oder Manuell Änderungen in der Simulink Struktur vorzunehmen.

69

# **4. Erweiterungen des Matlab Programms**

Es wird der Ordner "Profiles" erstellt, in dem alle benötigten Lastprofile gespeichert werden können. Bei Programmstart kommt es zur Speicherung dieser Lastprofile in Matlab. Vorher mussten die Lastprofile gesucht werden und konnten nur schwer wieder gelöscht werden. Die Liste der Lastprofile verlängert sich dadurch permanent. Sollen nun im GUI die Lastprofile von Gebäuden vergeben werden, könnte dies sehr unübersichtlich werden.

Der "Start Simulink" Knopf im GUI wird erweitert, damit nicht nur das Modell simuliert wird. Es werden zusätzlich einige Ordner angelegt, in denen die Ergebnisse direkt als Excel Datei erstellt werden.

In dieser Excel Datei kann der Autarkie- und Eigen-Verbrauchsanteil direkt ausgelesen werden. Zudem wird das Project unter den eingegebenen Namen gespeichert, um nie den Ist-Zustand zu überschreiben, sondern immer wieder neue Studi Cases zu erstellen.

In den Ordner "Standard Einstellungen\Project" kann eine Simulink Struktur gespeichert werden, die sich automatisch beim Start öffnet.

## *10. Matlab/ Simulink*

# **10.2 GUI**

Es muss die "Config.m" geöffnet und dort der Pfad angepasst werden.

Danach kann das "Run" Matlab Programm gestartet werden. Es öffnet sich das GUI. In [Abbildung 21/](#page-68-0) Abschnitt 2 ist ein Ort und in [Abbildung 22](#page-68-1) ein Gebäude ausgewählt.

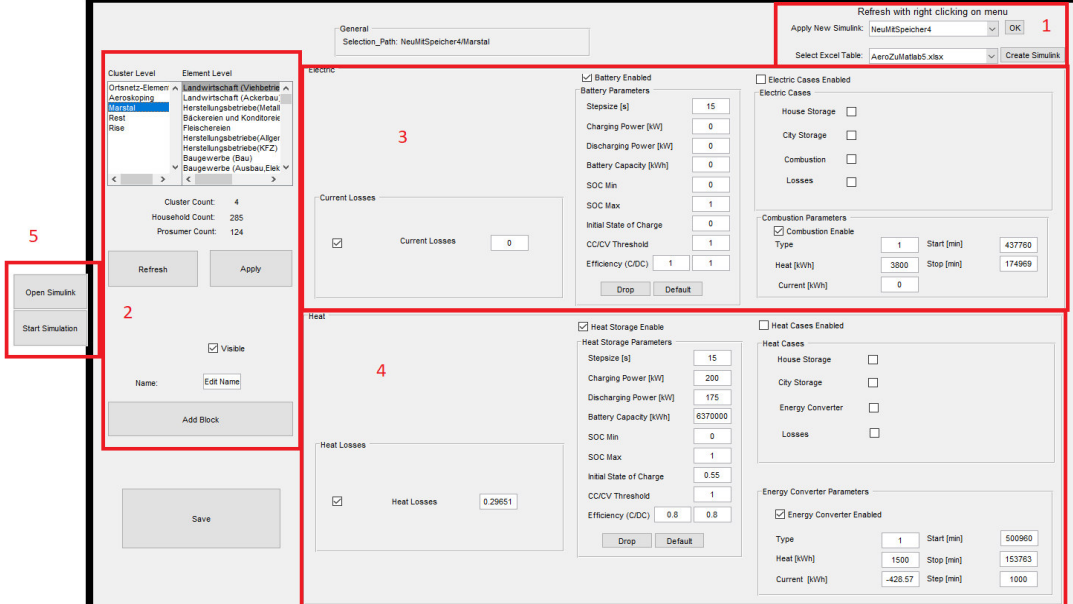

<span id="page-68-0"></span>*Abbildung 21 Gesamtes GUI Ort ausgewählt* 

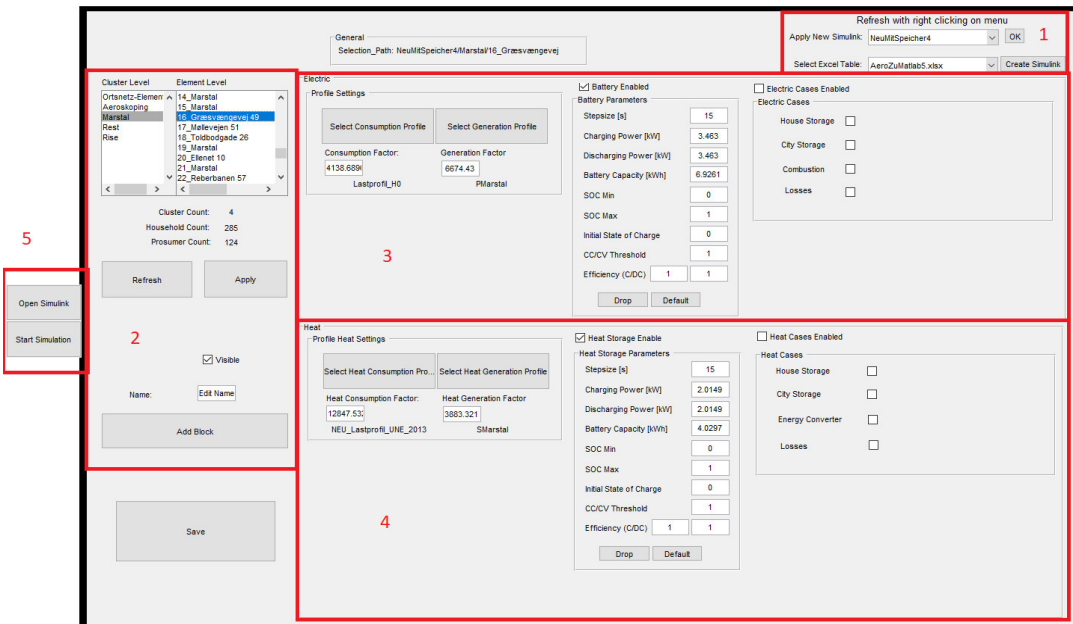

<span id="page-68-1"></span>*Abbildung 22 Gesamtes GUI Gebäude ausgewählt* 

- 1. Project Auswahl
- 2. Erstellung und Änderung der Häuserblöcke
- 3. Änderung der Strom-Eigenschaften
- 4. Änderung der Wärme-Eigenschaften
- **5.** Öffnung und Ausführung der Simulation

Diese Fensterbereiche werden nacheinander erläutert:

## **1. Project Auswahl**

In Select Excel Table kann eine Excel Datei ausgewählt und mit einem Click auf Create Simulink eine Simulink Struktur erstellt werden (vgl. [Abbildung 23\)](#page-69-0).

Bei "Apply New Simulink" ist es möglich, eine bestehende Simulink Struktur auszuwählen und mit "OK" zu bestätigen.

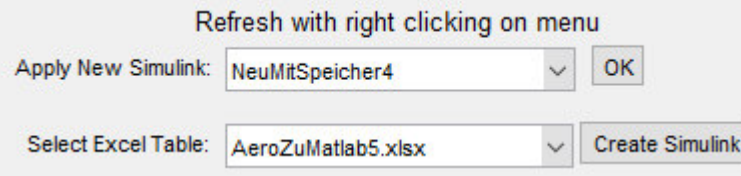

<span id="page-69-0"></span>*Abbildung 23 GUI Projektauswahl* 

# **2. Erstellung und Änderung der Häuserblöcke**

In [Abbildung 24](#page-69-1) kann im Cluster Level der Ort und im Element Level das Gebäude ausgewählt werden. Mit dem "Apply" Button können Änderungen hinzugefügt werden. Die Listen können mit dem "Refresh" Button aktualisiert werden.

Mit dem "Visible" Checkbox besteht die Möglichkeit des Nicht- oder Wieder-Betrachtens eines Gebäudes in der Simulation.

Mit dem "Add Block" Button wird ein Gebäude-Block mit dem Namen im Textfeld im ausgewählten Ort hinzugefügt.

<span id="page-69-1"></span>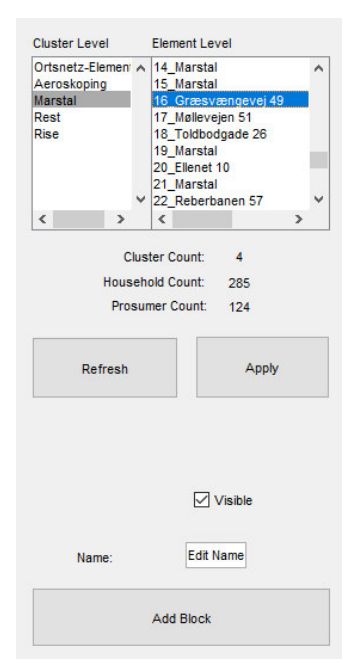

*Abbildung 24 GUI Ort und Gebäude Auswahl und erstellen* 

# **3. Änderung der Strom-Eigenschaften**

Bei den "Battery Parameters" lassen sich die Eigenschaften des Energie Speichers verändern.

In den "Electric Cases" ist es problemlos möglich, verschiedene Fallbeispiele durchzuspielen und folgende Blöcke ein oder auszuschalten:

- Stromspeicher im Gebäude
- Stromspeicher im Ort
- Heizkraftwerk
- Stromverluste

Wird ein Ort ausgewählt (vgl. [Abbildung 25\)](#page-70-0), stehen folgende zusätzliche Einstellungsmöglichkeiten zur Verfügung:

- Strom-Verluste unter "Current Losses" ändern
- Verbrennungs-Eigenschaften unter "Combustion Parameters" ändern

Bei der Auswahl eines Gebäudes (vgl. [Abbildung 26\)](#page-70-1) hingegen kann darüber hinaus in den "Profile Settings" das Verbrauchs- und das Erzeuger- Profil, sowie deren Parameter, geändert werden.

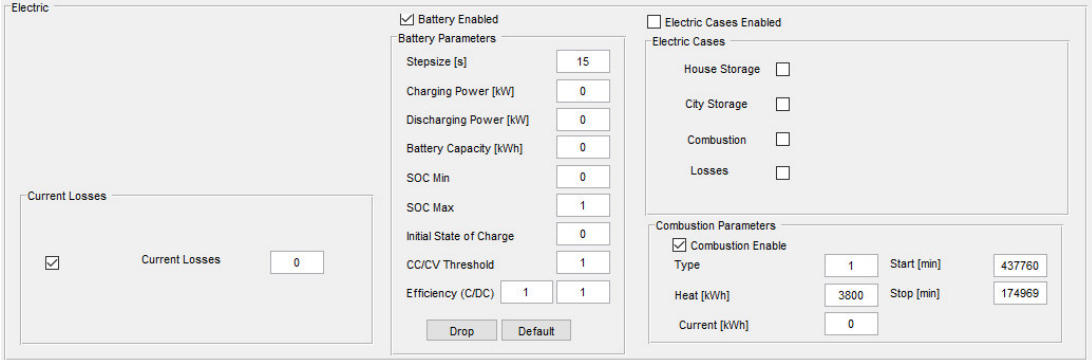

<span id="page-70-0"></span>*Abbildung 25 GUI Ort Stromangaben* 

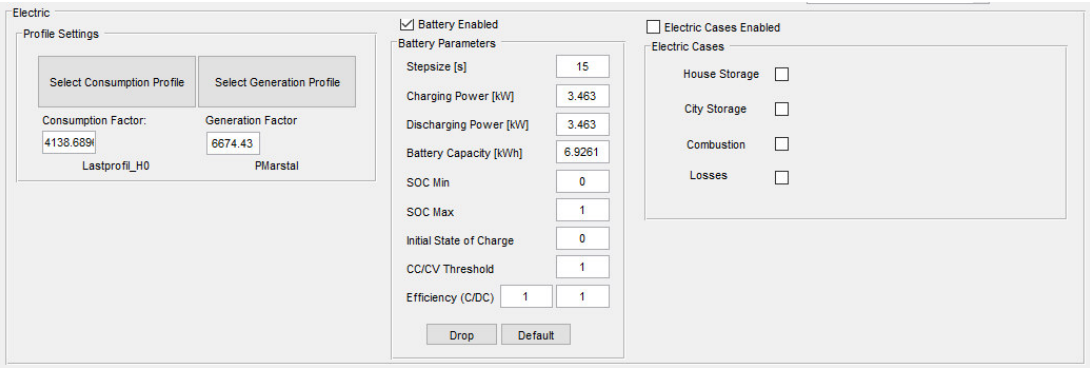

<span id="page-70-1"></span>*Abbildung 26 GUI Gebäude Stromangaben* 

## **4. Änderung der Wärme-Eigenschaften**

Bei den "Heat Storage Parameters" können Änderungen der Eigenschaften des Wärmespeichers vorgenommen werden.

Auf einfache Art und Weise ist es möglich, in den "Heat Cases" verschiedene Fallbeispiele durchzuspielen und nachfolgende Blöcke ein- oder auszuschalten:

- Wärmespeicher im Gebäude
- Wärmespeicher im Ort
- Wärmepumpe
- Wärmeverluste

Die "Energiewandler Parameters" ermöglichen eine Abänderung der Eigenschaften des Energiewandlers.

Wird ein Ort ausgewählt (vgl. [Abbildung 27\)](#page-71-0), bestehen folgende zusätzliche Einstellungsmöglichkeiten:

- Wärme-Verluste unter "Heat Losses" ändern
- Wärmepumpen-Eigenschaften unter "Energy Converter Parameters" ändern

Bei der Auswahl eines Gebäudes (vgl. [Abbildung 28\)](#page-71-1) hingegen kann zusätzlich in den "Profile Heat Settings" das Verbrauchs- und das Erzeuger-Profil, sowie deren Parameter, geändert werden.

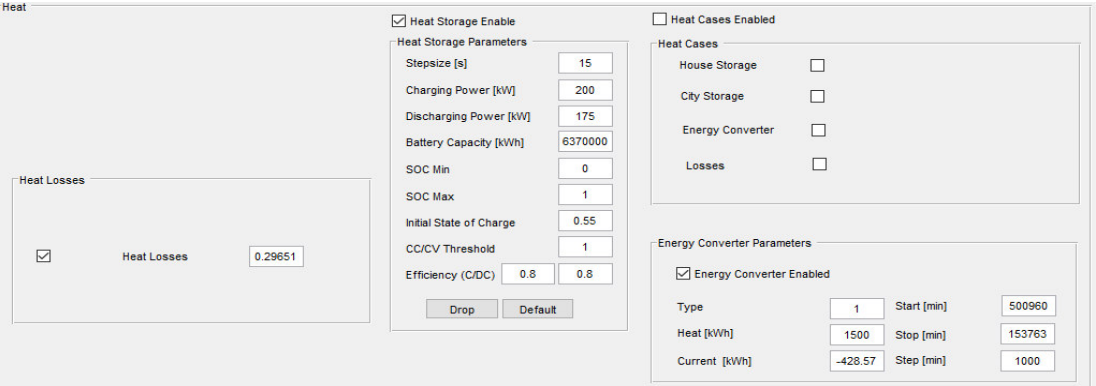

<span id="page-71-0"></span>*Abbildung 27 GUI Ort Wärmeangaben* 

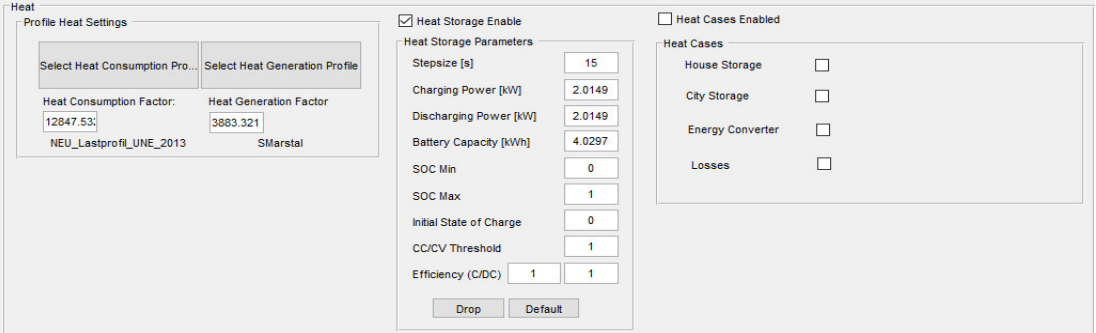

<span id="page-71-1"></span>*Abbildung 28 GUI Gebäude Wärmeangaben*
# **5. Öffnung und Ausführung der Simulation**

Mit "Open Simulink" kann die Simulation geöffnet und mit "Start Simulation" gestartet sowie die Ergebnisse gespeichert werden (vgl. [Abbildung 29\)](#page-72-0). Dafür muss ein Name und das betrachtete Jahr eingetragen werden.

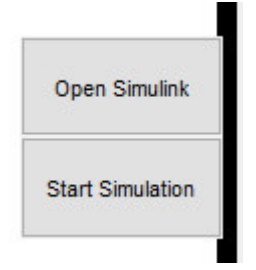

*Abbildung 29 GUI Simulation öffnen oder starten* 

## <span id="page-72-0"></span>**10.3 Vergleich der Erzeugerdaten zwischen Ist-Zustand und Simulation**

Nur für die Stromerzeuger sind monatliche- und nicht ausschließlich jährliche Stromwerte bekannt. Daher beschränkt sich der Vergleich zwischen den erhaltenen Daten (Ist-Zustand) und der Simulation auf die Stromerzeuger. Dazu wird die Differenz zwischen "Ist-Zustand" und "Simulation" berechnet. Neben der absoluten Differenz wird die relative Differenz angegeben. Nachfolgende Erzeuger werden verglichen:

- ORC (vgl. [Tabelle 35\)](#page-72-1)
- Windkraft (vgl. [Tabelle 36\)](#page-73-0)
- Photovoltaik (vgl. [Tabelle 37\)](#page-73-1)

<span id="page-72-1"></span>*Tabelle 35: Vergleich der Erzeugerdaten zwischen Ist-Zustand und Simulation (ORC)* 

| Monate | Ist/kWh        | Simulation/kWh | Diff./kWh | Rel. Diff. |
|--------|----------------|----------------|-----------|------------|
| Jan.   | 303000         | 302343         | 657       | $0.22\%$   |
| Feb.   | 315000         | 315150         | $-150$    | $0.05\%$   |
| März   | 181000         | 180830         | 170       | $0.09\%$   |
| April  | 61000          | 60870          | 130       | $0.21\%$   |
| Mai    | 0              | $\theta$       | 0         | $0,00\%$   |
| Juni   | $\overline{0}$ | $\Omega$       | 0         | $0,00\%$   |
| Juli   | $\theta$       | $\Omega$       | 0         | $0.00\%$   |
| Aug.   | $\overline{0}$ | $\Omega$       | 0         | $0,00\%$   |
| Sep.   | $\overline{0}$ | $\Omega$       | $\theta$  | $0,00\%$   |
| Okt.   | $\theta$       | $\Omega$       | 0         | $0,00\%$   |
| Nov.   | 0              | $\Omega$       | 0         | $0,00\%$   |
| Dez.   | 34000          | 33770          | 230       | $0.68 \%$  |
| Ges.   | 893000         | 892963         | 37        | $0,00\%$   |

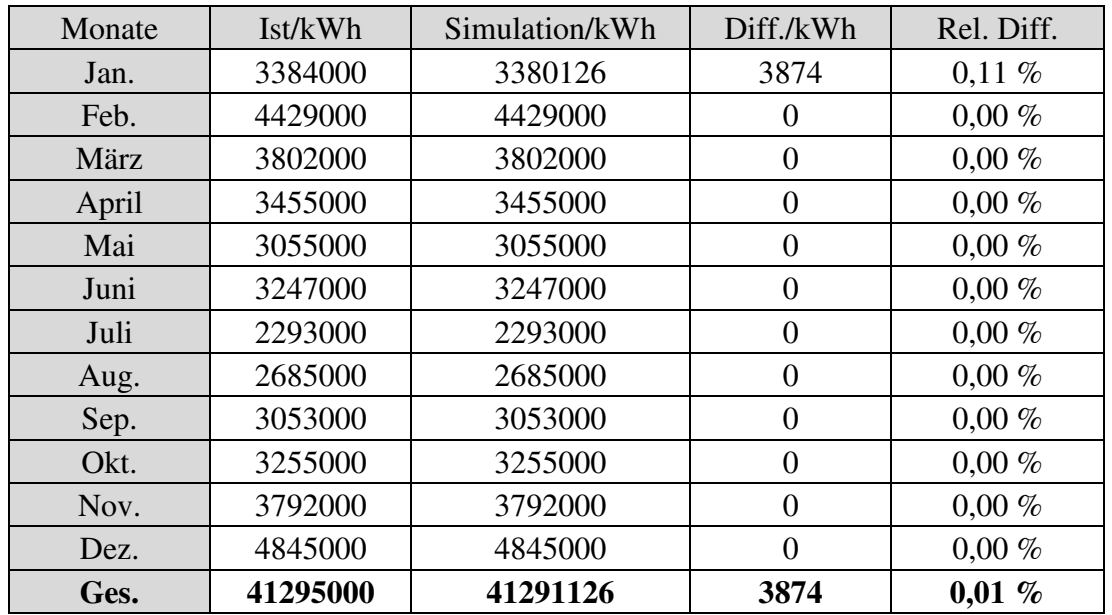

<span id="page-73-0"></span>*Tabelle 36: Vergleich der Erzeugerdaten zwischen Ist-Zustand und Simulation (Windkraft)* 

<span id="page-73-1"></span>*Tabelle 37: Vergleich der Erzeugerdaten zwischen Ist-Zustand und Simulation (Photovoltaik)* 

| Monate | Ist/kWh | Simulation/kWh | Diff./kWh | Rel. Diff. |
|--------|---------|----------------|-----------|------------|
| Jan.   | 20000   | 20394          | $-394$    | $1,97\%$   |
| Feb.   | 31000   | 31611          | $-611$    | $1,97\%$   |
| März   | 107000  | 109110         | $-2110$   | $1,97\%$   |
| April  | 163000  | 166214         | $-3214$   | $1,97\%$   |
| Mai    | 217000  | 221279         | $-4279$   | $1,97\%$   |
| Juni   | 203000  | 207003         | $-4003$   | $1,97\%$   |
| Juli   | 194000  | 197826         | $-3826$   | $1,97\%$   |
| Aug.   | 169000  | 172333         | $-3333$   | $1,97\%$   |
| Sep.   | 121000  | 123386         | $-2386$   | $1,97\%$   |
| Okt.   | 75000   | 76407          | $-1407$   | 1,88 %     |
| Nov.   | 31000   | 31658          | $-658$    | $2,12\%$   |
| Dez.   | 16000   | 16326          | $-326$    | 2,04%      |
| Ges.   | 1347000 | 1373547        | $-26547$  | $1,97\%$   |

Lediglich bei den Photovoltaik-Erzeugern übersteigen die relativen Differenzen teilweise einen Wert von 2 %. Ansonsten bewegen sich die Werte deutlich unter 1 %. Die erhöhte Abweichung bei den Photovoltaik-Daten lässt sich mit den erforderlichen zahlreichen Umrechnungen und daraus resultierenden Ungenauigkeiten erklären. Nichtdestotrotz ist nachgewiesen, dass die Simulation brauchbare Ergebnisse liefert. Das ermöglicht die Verwendung der Daten im weiteren Verlauf der Arbeit.

Wärmeerzeuger:

Für Marstal sind nachfolgende Daten für das Jahr 2017 bekannt. Die Abweichungen zur Simulation liegen durchweg deutlich unter 1 % (vgl. [Tabelle 38\)](#page-74-0).

<span id="page-74-0"></span>*Tabelle 38: Vergleich der Wärmeerzeugerdaten zwischen Ist-Zustand und Simulation (Marstal)* 

| <b>Parameter</b> | Ist/kWh  | Simulation/kWh | Diff./kWh | Rel. Diff. |
|------------------|----------|----------------|-----------|------------|
| Solarfeld        | 11960250 | 11918852       | 41398     | $0.34\%$   |
| Heißkraftwerk    | 20699270 | 20698688       | 583       | $0.00\%$   |
| Pumpe            | 3716720  | 3716575        | 145       | $0.00\ \%$ |

Für Ærøskøbing wiederum ist nur die Solarfeld-Erzeugung bekannt, die mit dem Simulationswert übereinstimmt (vgl. Tabelle 39).

*Tabelle 39: Vergleich der Solarfelderzeugerdaten zwischen Ist-Zustand und Simulation (Ærøskøbing)* 

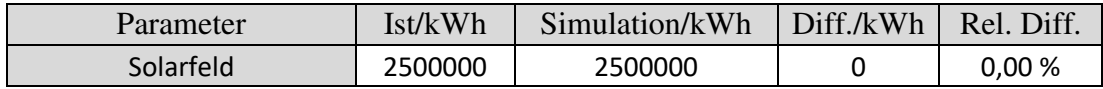

Auch für Rise existieren lediglich Daten für die Solarfeld-Erzeugung. Die Angabe stimmt mit dem Simulationswert überein (vgl. Tabelle 40).

*Tabelle 40: Vergleich der Solarfelderzeugerdaten zwischen Ist-Zustand und Simulation (Rise)* 

| Parameter | Ist/kWh | Simulation/kWh | Diff./kWh | Rel. Diff. |
|-----------|---------|----------------|-----------|------------|
| Solarfeld | 1348000 | 1348000        |           | 0,00%      |

## **10.4 Fallbeispiele**

Es sollen die nachfolgend aufgelisteten Situationen für die Insel Ærø simuliert werden:

- 1. Ist-Zustand mit Hausspeichern
- 2. Ist-Zustand ohne Hausspeicher
- 3. Ist-Zustand mit Elektro-Fähre
- 4. Ist-Zustand mit Elektro-Fähre und Redox-Flow-Batterie

Dabei interessieren insbesondere der Autarkiegrad und der Eigenverbrauch der Insel. Zu Unterpunkt 1 werden anschließend Diagramme erstellt, die aufzeigen, in welchen Monaten zu viel oder zu wenig Wärme- bzw. Stromenergie produziert und folglich ins Netz eingespeist oder aus dem Netz entnommen werden. Für jedes Beispiel gibt es vier ortsbezogene Diagramme und ein Diagramm, das den gesamten Stromverbrauch der Insel berücksichtigt.

## **1. Ist-Zustand mit Hausspeichern**

## **Fernwärme:**

Bezüglich der Fernwärme werden folgende Autarkiegrade sowie Eigenverbrauchs-Anteile aus der Simulation erhalten (vgl. Tabelle 41).

| Parameter               | Marstal  | <b>Ærøskøbing</b> | Rise    | Rest   |
|-------------------------|----------|-------------------|---------|--------|
| Autarkiegrad/%          | 100,00   | 100,00            | 100,00  | 2,30   |
| Eigenverbrauchsanteil/% | 97,28    | 98,84             | 93,43   | 97,90  |
| Wärmeüberschuss/kWh     | 996295   | 175124            | 279855  | 11135  |
| Direktverbrauch/kWh     | 23893142 | 9445175           | 2704293 | 541903 |
| Ladeenergie/kWh         | 11772675 | 5454178           | 1273373 | 77213  |
| Entladeenergie/kWh      | 7769449  | 5410846           | 1256617 | 76508  |

*Tabelle 41: Simulationsergebnisse verschiedener Parameter mit Hausspeichern (Fernwärme)* 

In jedem Fernwärmenetz wird ein Autarkiegrad von 100 % erreicht. Ein Eigenverbrauchsanteil von unter 100 % lässt vermuten, dass zu viel Wärme vorhanden ist und die Erzeuger teilweise abgeschaltet werden müssen, da bei Fernwärme kein Einspeisen ins Netz möglich ist. Der Grund des Überschusses liegt an den zu klein dimensionierten Wärmespeichern oder den nicht optimal angepassten Erzeugern.

Die folgenden ortsspezifischen Auswertungen dienen u.a. dem Vergleich der Simulationsdaten mit den aus Ærø erhaltenen Daten, um die Leistungsfähigkeit der Simulation zu überprüfen und nachzuweisen.

# Zu Marstal:

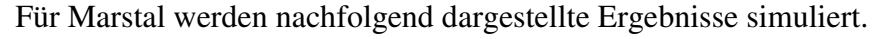

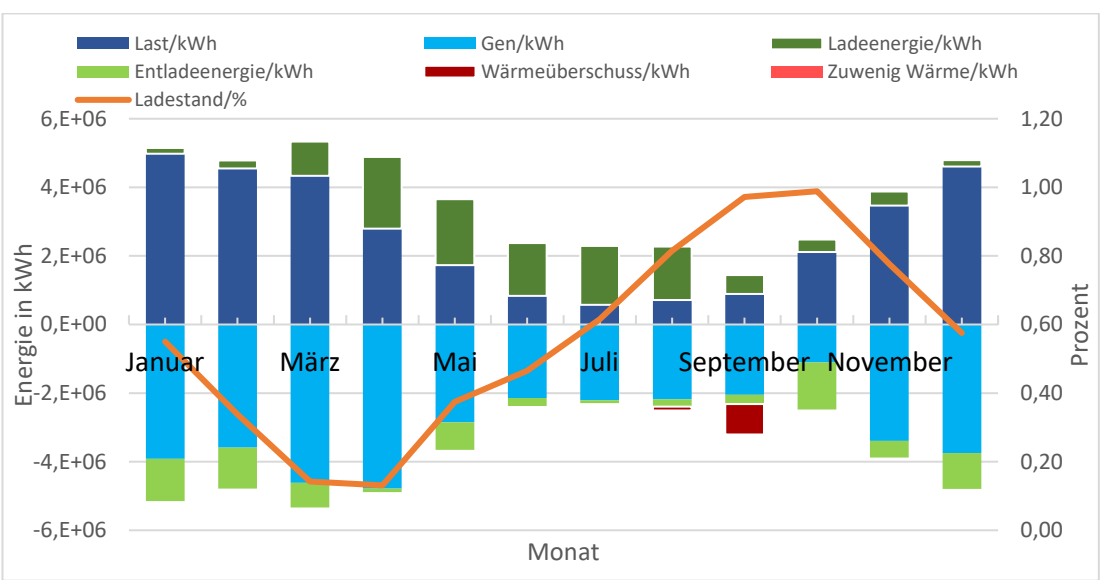

*Abbildung 30: Parameterverlauf der Simulationsergebnisse mit Hausspeicher zu Fernwärme (Marstal)* 

Der September verzeichnet einen deutlichen Wärmeüberschuss, der auf die gut befüllten Wärmespeicher zurückzuführen ist. Somit ist eine bessere Abstimmung mit den Erzeugern nötig. Es wird allerdings keine Änderung, der von Ærø übermittelten Daten zur Optimierung der Simulation vorgenommen. Ungenauigkeiten der Simulationsergebnisse resultieren zudem aus der Verwendung von Statistiken. Der Ladestand des Wärmespeichers startet bei 55 % und endet bei 57 %.

Die Simulationswerte und die von Ærø erhaltenen Ist-Werte werden in Tabelle 42 verglichen. Die Differenz ist vernachlässigbar, infolgedessen können die Werte weiterverwendet werden. Die größte Abweichung von 2,47 %, ergibt sich bei den Wärmeverlusten, zu denen bereits Erläuterungen getätigt wurden.

*Tabelle 42:Parametervergleich zu Fernwärme mit Hausspeichern der Simulationsergebnisse und des Ist-Zustandes (Marstal)* 

| Parameter               | Ist/kWh  | Simulation/kWh | Diff./kWh | Rel. Diff. |
|-------------------------|----------|----------------|-----------|------------|
| Generieren              | 36376240 | 36334114       | 42126     | 0,12%      |
| Last ohne Wärmeverluste | 31280000 | 31608551       | $-328551$ | 1,04 %     |
| Last ohne Verluste      | 24126000 | 24379675       | $-253675$ | 1,04 %     |
| Speicherverluste        | 5096240  | 4973179        | 123061    | 2,47 %     |
| Andere Verluste         | 7154000  | 7228876        | -74876    | 1,04 %     |
| Solardach               | 247616   | 247616         | 0         | 0,00%      |
| Solarfeld               | 11960250 | 11918852       | 41398     | 0,35 %     |
| <b>Heißkraftwerk</b>    | 20699270 | 20698688       | 583       | 0,00%      |
| Pumpe                   | 3716720  | 3716575        | 145       | 0,00%      |

## Zu Ærøskøbing:

Für Ærøskøbing werden nachfolgend dargestellte Ergebnisse simuliert.

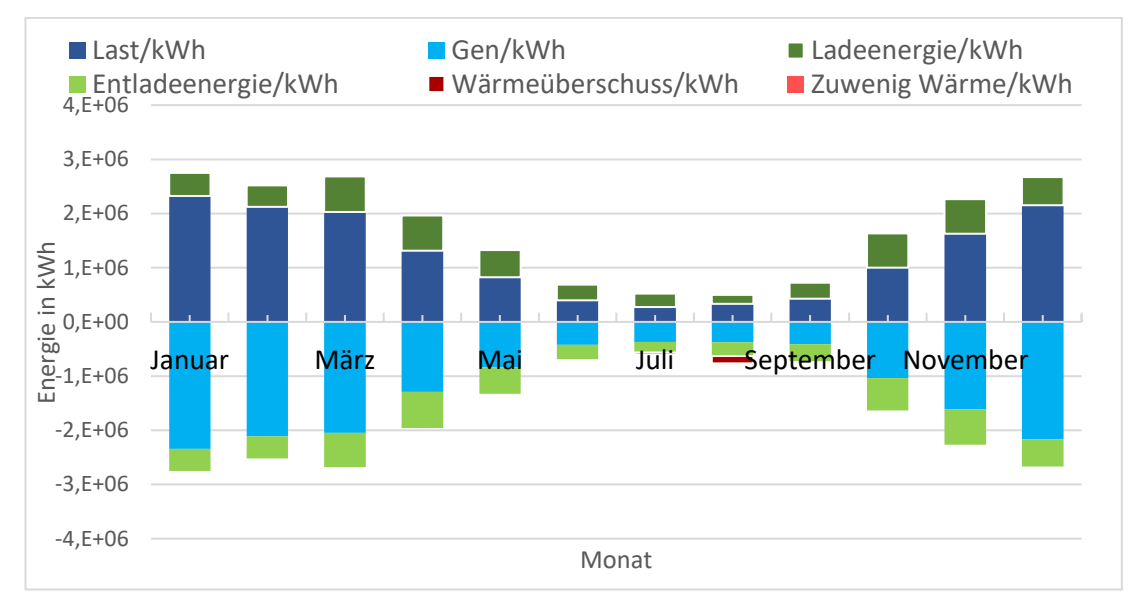

*Abbildung 31: Parameterverlauf der Simulationsergebnisse mit Hausspeichern zu Fernwärme (Ærøskøbing)* 

Lediglich im August sind geringe Wärmeüberschüsse feststellbar. Dieses Ergebnis resultiert mit großer Wahrscheinlichkeit aus der Verwendung zu kleiner Wärmespeicher. Dies macht die Abschaltung der Solarthermieanlagen für diesen Zeitraum erforderlich. Ein Ladestand wird nicht angezeigt, da monatlich mehrere Ladezyklen zu beobachten sind und eine monatliche Angabe demzufolge nicht aussagekräftig wäre.

Die Unterschiede zwischen Ist-Werten und Simulations-Werten sind sehr gering (vgl. Tabelle 43). Wegen des angesprochenen Wärmeüberschusses im August kommt es in Zeile 1 zu Abweichungen von 0,68 %. Ansonsten liegen die Werte deutlich unter 0,5 % relative Differenz.

Somit kann mit dieser Simulation weitergearbeitet werden.

*Tabelle 43: Parametervergleich zu Fernwärme mit Hausspeichern der Simulationsergebnisse und des Ist-Zustandes (Ærøskøbing)* 

| Parameter               | Ist/kWh  | Simulation/kWh | Diff./kWh | Rel. Diff. |
|-------------------------|----------|----------------|-----------|------------|
| Generieren              | 14805286 | 14906050       | $-100764$ | 0,68%      |
| Last ohne Wärmeverluste | 14805286 | 14823838       | $-18551$  | 0,13%      |
| Last ohne Verluste      | 12063347 | 12078463       | $-15116$  | 0,13%      |
| Speicherverluste        | n.a.     | 202499         | n.a.      | n.a.       |
| Andere Verluste         | 2741939  | 2745375        | $-3436$   | 0,13%      |
| Solardach               | 120286   | 120286         | 0         | 0,00%      |
| Solarfeld               | 2500000  | 2500000        | 0         | 0,00%      |
| Heißkraftwerk           | n.a.     | 12406050       | n.a.      | n.a.       |

# Zu Rise:

Für Rise werden nachfolgend dargestellte Ergebnisse simuliert.

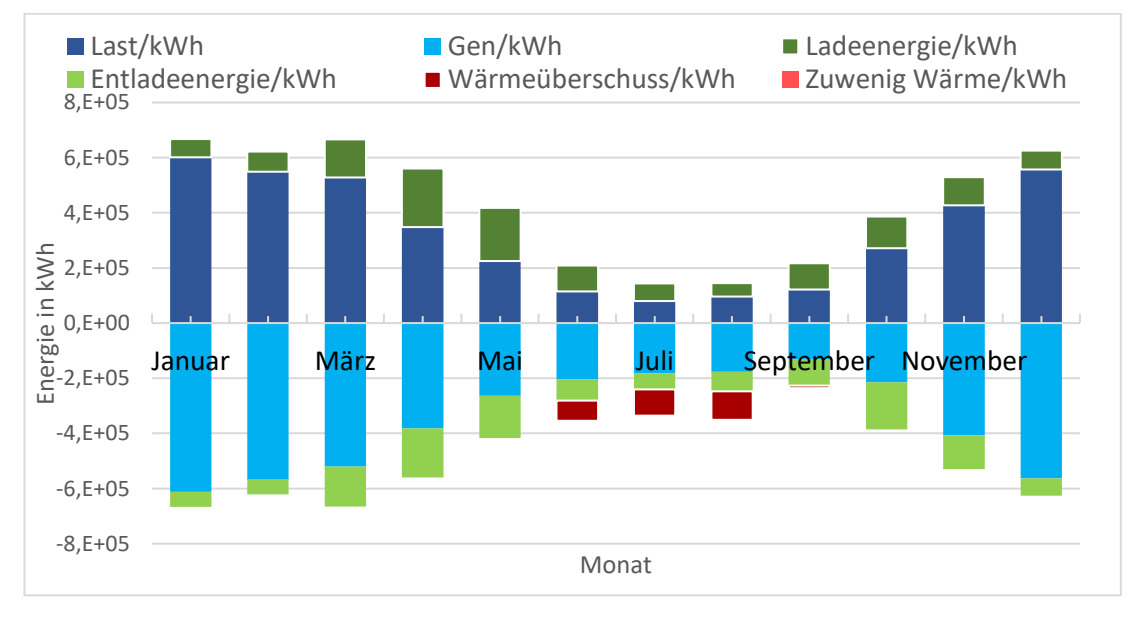

*Abbildung 32: Parameterverlauf der Simulationsergebnisse mit Hausspeicher zu Fernwärme (Rise)*

In Rise wird über einen Zeitraum von drei Monaten ein Wärmeüberschuss erzielt. Dieser Sachverhalt ist mit einerseits sehr kleinen Wärmespeichern und andererseits mit einer großen Solarthermieanlage zu erklären.

Aufgrund des hohen Wärmeüberschusses beläuft sich die stärkste Abweichung zwischen den Ist-Werten und den Simulationswerten auf 6,36 % (vgl. [Tabelle 44\)](#page-78-0). Ansonsten liegen die Differenzen deutlich unter 1 %.

Daher kann hier ebenfalls mit dieser Simulation weitergearbeitet werden.

<span id="page-78-0"></span>*Tabelle 44: Parametervergleich zu Fernwärme mit Hausspeichern der Simulationsergebnisse und des Ist-Zustandes (Rise)* 

| Parameter               | Ist/kWh | Simulation/kWh | Diff./kWh | Rel. Diff. |
|-------------------------|---------|----------------|-----------|------------|
| Generieren              | 3899277 | 4147400        | $-248123$ | 6,36 %     |
| Last ohne Wärmeverluste | 3899277 | 3919455        | $-20178$  | 0,52 %     |
| Last ohne Verluste      | 2992305 | 3007790        | $-15485$  | 0,52 %     |
| Speicherverluste        | n.a.    | 305222         | n.a.      | n.a.       |
| Andere Verluste         | 906972  | 911665         | -4693     | 0,52 %     |
| Solardach               | 77277   | 77277          | 0         | 0,00%      |
| Solarfeld               | 1348000 | 1348000        | 0         | 0,00%      |
| <b>Heißkraftwerk</b>    | n.a.    | 2799400        | n.a.      | n.a.       |

# $Zu$ , Rest":

Für den Rest werden nachfolgend dargestellte Ergebnisse simuliert:

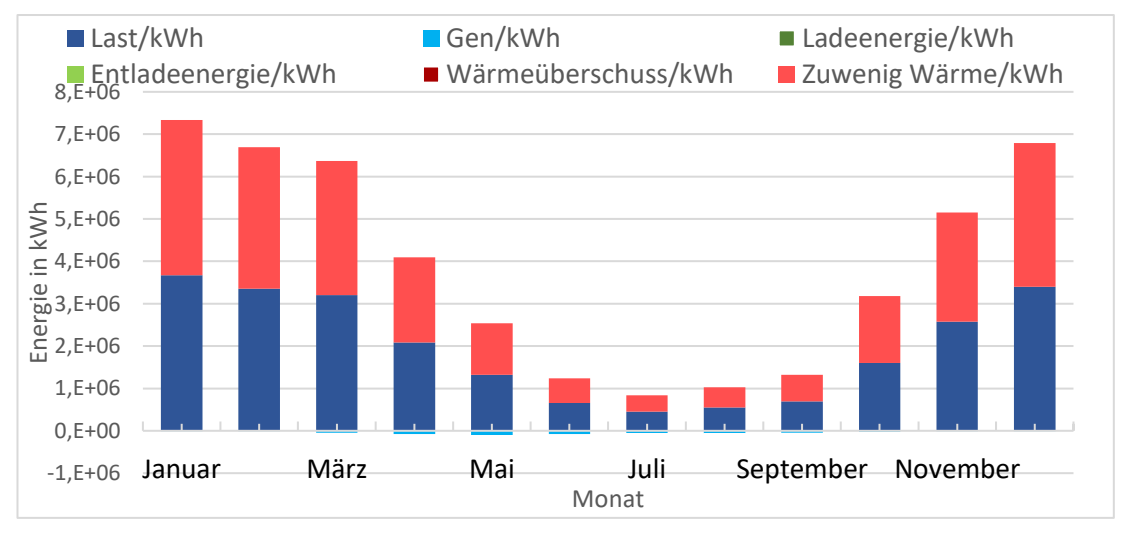

*Abbildung 33: Parameterverlauf der Simulationsergebnisse mit Hausspeicher zu Fernwärme ("Rest")*

Der "Rest" hat keine Fernwärme und nur vereinzelte Häuser versorgen sich mit Solarthermie. Jedes Haus ist bzgl. der Wärme Selbstversorger. Auch Gas wird z.T. herangezogen, findet in der Simulation jedoch keine Berücksichtigung. Dadurch begründet sich das Defizit an Wärme.

Die Differenzen zwischen Ist-Werten und Simulations-Werten sind gering. Somit kann mit dieser Simulation weitergearbeitet werden.

*Tabelle 45: Parametervergleich mit Hausspeichern der Simulationsergebnisse und des Ist-Zustandes ("Rest")*

| Parameter | Ist/kWh  | Simulation/kWh | Diff./kWh | Rel. Diff. |
|-----------|----------|----------------|-----------|------------|
| Last      | 23553038 | 23555165       | $-2128$   | $0.01\%$   |
| Solardach | 553038   | 553038         |           |            |

## **Stromnetz der Insel Ærø:**

Bezüglich des Stromnetzes werden folgende Autarkiegrade sowie Eigenverbrauchs-Anteile für die Insel aus der Simulation erhalten (vgl. [Tabelle 46\)](#page-79-0).

<span id="page-79-0"></span>*Tabelle 46: Simulationsergebnisse zum Stromnetz von Ærø (Autarkiegrad und Eigenverbrauchsanteil)* 

| Parameter      | Ærø    |
|----------------|--------|
| Autarkiegrad   | 67,07% |
| Eigenverbrauch | 50,92% |

## Für das Stromnetz von Ærø werden nachfolgend dargestellte Ergebnisse simuliert.

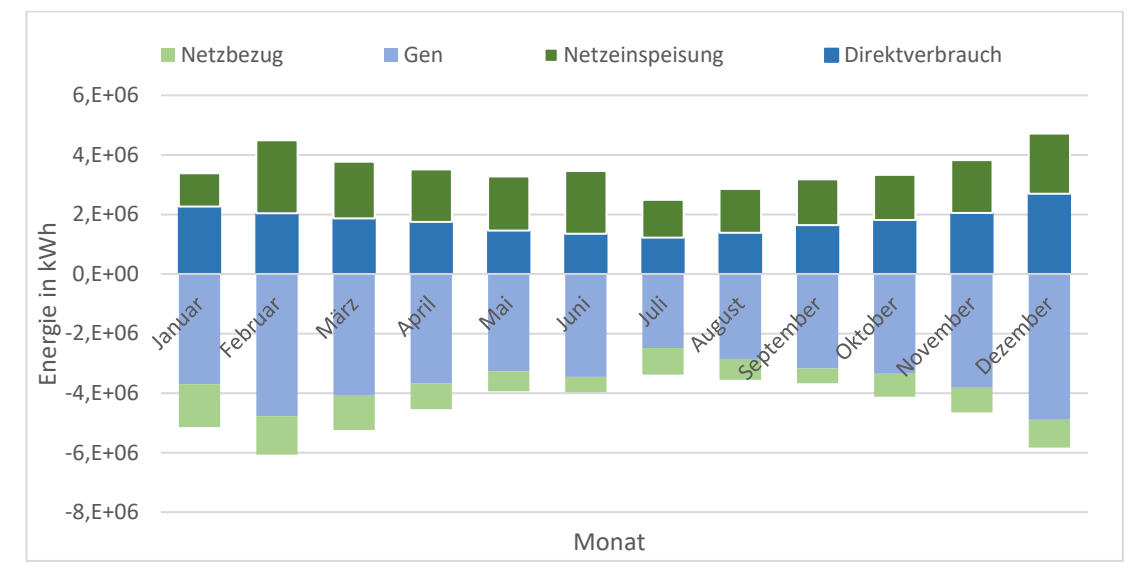

*Abbildung 34: Stromnetz Parameterverlauf mit Hausspeicher*

Die Abbildung 34 zeigt keine Auffälligkeiten.

Es sind nur wenige Stromdaten zu Ærø bekannt (vgl. [Tabelle 47\)](#page-80-0). Diese zeigen nur geringe Abweichungen zu den Simulationsdaten.

| Parameter             | Ist/kWh  | Simulation/kWh | Diff./kWh | Rel. Diff. |
|-----------------------|----------|----------------|-----------|------------|
| Autarkiegrad          | n.a.     | 67,07%         | n.a.      | n.a.       |
| Eigenverbrauchsanteil | n.a.     | 50,92%         | n.a.      | n.a.       |
| Netzeinspeisung       | n.a.     | 20753464       | n.a.      | n.a.       |
| Direktverbrauch       | n.a.     | 21528104       | n.a.      | n.a.       |
| Netzbezug             | n.a.     | 10570333       | n.a.      | n.a.       |
| Last                  | 32098000 | 32098437       | -437      | 0,14%      |
| Generieren            | 43537000 | 43557636       | $-20636$  | 4,74%      |

<span id="page-80-0"></span>*Tabelle 47: Stromnetz Parametervergleich "Ist" und Simulation mit Hausspeicher*

## **2. Ist-Zustand ohne Hausspeicher**

## **Fernwärme:**

Im Vergleich zum Ist-Zustand unter Berücksichtigung von Hausspeichern zeigen sich Abweichungen in den Simulationsergebnissen folgendener Parametern, die dementsprechend für sämtliche Orte näher betrachtet werden:

- Autarkiegrad
- Eigenverbrauchsanteil
- Wärmeüberschuss
- Direktverbrauch
- Ladeenergie
- Entladeenergie

# Zu Marstal

In [Tabelle 48](#page-81-0) fällt auf, dass der Wärmeüberschuss auf Grund der Hausspeicher zunimmt. Die Zunahme begründet sich mit den voneinander abweichenden Wirkungsgraden der häuslichen Wärmespeicher zu den Ortsspeichern. Durch den höheren Wirkungsgrad der häuslichen Wärmespeicher geht weniger Wärme von der Solarthermie auf den Dächern verloren. Dadurch erfolgt ein höherer Ladestand des Ortsspeichers und damit ein vorzeitiger Überschuss, wodurch sich der Wärmeüberschuss erhöht.

Insgesamt führt der Hausspeicher jedoch zu einer Verschlechterung des Eigenverbrauchs, da dieser Wert von der Netzeinspeisung (Wärmeüberschuss) und der Ladeenergie, die kaum steigen, abhängig ist (vgl. Formel [\(7\)\)](#page-18-0). Die Erzeuger dieser Simulation müssten entsprechend angepasst werden.

Da aber deutlich mehr Wärmespeicher im Netz sind, die zudem netzunabhängig sind, erhöht sich die Lade- und Entladeenergie mit Hausspeicher.

| Parameter               | Mit Speicher | Ohne Speicher | Diff.   | Rel. Diff. |
|-------------------------|--------------|---------------|---------|------------|
| Autarkiegrad/%          | 100,00       | 100,00        | 0,00    | 0,00       |
| Eigenverbrauchsanteil/% | 97,28        | 97,30         | $-0,02$ | 0,02       |
| Wärmeüberschuss/kWh     | 996295       | 989111        | 7184    | 0,73 %     |
| Direktverbrauch/kWh     | 23893142     | 23846336      | 46806   | 0,20%      |
| Ladeenergie/kWh         | 11772675     | 11746283      | 26392   | 0,22%      |
| Entladeenergie/kWh      | 7769449      | 7762215       | 7234    | 0,09%      |

<span id="page-81-0"></span>*Tabelle 48: Parametervergleich zu mit- und ohne Hausspeicher (Marstal, Fernwärme)* 

#### Zu Ærøskøbing:

Die Veränderungen in [Tabelle 49](#page-81-1) sind mit der [Tabelle 48](#page-81-0) von Marstal vergleichbar.

Dank der Hausspeicher steigt auch hier der Direktverbrauch, die Lade- und Entladeenergie. Bzgl. des Wärmeüberschusses kommt es hier bei Verwendung des Hausspeichers allerdings zu einer Verringerung des Wertes. Das lässt sich dadurch erklären, dass der Ortsspeicher in der Simulation keine Wärmeverluste aufweist. Dadurch und auf Grund der Erhöhung der Ladeenergie kommt es zu einer Verbesserung des Eigenverbrauchs mit Hausspeichern (vgl. Formel [\(7\)\)](#page-18-0).

<span id="page-81-1"></span>*Tabelle 49: Parametervergleich zu mit- und ohne Hausspeicher (Ærøskøbing, Fernwärme)* 

| Parameter               | Mit Speicher | Ohne Speicher | Diff.  | Rel. Diff. |
|-------------------------|--------------|---------------|--------|------------|
| Autarkiegrad/%          | 100,00       | 100,00        | 0,00   | 0,00       |
| Eigenverbrauchsanteil/% | 98.84        | 98,83         | 0,01   | 0,01       |
| Wärmeüberschuss/kWh     | 175124       | 175234        | $-111$ | 0,06%      |
| Direktverbrauch/kWh     | 9445175      | 9419391       | 25784  | 0,27%      |
| Ladeenergie/kWh         | 5454178      | 5431711       | 22468  | 0,41%      |
| Entladeenergie/kWh      | 5410846      | 5404446       | 6400   | 0,12%      |

## Zu Rise

Die Ergebnisse sind vergleichbar mit Ærøskøbing.

Durch die Hausspeicher steigt auch hier der Direktverbrauch, die Lade- und Entladeenergie. Bzgl. des Wärmeüberschusses kommt es hier bei Verwendung des Hausspeichers zu einer leichten Erhöhung des Wertes. Das lässt sich dadurch erklären, dass der Ortsspeicher in der Simulation keine Wärmeverluste aufweist. Dadurch und durch die große Erhöhung der Ladeenergie kommt es zu einer Erhöhung des Eigenverbrauchs mit Hausspeicher (vgl. Formel [\(7\)\)](#page-18-0).

*Tabelle 50: Parametervergleich zu mit- und ohne Hausspeicher (Rise, Fernwärme)* 

| Parameter               | Mit Speicher | Ohne Speicher | Diff.   | Rel. Diff. |
|-------------------------|--------------|---------------|---------|------------|
| Autarkiegrad/%          | 100,00       | 100,00        | 0,00    | 0,00       |
| Eigenverbrauchsanteil/% | 93,43        | 93,40         | 0,03    | 0,03       |
| Wärmeüberschuss/kWh     | 279855       | 279784        | 72      | 0,03%      |
| Direktverbrauch/kWh     | 2704293      | 2681026       | 23267   | 0,87%      |
| Ladeenergie/kWh         | 1273373      | 1279867       | $-6494$ | 0,51%      |
| Entladeenergie/kWh      | 1256617      | 1238428,73    | 18188   | 1,47%      |

## Zu "Rest"

Da kein Ortsspeicher existiert, kommt es zu einer allgemeinen Verbesserung durch die Hausspeicher (vgl. [Tabelle 51\)](#page-82-0).

<span id="page-82-0"></span>*Tabelle 51: Parametervergleich zu mit- und ohne Hausspeicher ("Rest", Fernwärme)*

| Parameter               | Mit Speicher | Ohne Speicher | Diff.  | Rel. Diff. |
|-------------------------|--------------|---------------|--------|------------|
| Autarkiegrad/%          | 2,30         | 2,30          | 0,00   | 0,05       |
| Eigenverbrauchsanteil/% | 97,90        | 97,85         | 0,05   | 0,05       |
| Wärmeüberschuss/kWh     | 11135        | 11411         | $-276$ | 2,42 %     |
| Direktverbrauch/kWh     | 541903       | 541626        | 276    | 0,05%      |

#### **Stromnetz der Insel Ærø:**

In [Tabelle 52](#page-83-0) fällt es auf, dass der Autarkiegrad und der Eigenverbrauchsanteil ohne Verwendung von Hausspeichern besser wird. Das begründet sich durch die komplette Netzunabhängigkeit der Speicher. Allein der Bedarf des Hauses ist für sie richtungsweisend.

Kleine Stromverluste ergeben sich auf Grund des Wirkungsgrades der Hausspeicher. Die Stromverteilung ins Netz erfolgt durch sie teilweise zu anderen Zeiten.

Hauptstromerzeuger sind die Windkraftanlagen. Sie geben vor, wann das Netz zu viel oder zu wenig Strom hat. Die Stromerzeugung durch Wind oder Photovoltaik ist komplett unabhängig voneinander. Dadurch sind im schlechtesten Fall folgende Situationen denkbar:

- Es wird wenig Strom mit Wind erzeugt und viel mit Photovoltaik. Sollten die Speicher leer sein, kommt es zur Aufladung, obwohl der Strom im Netz gebraucht würde.
- Es ist viel Strom durch Windkraftanlagen vorhanden, wenig jedoch durch Photovoltaik-Erzeugung. Bei gefüllten Speichern wird das Gebäude trotzdem von der Batterie versorgt, obwohl zu viel Strom im Netz vorhanden wäre.

Die beschriebenen Situationen treten bei Betrachtung der Simulationsergebnisse regelmäßig auf.

Bei fehlender Kommunikation der Batterien mit dem Netz, ist es dem Zufall überlassen, ob Speicher einen positiven Einfluss auf den Autarkiegrad nehmen.

<span id="page-83-0"></span>*Tabelle 52: Parametervergleich zu mit- und ohne Hausspeicher (Stromnetz)* 

| Parameter               | Mit Speicher | Ohne Speicher | Diff.    | Rel. Diff. |
|-------------------------|--------------|---------------|----------|------------|
| Autarkiegrad/%          | 67,07        | 67,15         | $-0,08$  | 0,12       |
| Eigenverbrauchsanteil/% | 50,92        | 50,98         | $-0,06$  | 0,12       |
| Netzeinspeisung/kWh     | 20753464     | 20728994      | 24470    | 0,12%      |
| Direktverbrauch/kWh     | 21528104     | 21554396      | $-26292$ | 0,12%      |
| Netzbezug/kWh           | 10570333     | 10544041      | 26292    | 0,25%      |

## **3. Ist-Zustand mit Elektro-Fähre**

Die Elektro-Fähre bedeutet eine vom Wärmenetz unabhängige Last für das Stromnetz, weshalb nur der Strom und nicht die Wärme betrachtet werden.

Die [Tabelle 53](#page-83-1) beinhaltet Vergleiche von den Simulationsergebnisse von Fähre und Hausspeicher.

| Parameter               | Fähre    | Mit Speicher | Diff.     | Rel. Diff. |
|-------------------------|----------|--------------|-----------|------------|
| Autarkiegrad/%          | 66,12    | 67,07        | $-0,95$   | 1,44       |
| Eigenverbrauchsanteil/% | 52,90    | 50,92        | 1,98      | 3,75       |
| Netzeinspeisung/kWh     | 19912304 | 20753464     | $-841160$ | 4,22 %     |
| Direktverbrauch/kWh     | 22362550 | 21528104     | 834446    | 3,73 %     |
| Netzbezug/kWh           | 11459742 | 10570333     | 889409    | 7,76 %     |
| Last/kWh                | 33822292 | 32098437     | 1723855   | 5,10%      |
| Gen/kWh                 | 43557636 | 43557636     | 0         | 0,00%      |

<span id="page-83-1"></span>*Tabelle 53: Parametervergleich der Simulationsergebnisse mit Fähre, mit Hausspeicher und mit Hausspeicher* 

Die Stromerzeugung ("Gen") bleibt gleich, aber die Last erhöht sich. Durch die Windkraft wird zeitweise mehr Strom erzeugt als verbraucht. Die Erhöhung der Last führt dazu, dass überschüssige Energie häufiger genutzt werden kann. Durch die Fähre verringert sich die Stromeinspeisung ins Netz. Gleichzeitig erhöhen sich der Direktverbrauch sowie der Netzbezug. Es resultiert ein gestiegener Eigenverbrauch, verbunden mit einem gefallenen Autarkiegrad.

Nun erfolgt ein Vergleich der Simulationsergebnisse von Fähre und ohne Hausspeicher (vgl. [Tabelle 54\)](#page-84-0).

| Parameter               | Fähre    | Ohne Speicher | Diff.     | Rel. Diff. |
|-------------------------|----------|---------------|-----------|------------|
| Autarkiegrad/%          | 66,21%   | 67,15%        | $-0,94%$  | 1,42%      |
| Eigenverbrauchsanteil/% | 52,96%   | 50,98%        | 1,98%     | 3,75%      |
| Netzeinspeisung/kWh     | 19889721 | 20728994      | $-839273$ | 4,22%      |
| Direktverbrauch/kWh     | 22393669 | 21554396      | 839273    | 3,75%      |
| Netzbezug/kWh           | 11428623 | 10544041      | 884582    | 7,74%      |
| Last/kWh                | 33822292 | 32098437      | 1723855   | 5,10%      |
| Gen/kWh                 | 43557636 | 43557636      | 0         | 0,00%      |

<span id="page-84-0"></span>*Tabelle 54: Parametervergleich der Simulationsergebnisse mit Fähre, ohne Hausspeicher und ohne Hausspeicher* 

Hinsichtlich der Vergleiche von mit und ohne Speicher fallen die relativen Differenzen der Simulationsergebnisse "ohne Speicher" etwas besser aus als mit Hausspeicher. Dies war zu erwarten, da beim Vergleich zwischen mit und ohne Hausspeicher der Hausspeicher ebenfalls schlechter abschneidet.

## **1. Ist-Zustand mit Elektro-Fähre und Redox-Flow-Batterie**

Es existiert die Idee auf der Insel neben dem Einsatz einer Fähre eine Redox-Flow-Batterie, d.h. einen Stromspeicher zu installieren. Diese soll für eine höhere Autarkie sowie einen höheren Eigenverbrauchsanteil sorgen. Da der meiste Strom der Insel von der nicht konstanten Komponente "Wind" generiert wird, kommt es im Netz zu starken Stromschwankungen. Um diese zu reduzieren, soll eine Redox-Flow-Batterie installiert werden. Eine Simulation soll Aufschluss über die erforderliche Größe der Redox-Flow-Batterie geben. Dafür werden zwei Messreihen simuliert, die eine "mit" Hausspeichern, die andere "ohne" Hausspeicher. Die Kapazität der Redox-Flow-Batterie wird in 500 kWh-Schritten und die Lade- und Entladegeschwindigkeit in 250 kWh-Schritten bei einer Wirkungsgrad-Annahme von 80% erhöht.

Auf Grund der Abhängigkeit von Kapazität und Lade-/Entlade-Geschwindigkeit, beschränkt sich die Diagramm-Darstellung auf den Parameter "Kapazität". Zudem findet die Fähre Berücksichtigung in der Simulation.

Da die Redox-Flow-Batterie ausschließlich Einfluss auf die Stromwerte im Netz nimmt, werden nachfolgend nur diese betrachtet und vorgestellt.

In der nachfolgenden Abbildung wird die Autarkie mit und ohne Speicher verglichen.

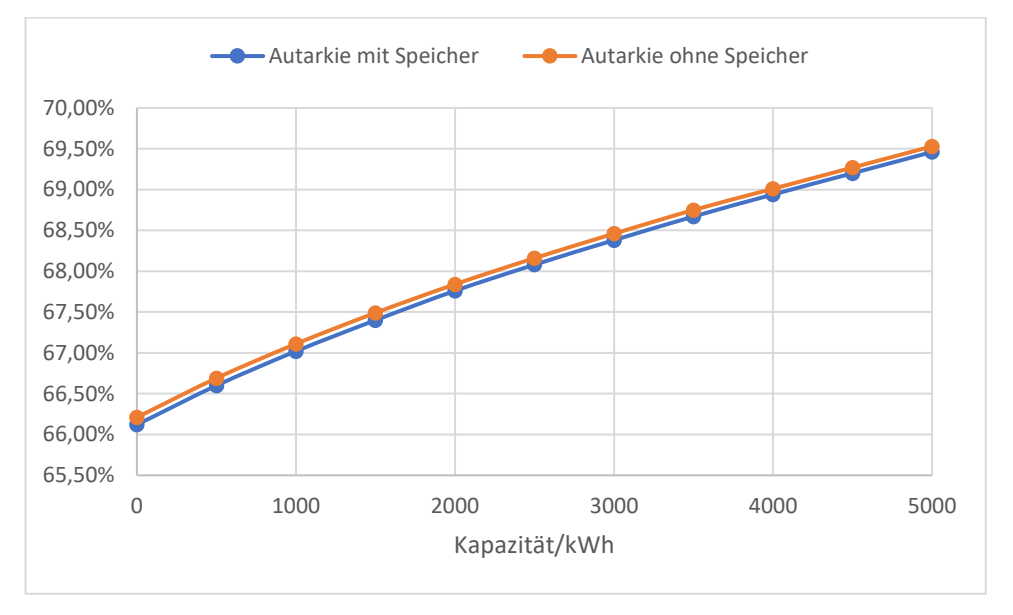

*Abbildung 35: Autarkievergleich mit und ohne Hausspeicher mit Redox-Flow-Batterie* 

Es kommt unabhängig vom Vorhandensein eines Hausspeichers zur Steigerung des Autarkiegrades. Mit Speicher startet und endet die Simulation jedoch auf einem etwas niedrigeren Level. Die Differenz nimmt mit steigender Kapazität leicht ab. Bei Kapazitätswerten zwischen 0 und 5000 kWh erhöht sich der Autarkiegrad um ca. 2,3 %. Die höchste Steigerung zeigt sich zu Beginn, die niedrigste Steigerung am Ende.

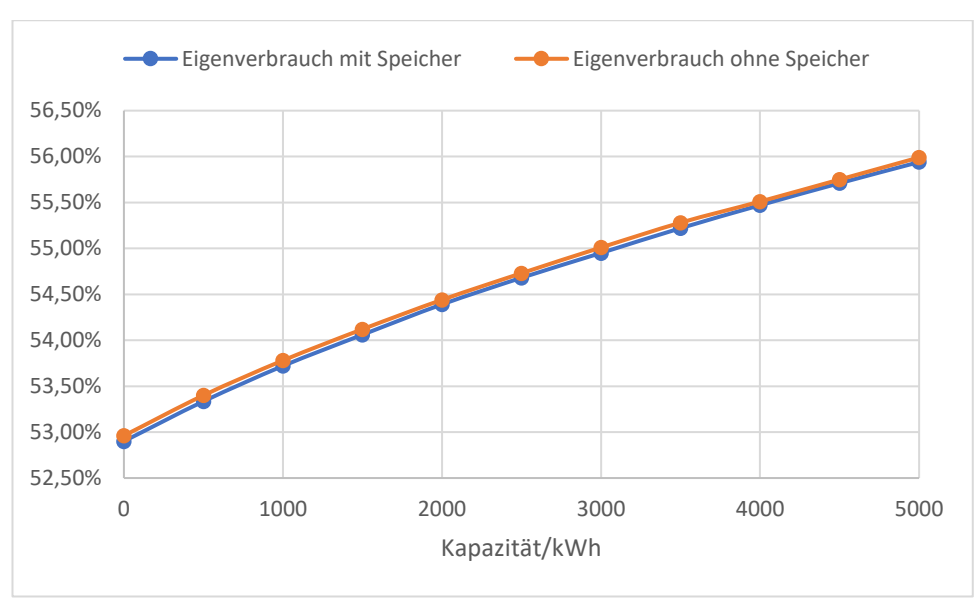

*10. Matlab/ Simulink* 

<span id="page-86-0"></span>*Abbildung 36: Eigenverbrauchvergleich mit und ohne Hausspeicher mit Redox-Flow-Batterie*

Auch der Eigenverbrauchsanteil steigt unabhängig vom Hausspeicher insgesamt um etwa 3 % (vgl. [Abbildung 36\)](#page-86-0). Damit kommt es zu einem schnelleren Anstieg als bei der Autarkie. Ansonsten zeigt sich ein ähnliches Muster. So startet und endet auch hier die Simulation mit Speicher auf einem etwas niedrigeren Level, ebenfalls mit zunehmender Verringerung der Differenz, und die anfänglichen Erhöhungen fallen größer aus als die Erhöhungen am Schluss. Der Eigenverbrauch steigt schneller als der Autarkiegrad, da der Eigenverbrauch am meisten von der Netzeinspeisung abhängig ist (vgl. Formel [\(7\)\)](#page-18-0) und der Autarkiegrad vom Netzbezug (vgl. Formel [\(6\)\)](#page-18-1). In der [Tabelle 55](#page-86-1) steht, dass der Differenzwert der Netzeinspeisung größer als der Netzbezug ist, auch wenn die rel. Differenz kleiner ist. Dabei wird die Simulation mit Hausspeicher und Fähre mit einer Redox-Flow-Batterie von 500 kWh zu 5000 kWh verglichen.

<span id="page-86-1"></span>*Tabelle 55: Parametervergleich einer 500 kWh-Redox-Flow-Batterie mit einer 5000 kWh-Redox-Flow-Batterie* 

| Parameter           | 500 kWh  | 5000 kWh | Diff.   | Rel. Diff. |
|---------------------|----------|----------|---------|------------|
| Netzeinspeisung/kWh | 19708686 | 18500764 | 1207922 | 6.53%      |
| Netzbezug/kWh       | 11296848 | 10330511 | 966337  | 9.35%      |

In der folgenden Abbildung werden bestimmte Parameteränderungen, die durch die Redox-Flow-Batterie entstehen, dargestellt.

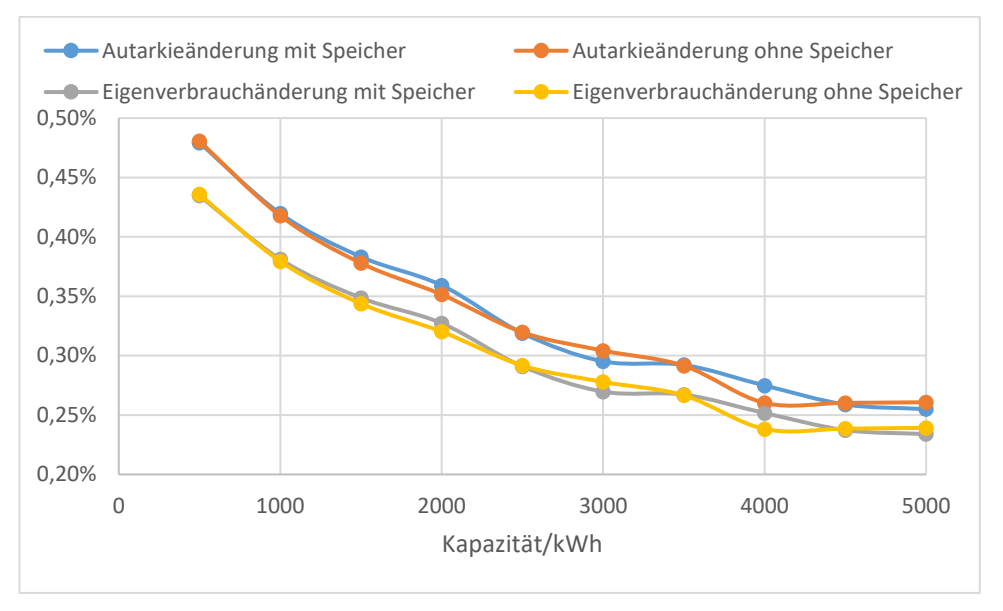

<span id="page-87-0"></span>*Abbildung 37: Parameteränderungen mit und ohne Hausspeicher mit Redox-Flow-Batterie* 

In [Abbildung 37](#page-87-0) zeigt sich, dass bei konstantem Wirkungsgrad die rel. Effektivität mit zunehmender Speicherkapazität abnimmt. Bei einer Kapazitätserhöhung von 0 kWh auf 500 kWh steigt der Autarkiegrad um ungefähr 0,48 % und der Eigenverbrauchsanteil um ungefähr 0,44 %. Im Speicherbereich zwischen 4500 kWh und 5000 kWh ist beim Autarkiegrad eine Steigerung von nur noch ca. 0,26 % und beim Eigenverbrauchsanteil von noch ca. 0,24 % zu beobachten. Anfangs fallen die Änderungen deutlicher aus und mit zunehmender Kapazität kommt es zu einer merklichen Verringerung in der Änderung. Dies liegt daran, dass der Stromüberschuss zumeist nicht groß ist, bis es zur Entladung der Redox-Flow-Batterie kommt.

Die Varianten "Speicher" und "ohne" bewegen sich überwiegend auf gleichen Leveln. Zu Abweichungen kommt es ab 2000 kWh. Hier sind alle 1000 kWh Abweichungen zu erkennen, die abwechselnd positiv als auch negativ ausfallen. Das führt zu einer geringeren Annäherung der Simulationsfunktionen bei der Gesamtbetrachtung.

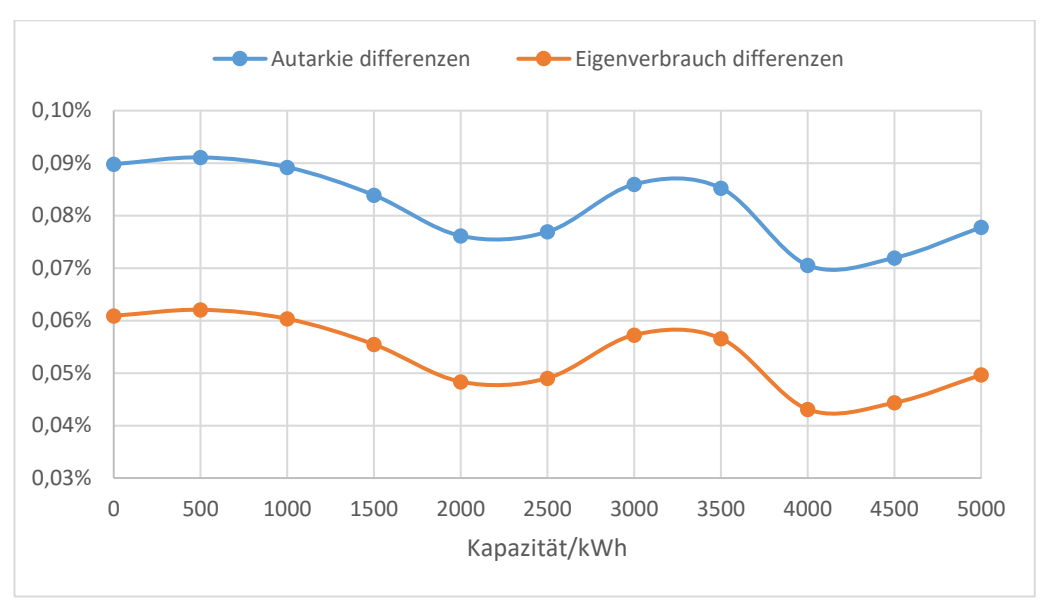

*10. Matlab/ Simulink* 

<span id="page-88-0"></span>*Abbildung 38: Parameterdifferenz zwischen mit und ohne Hausspeicher Redox-Flow-Batterie* 

Die [Abbildung 38](#page-88-0) veranschaulicht die Gegebenheit der sich annähernden Simulationsfunktionen in der Gesamtbetrachtung. Liegt die Autarkie-Differenz anfangs bei 0,09 % und der Eigenverbrauchs-Differenz anfangs bei 0,06 %, reduziert sie sich um 0,01 %.

Die Schwankungen sind relativ groß und es kann nicht abgelesen werden, ob sich die Differenzen überhaupt verbessern.

Nach [Tabelle 52](#page-83-0) wurde bereits erläutert, dass es gute und schlechte Situationen bezüglich Hausspeichern gibt und die negativen überwiegen. Es ist also abhängig welche Situationen von der Redox-Flow-Batterie "geglättet" werden und dadurch entstehen diese Schwankungen.

#### **10.5 Ergebnis**

Allgemein kann festgestellt werden, dass die von der Insel Ærø erhaltenen Daten ohne signifikante Abweichungen simuliert werden konnten.

#### Zu Strom

Durch die Fähre verringert sich der Autarkiegrad der Insel um 0,95 % und der Eigenverbrauchsanteil steigt um 1,98 %. Dies verdeutlicht, dass die Netzbelastung durch die Fähre nur unbedeutend zunimmt.

Bezüglich der Stromspeicherung ist es für die Insel deutlich effektiver, eine Redox-Flow-Batterie zu installieren, als die Häuser mit Hausspeichern zu versehen, zumindest, wenn diese nicht in der Lage sind, mit dem Netz zu kommunizieren.

Die Abhängigkeit vom "Zusammenspiel" der Erzeuger Wind und Sonne wird dadurch verdeutlicht, dass die Simulationsergebnisse mit Hausspeichern schlechter ausfallen als ohne Hausspeicher.

Zur Größe der Redox-Flow-Batterie ist feststellbar, dass große Kapazitäten, zumindest bei gleichem Wirkungsgrad, wenig Sinn machen, da der Nutzen mit steigender Kapazität abnimmt.

Wirtschaftliche Aspekte bleiben unberücksichtigt, insofern kann keine Aussage getroffen werden, ob sich die Anschaffung einer Redox-Flow-Batterie aus finanzieller Sicht lohnen würde.

#### Zu Wärme

Wärmespeicher im Haus verbessern den Autarkiegrad sowie den Eigenverbrauchsanteil eines Ortes, insbesondere, wenn die Erzeuger so an das Netz angepasst sind, dass Wärmeüberschüsse vermieden werden.

Speziell für den Ort Rise würde ein Ortsspeicher Sinn machen, da gehäuft Phasen mit Wärmeüberschuss zu beobachten sind.

Ein direkter Vergleich von Ortsspeichern zu Hausspeichern wurde nicht simuliert, deshalb kann diesbezüglich keine Aussage getroffen werden.

## **11 Ausblick**

Diese Bachelorarbeit bietet zahlreiche Möglichkeiten der Weiterverarbeitung. Sie ist dafür ausgelegt, dass sie auch auf andere Orte angewendet werden kann. Darüber hinaus bildet sie die Grundlage für weitergehende Betrachtungen von Aero.

#### **Anwendung auf andere Orte**

Zu Beginn müssen analog der Vorgehensweise in dieser Arbeit die Verbraucher- und Erzeugerdaten erhalten werden.

Verbraucherangaben liegen meistens nur eingeschränkt vor. Mit Hilfe von OpenStreetMap, Google Maps und Google Earth besteht die Möglichkeit, Daten zu erarbeiten. Insbesondere für Großstädte, und zwar fast weltweit, sind viele Informationen über diese Seiten zu erhalten. Da diese Daten immer dasselbe Format aufweisen, ist ein automatisches Datensammeln denkbar. Allerdings können fehlerhafte Ortsangaben die Automatisierung deutlich erschweren. Aufgrund dessen wurde in dieser Arbeit darauf verzichtet.

Über Länder-spezifische Datenbanken besteht grundsätzlich ebenfalls die Möglichkeit bestimmte Verbraucherangaben zu erhalten. Diese sind vertrauenswürdig und häufig vollständiger, da die Informationen nicht von Privatpersonen zusammengetragen werden, sondern von einer offiziellen Stelle stammen. Allerdings unterscheidet sich die Art der Weiterverarbeitung der Daten abhängig der Datenbank, da verschiedene Formate oder Informationen vorliegen. Somit ist es erforderlich, fast jede Datenbank neu zu automatisieren.

Für die Ermittlung der Erzeugerdaten ist es hilfreich, Kontakt zu den Strom- und Wärmeerzeugern aufzunehmen, da dort zumeist Datenmaterial vorliegt. Eine allgemein zugängliche Datenbank konnte nicht ausfindig gemacht werden.

Darüber hinaus wäre es sinnvoll, ein Bild-Erkennungsprogramm zu entwickeln, das die Photovoltaik- und Solarthermie-Anlagen automatisch erkennt und abmisst.

Eine Erweiterung der Bibliothek von Matlab/Simulink um verschiedene, variabel anpassbare Erzeuger-Modelle wäre ebenfalls denkbar und hilfreich.

Sobald sämtliche benötigte Informationen zu den Verbrauchern und Erzeugern vorliegen, müssen diese in Excel in das passende Format gebracht werden. Diesbezüglich wäre es nützlich eine Excel-Tabelle zu gestalten, die gewisse Erzeugerund Verbraucherdaten in das passende Format bringt, um daraus direkt die Simulation erstellen zu können.

#### *11. Ausblick*

Grundsätzlich sinnvoll wäre die Erarbeitung eines allgemeinen Vorgehens verbunden mit der Festlegung eines Formates. So könnte auf die ständige Anpassung des Simulationsprogramms verzichtet werden

Matlab/Simulink bietet im Graphik- und Programmierbereich viele Möglichkeiten. Die GUI sollte jedoch insofern erweitert werden, dass sie ohne die bisher notwendige Änderung des Programmcodes auf viele verschiedene Situationen anwendbar ist. Dadurch würde die Handhabung deutlich vereinfacht werden.

#### **Anwendungserweiterung für Aero**

Wirtschaftliche Aspekte bleiben in der Bachelorarbeit unberücksichtigt. Die Empfehlungen resultieren ausschließlich aus der Verwertung technischer Daten. Der Kostenfaktor ist jedoch für viele Orte einer der wichtigsten Entscheidungskriterien. Deshalb wäre eine ergänzende Wirtschaftlichkeitsbetrachtung sinnvoll.

Einige Daten konnten nicht in Erfahrung gebracht werden, sodass Annahmen getroffen bzw. Statistiken herangezogen werden mussten. Dadurch resultieren Ungenauigkeiten der Simulationsergebnisse, die auch Einfluss auf die Wirtschaftlichkeit haben. Insofern sollte versucht werden entsprechende Daten zu sammeln.

Die Bachelor-Arbeit kommt zu dem Ergebnis, dass Haus-Stromspeicher für die Insel Aero bisher keinen Sinn machen. Diesbezüglich ist in Erfahrung zu bringen, ob Speicher, die mit dem Netz kommunizieren können, empfehlenswert sind. Zu dieser Fragestellung könnte wiederum eine Simulation erstellt werden.

Bei nachgewiesener Sinnhaftigkeit wäre es möglich, ein kommunizierendes Hausspeichermodell zu entwickeln.

Zudem könnten weitere geplante Projekte auf Aero simuliert werden, wie zum Beispiel:

- Der Einsatz mehrerer Elektro-Fähren,
- Die Umrüstung auf Elektro-Autos,
- Der Vergleich großer Photovoltaikfelder mit größeren Windkrafträdern.

## **12 Zusammenfassung**

Zum Analysieren verschiedener Ausbauszenarien von erneuerbaren Energien und Speichern auf der dänischen Insel Ærø wurde ein Modell zur Simulation der Stromund Wärmeflüsse der Insel mit Matlab/Simulink entwickelt. Dieses Modell beinhaltet Fallstudien zu Hausspeichern, Elekro-Fähren und Redox-Flow-Batterien. Außerdem betrachtet es die Entwicklung des Autarkiegrade sowie des Eigenverbrauchsanteil.

Zuvor war es erforderlich, alle Erzeuger- und Lastverläufe der Insel zu ermitteln, wobei sich die Beschaffung speziell der Verbraucherdaten für die Lastverläufe als schwierig gestaltete. Aufgrund dessen wurden darüber hinaus Statistiken und Datenbanken herangezogen.

Des Weiteren wurden Verfahren zur Flächenmessung der Photovoltaik- und Solarthermie-Anlagen entwickelt und verschiedene Visual Basic Programme in Excel geschrieben, die Daten automatisch verarbeiten können und passende Formate generieren.

Mit Hilfe des Matlab/Simulink-Programms wurden sowohl ein Wärmespeichermodell als auch verschiedene Erzeuger-Modelle entwickelt. Über das graphical user interface (GUI) können nun Veränderungen am Modell vorgenommen, sowie verschiedene Fallstudien durchlaufen werden.

Betrachtet und ausgewertet wurde jeder Ort mit Fernwärme und das Stromnetz der gesamten Insel. Die Ergebnisse werden jeweils in einer Excel-Datei dargestellt und zeigen, dass sich der Autarkiegrad der Insel durch die Fähre um 0,95 % verringert und der Eigenverbrauchsanteil um 1,98 % steigt. Die Netzbelastung nimmt dadurch nur unbedeutend zu.

Bezüglich der Stromspeicherung ist es für die Insel deutlich effektiver eine Redox-Flow-Batterie zu installieren, als die Häuser mit Hausspeichern auszustatten, zumindest, solange diese nicht in der Lage sind, mit dem Netz zu kommunizieren. Die Redox-Flow-Batterie sollte allerdings nicht zu groß dimensioniert sein. Denn bei einer Kapazitätserhöhung der von 0 kWh auf 500 kWh steigt der Autarkiegrad um ungefähr 0,48 % und der Eigenverbrauchsanteil um etwa 0,44 %. Bei einem Anstieg der Speicherkapazität von 4500 kWh auf 5000 kWh ist beim Autarkiegrad eine Steigerung von nur noch ca. 0,26 % und beim Eigenverbrauchsanteil von noch ca. 0,24 % zu beobachten.

## *12. Zusammenfassung*

Wirtschaftliche Aspekte blieben unberücksichtigt, insofern kann keine Aussage getroffen werden, inwieweit sich die Anschaffung einer Redox-Flow-Batterie aus finanzieller Sicht lohnt.

Insbesondere für den Ort Rise wäre ein größerer Ortswärmespeicher sinnvoll, da regelmäßig Phasen mit Wärmeüberschüssen zu beobachten sind.

Grundsätzlich sind das Modell und die Datenermittlung sehr allgemein gehalten, wodurch die Möglichkeit zur Anwendung auf weitere Orte besteht.

## **13 References**

- [1] Wikipedia, *Ærø.* [Online] Available: https://de.wikipedia.org/w/index.php?oldid=179457579. Accessed on: Apr. 11 2019.
- [2] *Insel Aerö Wärme Istzustand.* [Online] Available: https://www.lichtblickblog.de/meinung-position/kleine-insel-mit-einer-derweltweit-grosten-solaranlagen/. Accessed on: Sep. 26 2018.
- [3] J. Höck, "Joscha Höck Thesis Dokument,"
- [4] "Information Lastprofil," https://www.allgaeunetz.com/download/vdewm022000lastprofilverfahrenzurbel ieferungun.pdf.
- [5] V. Quaschning, *Regenerative Energiesysteme: Technologie Berechnung Simulation,* 9th ed. München: Hanser, 2015.
- [6] P. Konstantin, *Praxisbuch der Fernwärmeversorgung*. Berlin, Heidelberg: Springer Berlin Heidelberg, 2018.
- [7] U. Drescher, *Optimierungspotenzial des Organic Rankine Cycle für biomassebefeuerte und geothermische Wärmequellen*. Zugl.: Bayreuth, Univ., Diss., 2007. Berlin: Logos-Verl., 2008.
- [8] *Wasser-Wasser-Wärmepumpe Voraussetzungen, Ratgeber & Betrieb.* [Online] Available: https://www.heizsparer.de/heizung/heizungssysteme/waermepumpe/wasserwasser-waermepumpe. Accessed on: Apr. 11 2019.
- [9] *Funktionsprinzip | SCHMID Group.* [Online] Available: https://schmidgroup.com/business-units/energy-systems/vrfb-technologie/funktionsprinzip/. Accessed on: Apr. 14 2019.
- [10] V. Quaschning, *Unabhängigkeitsrechner.* [Online] Available: https://www.volker-quaschning.de/software/unabhaengig/index.php. Accessed on: Apr. 11 2019.
- [11] *Google Earth Informationen über den digitalen 3D Weltatlas.* [Online] Available: http://www.gearth.de/google-earth.php. Accessed on: Oct. 23 2018.

#### *13. References*

- [12] *Google Maps: So nutzen Sie den Kartendienst noch besser.* [Online] Available: https://www.computerbild.de/artikel/cb-News-Internet-Google-Maps-Tipps-Funktionen-15007641.html. Accessed on: Oct. 23 2018.
- [13] *OpenStreetMap Deutschland FAQs: Fragen und Antworten.* [Online] Available: https://www.openstreetmap.de/faq.html#was\_ist\_osm. Accessed on: Oct. 23 2018.
- [14] A. Angermann, U. Wohlfarth, M. Rau, and M. Beuschel, *MATLAB Simulink Stateflow: Grundlagen, Toolboxen, Beispiele,* 8th ed. München: De Gruyter, 2014.
- [15] H. Benker, *EXCEL in der Wirtschaftsmathematik*. Wiesbaden: Springer Fachmedien Wiesbaden, 2014.
- [16] https://www.facebook.com/avleonov, *SikuliX: the last chance for automation.*  [Online] Available: https://avleonov.com/2017/02/13/sikulix-the-last-chancefor-automation/. Accessed on: Nov. 05 2018.
- [17] H. Grimm, *>Wasser und Energie: Wasserkraft-Energiepotenzial berechnen, Berechnung Energiebedarf für Wasser-Erwärmung, Tabelle Wärmekapazität / spezifische Wärme, Temperaturabhängigkeit.* [Online] Available: http://www.wissenschaft-technik-ethik.de/wasser\_energie.shtml. Accessed on: Feb. 23 2019.
- [18] EWK146, "sondererhebung-zur-nutzung-erneuerbarer-energien-im-gdh-sektor-2010,"

https://www.bmwi.de/Redaktion/DE/Publikationen/Studien/sondererhebungzur-nutzung-erneuerbarer-energien-im-gdh-sektor-

2010.pdf?\_blob=publicationFile&v=7.

- [19] *Data.* [Online] Available: https://datacvr.virk.dk/data/. Accessed on: Jan. 15 2019.
- [20] B. ApS, *Bisbase industry analyses, competitor analyses and company informations.* [Online] Available: https://www.bisbase.com/#features. Accessed on: Feb. 01 2019.

[21] *Notwendige Registrierungen in Dänemark | Deutsch-dänische Rechtsanwälte | NJORD Law Firm.* [Online] Available: https://www.rechtdaenisch.de/unternehmen/gesellschaftsrecht/notwendigeregistrierungen-daenemark/. Accessed on: Feb. 01 2019.

- [22] *Key figures OUH English.* [Online] Available: http://en.ouh.dk/about-ouh/keyfigures/. Accessed on: Dec. 09 2018.
- [23] *StatBank Denmark data and statistics.* [Online] Available: http://www.statistikbanken.dk/statbank5a/SelectTable/Omrade0.asp?PLanguage =1. Accessed on: Nov. 06 2018.
- [24] S. ONLINE, Hamburg, and Germany, *Studienfinanzierung in Dänemark: 820 Euro pro Monat vom Staat, einfach so - SPIEGEL ONLINE - Leben und Lernen.*  [Online] Available: http://www.spiegel.de/spiegel/unispiegel/daenemarkstudenten-bekommen-monatlich-820-euro-vom-staat-a-1204986.html. Accessed on: Dec. 09 2018.
- [25] *Ausbildung Dänemark will weniger Studenten.* [Online] Available: https://www.deutschlandfunk.de/ausbildung-daenemark-will-wenigerstudenten.680.de.html?dram:article\_id=327096. Accessed on: Mar. 28 2019.
- [26] *SOLVARMEDATA.DK.* [Online] Available: http://www.solvarmedata.dk/. Accessed on: Dec. 21 2018.
- [27] "et\_12-2013\_Artikel\_Corradini\_Schmid," https://www.ffe.de/download/article/471/et\_12- 2013\_Artikel\_Corradini\_Schmid.pdf.
- [28] *Wirkungsgrade verschiedener Stromspeicher | Statistik.* [Online] Available: https://de.statista.com/statistik/daten/studie/156269/umfrage/wirkungsgradevon-ausgewaehlten-stromspeichern/. Accessed on: Apr. 04 2019.
- [29] Prof. Dr. Alexander Braun, "Energiespeicher 04 Sensible Waermespeicher," https://ei.hsduesseldorf.de/personen/braun/lehre/Documents/Energiespeicher%20SS15/Ener

giespeicher%2004%20-%20Sensible%20Waermespeicher.pdf.

- [30] *EnWG Veröffentlichung.* [Online] Available: http://www.gipsprojekt.de/featureGips/Gips;jsessionid=FB97EF608D23211289 E999CA55C808B9?SessionMandant=sw\_unna&Anwendung=EnWGKnotenAn zeigen&PrimaryId=133029&Mandantkuerzel=sw\_unna&Navigation=J. Accessed on: Nov. 09 2018.
- [31] *Durchschnittswetter im Februar in Marstal, Dänemark Weather Spark.* [Online] Available: https://de.weatherspark.com/m/68579/2/Durchschnittswetter-im-Februar-in-Marstal-D%C3%A4nemark#Sections-Temperature. Accessed on: Dec. 30 2018.

99

#### *13. References*

- [32] i. heilmann, "LF-Abwicklung-von-Standardlastprofilen-Gas 20110630 final," https://www.enwgveroeffentlichungen.de/badtoelz/Netze/Gasnetz/Netzbeschreibung/LF-Abwicklung-von-Standardlastprofilen-Gas-20110630-final.pdf.
- [33] *ærøfærgerne.* [Online] Available: https://aeroe-ferry.dk/home-de/#/. Accessed on: Jan. 23 2019.
- [34] *Feiertage Dänemark 2017.* [Online] Available: https://www.timeanddate.de/feiertage/daenemark/2017. Accessed on: Dec. 30 2018.
- [35] *Wetter-Lexikon: Die Jahreszeiten.* [Online] Available: https://www.wetter.de/cms/jahreszeiten-astronomisch-meteorologisch-wannbeginnt-der-herbst-1832038.html. Accessed on: Dec. 30 2018.
- [36] *Gradtagszahlentabelle.* [Online] Available: https://www.ivmieterschutz.de/mietrecht/heizkosten/gradtagszahlentabelle/. Accessed on: Nov. 22 2018.

# **14 Anhang**

# **14.1 Feiertage:**

Es werden folgende Freitage betrachtet:

*Tabelle 56: Feiertage in Dänemark [34]* 

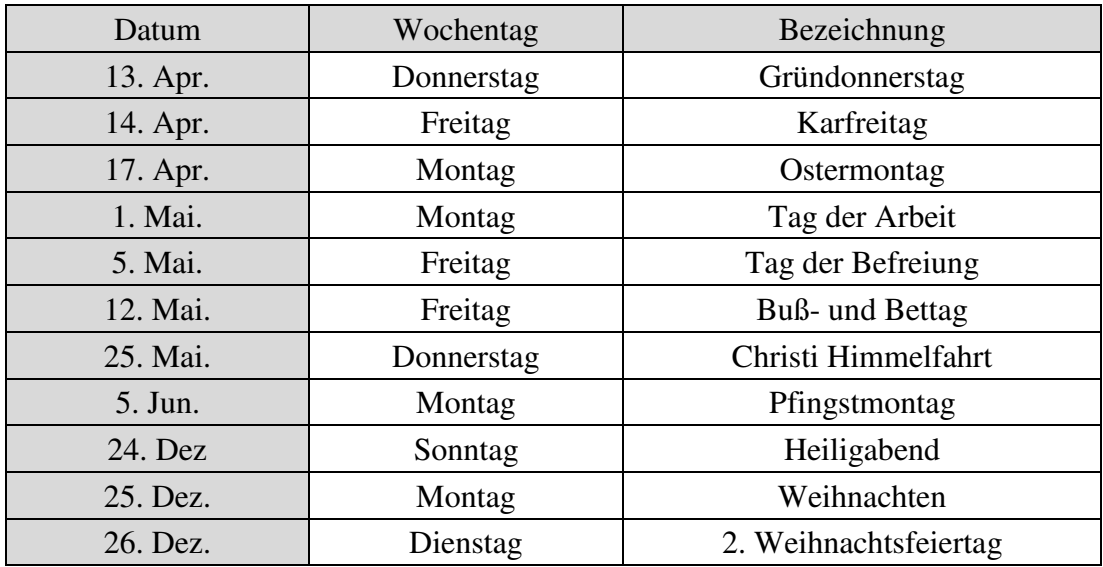

# **14.2 Jahreszeiten**

Hier sind die verwendeten Zeiten der Jahreszeiten aufgelistet.

*Tabelle 57: Beginn und Ende der Jahreszeiten [35]* 

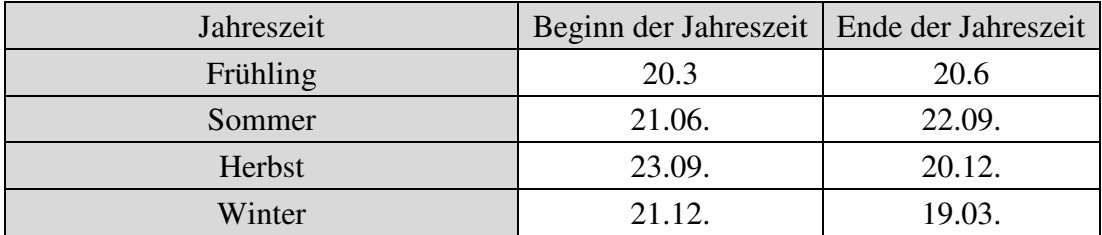

#### *14. Anhang*

# **14.3 Vereinfachter Wärmelastprofilverfahren**

Da bei den Standard Lastprofile keine Jahreszeiten betrachtet werden, wird hier mit folgender Statistik gearbeitet:

*Tabelle 58: Multiplikatoren für den vereinfachten Wärmelastprofilverfahren [36]* 

| Parameter     | Jan. | Feb.      | März | $\bullet$ $\bullet$<br>April | Mai | Juni |
|---------------|------|-----------|------|------------------------------|-----|------|
| Multiplikator | . 70 | 50<br>⊥⊃∪ | 130  | oΛ<br>οu                     | 40  | 20   |
|               |      |           |      |                              |     |      |

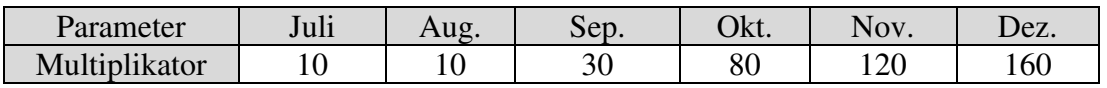

Das Ergebnis soll genau so aussehen wie beim Strom Lastprofil, außer in einer Stunde Schritten. Der Verlauf der Standard Lastprofile soll aber nur skaliert aber sonst nicht anders verändert werden. Um dieses Ziel zu erreichen wird jeder Wert zuerst durch die Summe des dazugehörigen Monats dividiert und danach mit der Prozentzahl der oben genannten Tabelle multipliziert und durch 1000 dividiert.

# **14.4 Monate in Minuten darstellen**

In [Tabelle 59](#page-99-0) ist angegeben, wie viele Tage jeder Monat im Jahr 2017 hatte.

Daraus wurde berechnet, bei welcher Minute der Monat endet. Insgesamt dauert das Jahr 525600 Minuten.

<span id="page-99-0"></span>

| Tabelle 59: Monate in Minuten angegeben |               |                     |
|-----------------------------------------|---------------|---------------------|
| Monate 2017                             | Tage im Monat | Ende des Monats/min |
| Januar                                  | 31            | 44640               |
| Februar                                 | 28            | 84960               |
| Marz                                    | 31            | 129600              |
| April                                   | 30            | 172800              |
| Mai                                     | 31            | 217440              |
| Juni                                    | 30            | 260640              |
| Juli                                    | 31            | 305280              |
| August                                  | 31            | 349920              |
| September                               | 30            | 393120              |
| Oktober                                 | 31            | 437760              |
| November                                | 30            | 480960              |
| Dezember                                | 31            | 525600              |